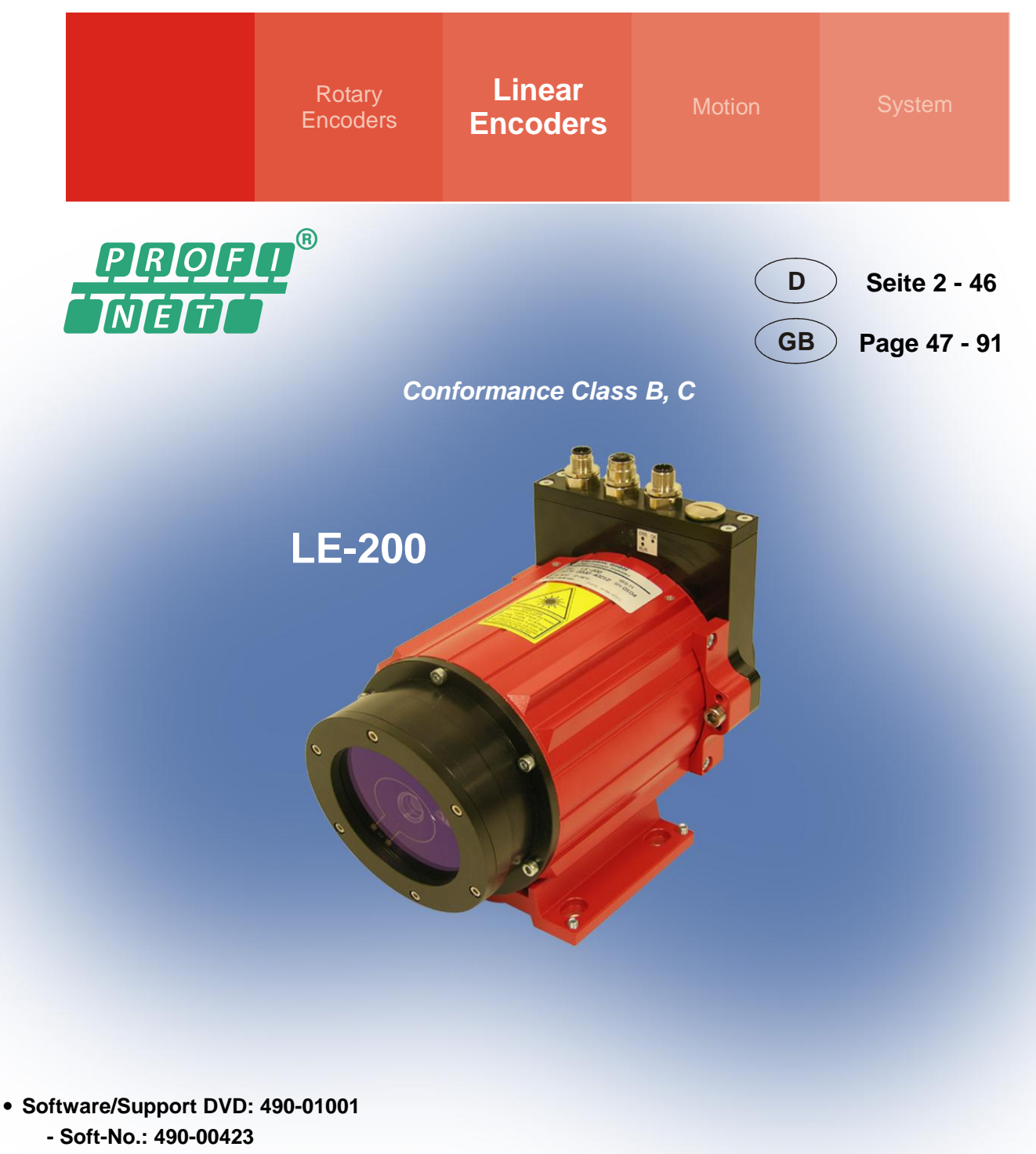

4377CC

# **Benutzerhandbuch /** *User Manual*

**Laser-Entfernungs-Messgerät LE-200 mit PROFINET IO Schnittstelle /** *Laser Measuring Device LE-200 with PROFINET IO interface*

- 
- 
- 
- 
- **Störungsbeseitigung und Diagnosemöglichkeiten** *Troubleshooting / Diagnostic options*
- **Zusätzliche Sicherheitshinweise** *Additional safety instructions*
	- •**Installation** *Installation*
- •**Inbetriebnahme** *Commissioning*
- **Konfiguration / Parametrierung** *Configuration / Parameterization*
	-

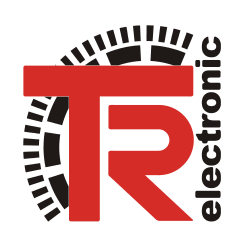

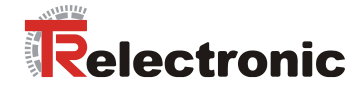

#### <span id="page-1-0"></span>*TR-Electronic GmbH*

D-78647 Trossingen Eglishalde 6 Tel.: (0049) 07425/228-0 Fax: (0049) 07425/228-33 E-mail: [info@tr-electronic.de](mailto:info@tr-electronic.de) http://www.tr-electronic.de

#### **Urheberrechtsschutz**

Dieses Handbuch, einschließlich den darin enthaltenen Abbildungen, ist urheberrechtlich geschützt. Drittanwendungen dieses Handbuchs, welche von den urheberrechtlichen Bestimmungen abweichen, sind verboten. Die Reproduktion, Übersetzung sowie die elektronische und fotografische Archivierung und Veränderung bedarf der schriftlichen Genehmigung durch den Hersteller. Zuwiderhandlungen verpflichten zu Schadenersatz.

#### **Änderungsvorbehalt**

Jegliche Änderungen, die dem technischen Fortschritt dienen, vorbehalten.

#### **Dokumenteninformation**

Ausgabe-/Rev.-Datum: 04/12/2013<br>Dokument-/Rev.-Nr.: TR - ELE - I Verfasser: MÜJ

TR - ELE - BA - DGB - 0023 - 01 Dateiname: TR-ELE-BA-DGB-0023-01.DOC

#### **Schreibweisen**

*Kursive* oder **fette** Schreibweise steht für den Titel eines Dokuments oder wird zur Hervorhebung benutzt.

Courier-Schrift zeigt Text an, der auf dem Display bzw. Bildschirm sichtbar ist und Menüauswahlen von Software.

< > weist auf Tasten der Tastatur Ihres Computers hin (wie etwa <RETURN>).

#### **Marken**

PROFINET IO und das PROFINET-Logo sind eingetragene Warenzeichen der PROFIBUS Nutzer-organisation e.V. (PNO) SIMATIC ist ein eingetragenes Warenzeichen der SIEMENS AG

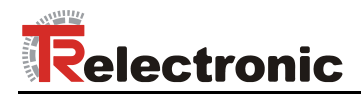

# <span id="page-2-0"></span>Inhaltsverzeichnis

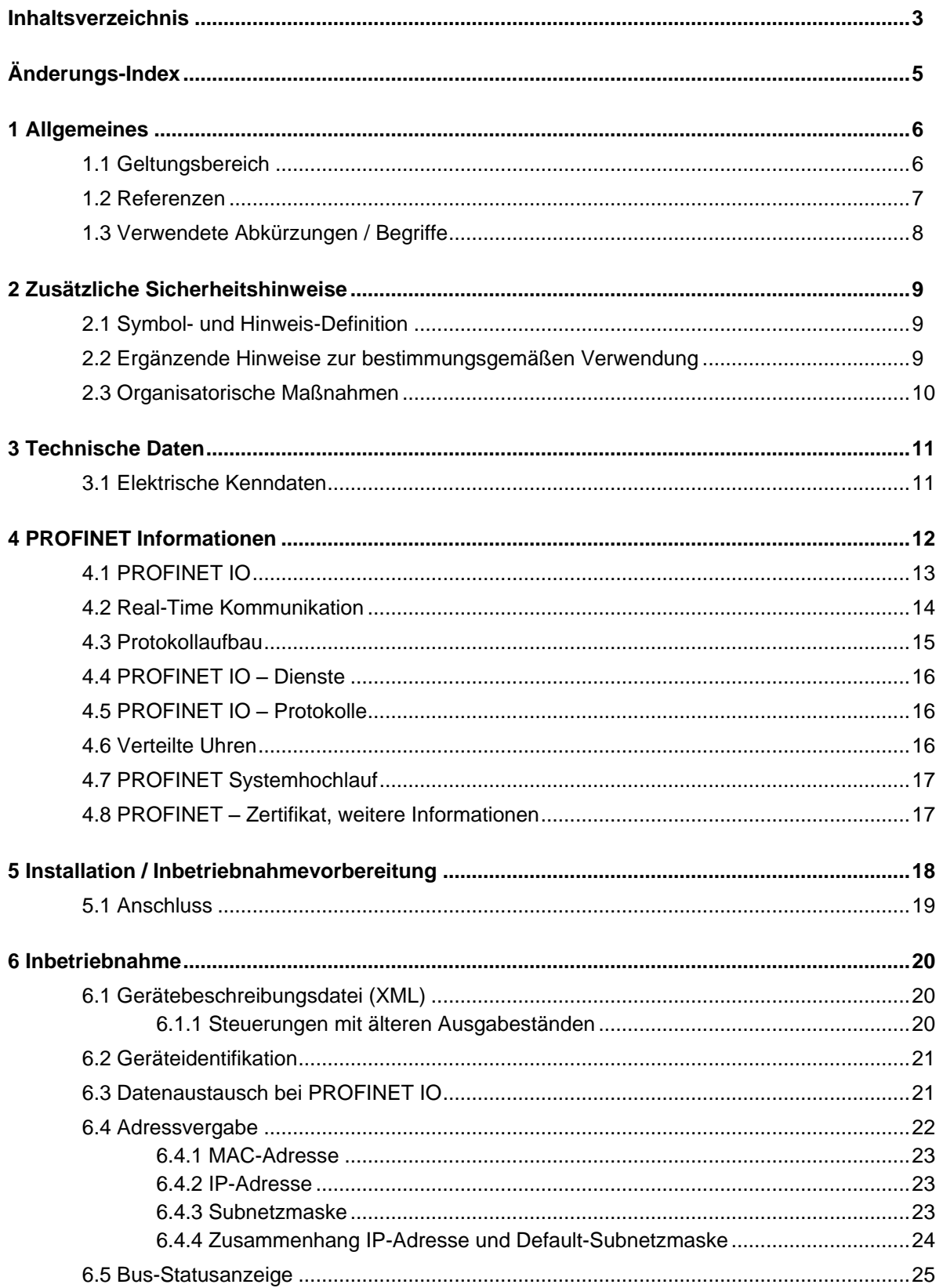

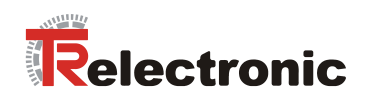

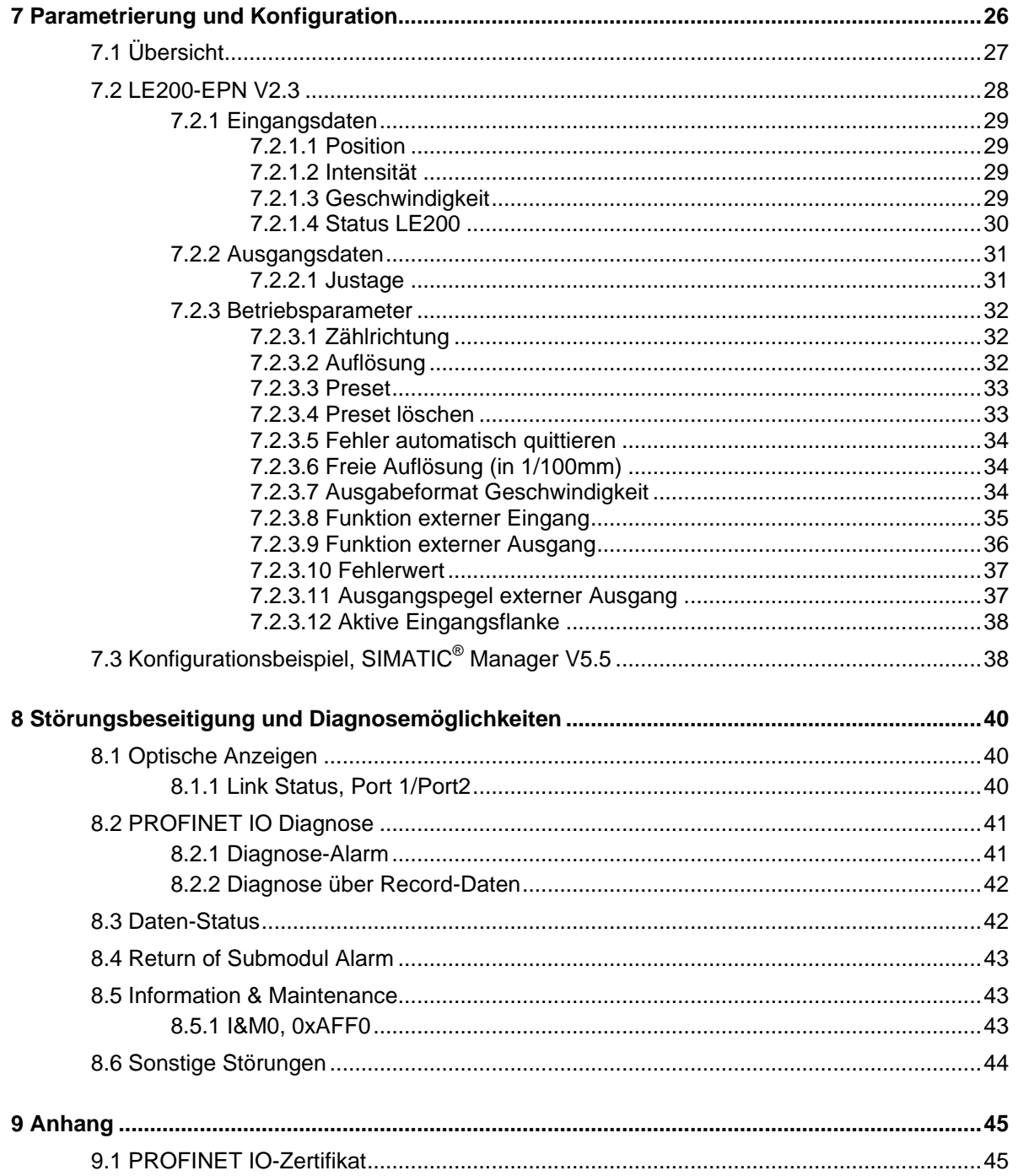

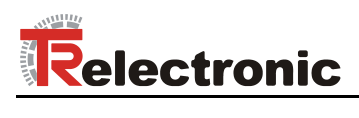

# <span id="page-4-0"></span>**Änderungs-Index**

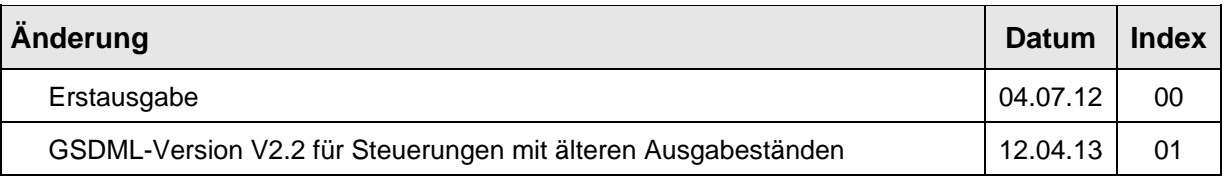

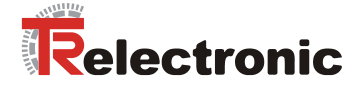

# <span id="page-5-0"></span>**1 Allgemeines**

Das vorliegende schnittstellenspezifische Benutzerhandbuch beinhaltet folgende Themen:

- Ergänzende Sicherheitshinweise zu den bereits in der Montageanleitung definierten grundlegenden Sicherheitshinweisen
- Elektrische Kenndaten
- Installation
- Inbetriebnahme
- Konfiguration und Parametrierung
- Störungsbeseitigung und Diagnosemöglichkeiten

Da die Dokumentation modular aufgebaut ist, stellt dieses Benutzerhandbuch eine Ergänzung zu anderen Dokumentationen wie z.B. Produktdatenblätter, Maßzeichnungen, Prospekte und der Montageanleitung etc. dar.

Das Benutzerhandbuch kann kundenspezifisch im Lieferumfang enthalten sein, oder kann auch separat angefordert werden.

#### <span id="page-5-1"></span>**1.1 Geltungsbereich**

Dieses Benutzerhandbuch gilt ausschließlich für folgende Mess-Systeme mit *PROFINET IO* Schnittstelle:

LE-200

Die Produkte sind durch aufgeklebte Typenschilder gekennzeichnet und sind Bestandteil einer Anlage.

Es gelten somit zusammen folgende Dokumentationen:

- anlagenspezifische Betriebsanleitungen des Betreibers,
- dieses Benutzerhandbuch,
- und die bei der Lieferung beiliegende Montageanleitung **TR-ELE-BA-DGB-0018**

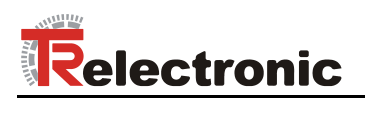

# <span id="page-6-0"></span>**1.2 Referenzen**

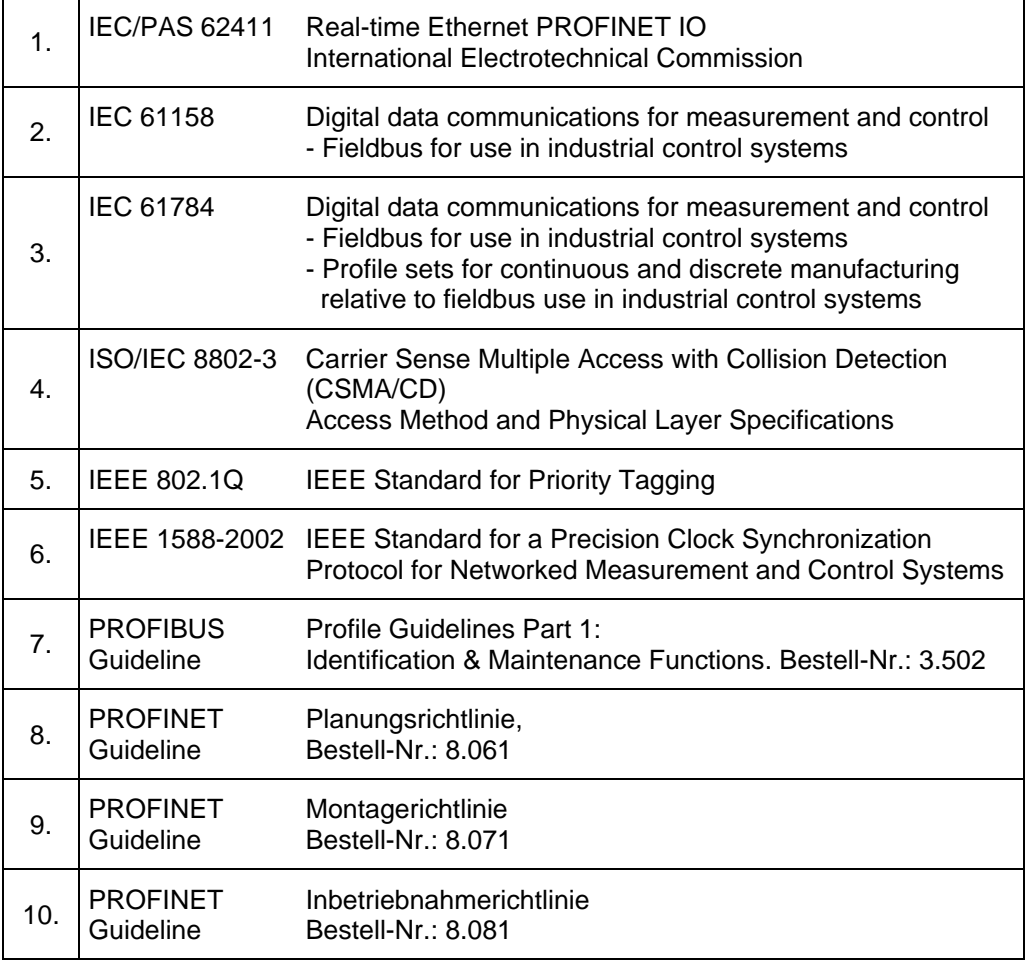

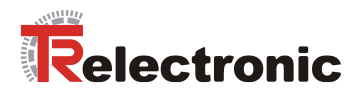

# <span id="page-7-0"></span>**1.3 Verwendete Abkürzungen / Begriffe**

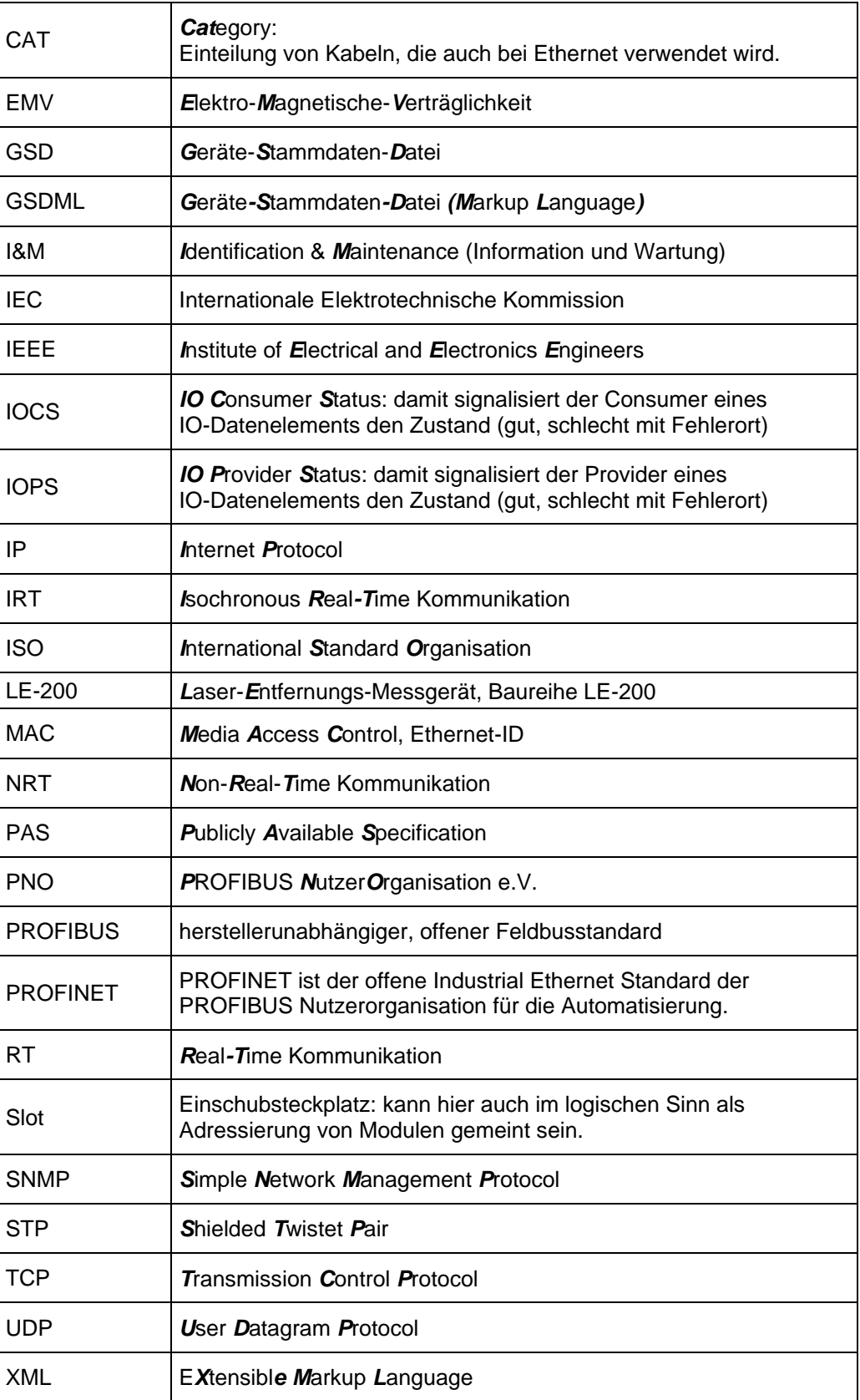

© TR-Electronic GmbH 2012, All Rights Reserved **Printed in the Federal Republic of Germany** 

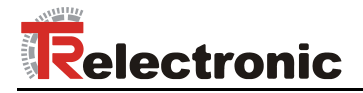

# <span id="page-8-0"></span>**2 Zusätzliche Sicherheitshinweise**

#### <span id="page-8-1"></span>**2.1 Symbol- und Hinweis-Definition**

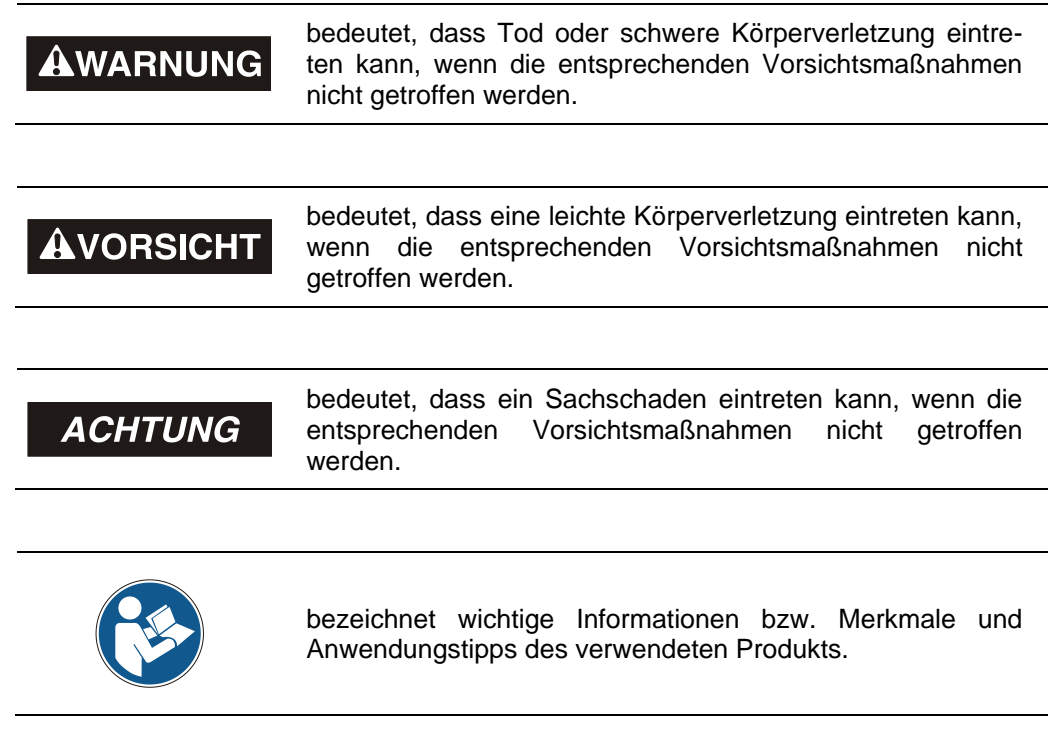

#### <span id="page-8-2"></span>**2.2 Ergänzende Hinweise zur bestimmungsgemäßen Verwendung**

Das Mess-System ist ausgelegt für den Betrieb in **100Base-TX** Fast Ethernet Netzwerken mit max. 100 MBit/s, spezifiziert in ISO/IEC 8802-3. Die Kommunikation über PROFINET IO erfolgt gemäß IEC 61158 und IEC 61784.

Die technischen Richtlinien zum Aufbau des Fast Ethernet Netzwerks sind für einen sicheren Betrieb zwingend einzuhalten.

#### *Zur bestimmungsgemäßen Verwendung gehört auch:*

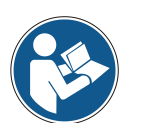

- das Beachten aller Hinweise aus diesem Benutzerhandbuch,
- das Beachten der Montageanleitung, insbesondere das dort enthaltene Kapitel *"Grundlegende Sicherheitshinweise"* muss vor Arbeitsbeginn gelesen und verstanden worden sein
- das Mess-System mit der zertifizierten GSDML-Version V2.3 zu betreiben

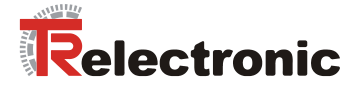

### <span id="page-9-0"></span>**2.3 Organisatorische Maßnahmen**

- Dieses Benutzerhandbuch muss ständig am Einsatzort des Mess-Systems griffbereit aufbewahrt werden.
- Das mit Tätigkeiten am Mess-System beauftragte Personal muss vor Arbeitsbeginn
	- die Montageanleitung, insbesondere das Kapitel *"Grundlegende Sicherheitshinweise"*,
	- und dieses Benutzerhandbuch, insbesondere das Kapitel "Zusätzliche [Sicherheitshinweise"](#page-8-0),

gelesen und verstanden haben.

Dies gilt in besonderem Maße für nur gelegentlich, z.B. bei der Parametrierung des Mess-Systems, tätig werdendes Personal.

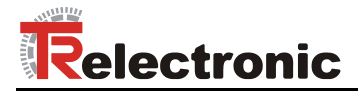

# <span id="page-10-0"></span>**3 Technische Daten**

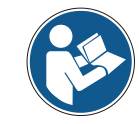

Die Kenndaten sind gültig für das Gerät nach einer Betriebszeit von ca. 30 min.

# <span id="page-10-1"></span>**3.1 Elektrische Kenndaten**

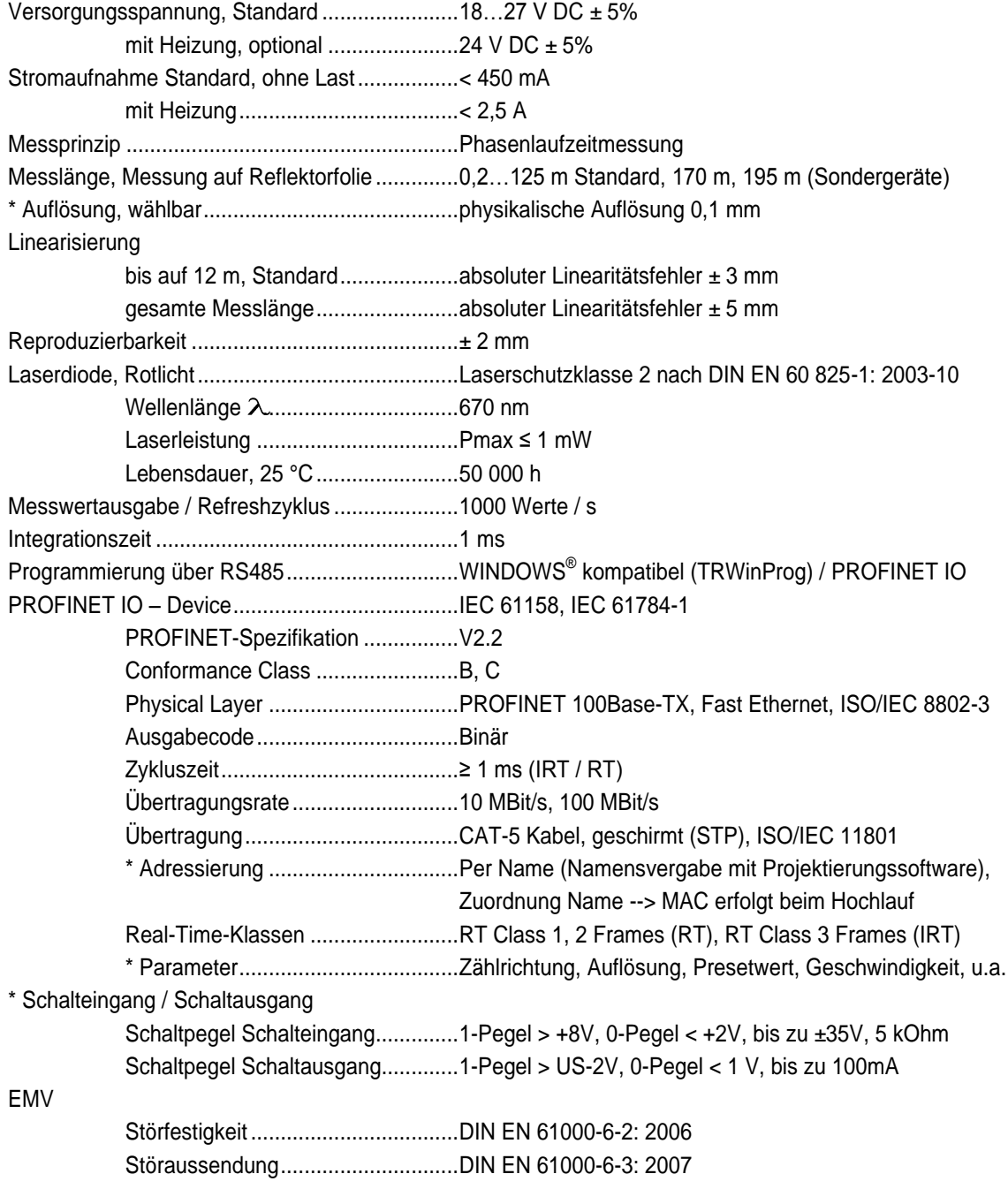

\*programmierbarer Parameter

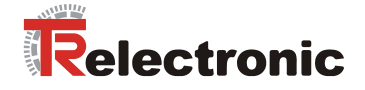

# <span id="page-11-0"></span>**4 PROFINET Informationen**

PROFINET ist der innovative und offene Standard für Industrial Ethernet und deckt alle Anforderungen der Automatisierungstechnik ab.

PROFINET ist eine öffentlich zugängliche Spezifikation, die durch die IEC (IEC/PAS 62411) im Jahr 2005 veröffentlicht worden ist und ist seit 2003 Teil der Norm IEC 61158 und IEC 61784.

PROFINET wird durch "PROFIBUS International" und den "INTERBUS Club" unterstützt.

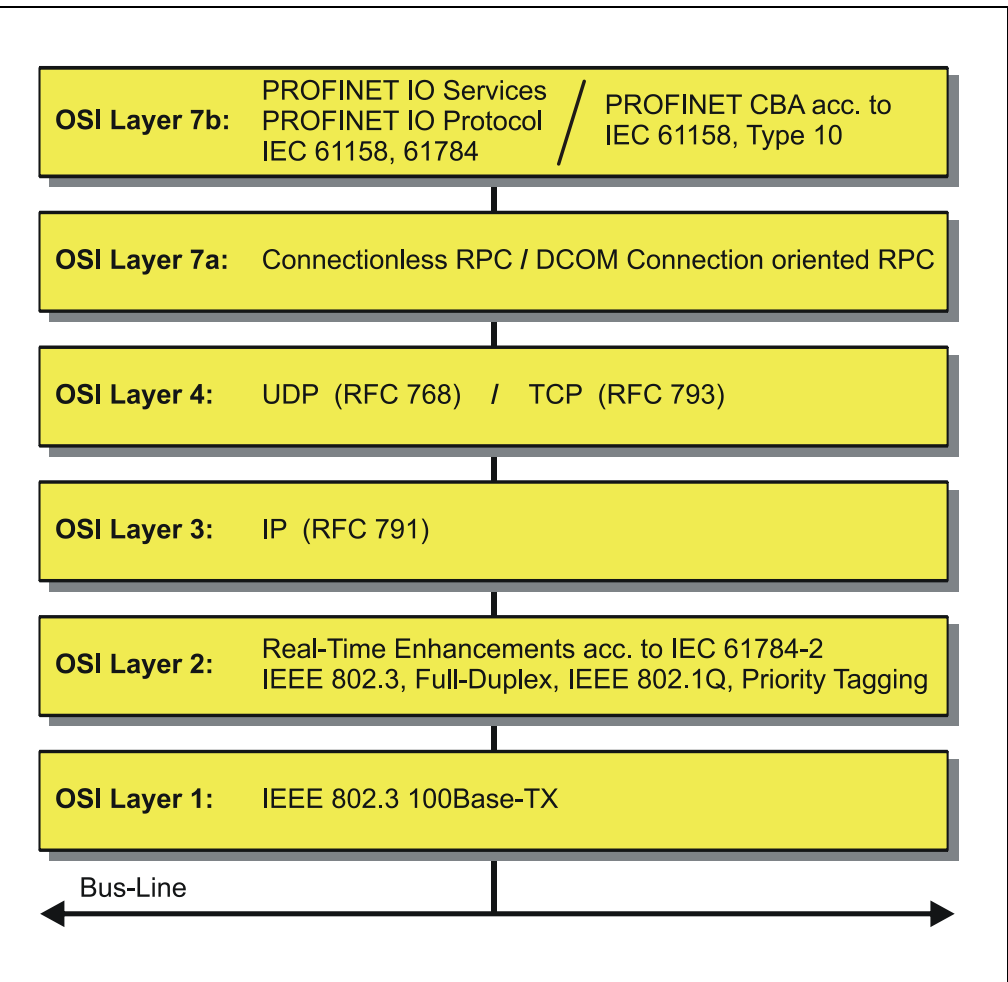

**Abbildung 1: PROFINET eingeordnet im ISO/OSI-Schichtenmodell**

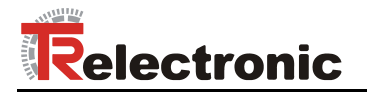

#### <span id="page-12-0"></span>**4.1 PROFINET IO**

Bei PROFINET IO wird das Mess-System, wie bei PROFIBUS-DP, als dezentrales Feldgerät betrachtet. Das Gerätemodell hält sich an die grundlegenden Eigenschaften von PROFIBUS und besteht aus Steckplätzen (Slots), Gruppen von I/O-Kanälen (Sub-Slots) und einem Index. Das Mess-System entspricht dabei einem modularen Gerät. Im Gegensatz zu einem kompakten Gerät kann der Ausbaugrad während der Anlagen-Projektierung festgelegt werden.

Die technischen Eigenschaften des Mess-Systems werden durch die so genannte GSD-Datei (General Station Description) auf XML-Basis beschrieben.

Bei der Projektierung wird das Mess-System wie gewohnt einer Steuerung zugeordnet.

Da alle Ethernet-Teilnehmer gleichberechtigt am Netz agieren, wird das bekannte Master/Slave-Verfahren bei PROFINET IO als Provider/Consumer-Modell umgesetzt. Der Provider (Mess-System) ist dabei der Sender, der seine Daten ohne Aufforderung an die Kommunikationspartner, die Consumer (SPS), überträgt, welche die Daten dann verarbeiten.

In einem PROFINET IO – System werden folgende Geräteklassen unterschieden:

**IO-Controller** 

Zum Beispiel eine SPS, die das angeschlossene IO-Device anspricht.

● **IO-Device**

Dezentral angeordnetes Feldgerät (Mess-System), das einem oder mehreren IO-Controllern zugeordnet ist und neben den Prozess- und Konfigurationsdaten auch Alarme übermittelt.

**IO-Supervisor** (Engineering Station) Ein Programmiergerät oder Industrie-PC, welches parallel zum IO-Controller Zugriff auf alle Prozess- und Parameterdaten hat.

Zwischen den einzelnen Komponenten bestehen Applikationsbeziehungen, die mehrere Kommunikationsbeziehungen für die Übertragung von Konfigurationsdaten (Standard-Kanal), Prozessdaten (Echtzeit-Kanal) sowie Alarmen (Echtzeit-Kanal) enthalten.

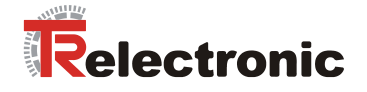

### <span id="page-13-0"></span>**4.2 Real-Time Kommunikation**

Bei der PROFINET Kommunikation werden unterschiedliche Leistungsstufen definiert:

- Daten, die nicht zeitkritisch sind wie z.B. Parameter-Daten, Konfigurations-Daten und Verschaltungsinformationen, werden bei PROFINET über den Standard-Datenkanal auf Basis von TCP bzw. UDP und IP übertragen. Damit lässt sich die Automatisierungsebene auch an andere Netze anbinden.
- Für die Übertragung von zeitkritischen Prozessdaten unterscheidet PROFINET zwischen drei Real-Time-Klassen, die sich hinsichtlich ihrer Leistungsfähigkeit differenzieren:
	- **Real-Time (RT Class1, RT)**
		- Verwendung von Standard-Komponenten wie z.B. Switches
		- Vergleichbare Real-Time-Eigenschaften wie PROFIBUS
		- Typisches Anwendungsfeld ist die Factory Automation
	- **Real-Time (RT Class2, RT)**
		- Synchronisierte oder unsynchronisierte Datenübertragung möglich
		- PROFINET-taugliche Switches müssen Synchronisation unterstützen
	- **Isochronous-Real-Time (RT Class 3, IRT)**
		- Taktsynchrone Datenübertragung
		- Hardwareunterstützung durch Switch-ASIC
		- Typisches Anwendungsfeld sind Antriebsregelungen in Motion Control-Applikationen

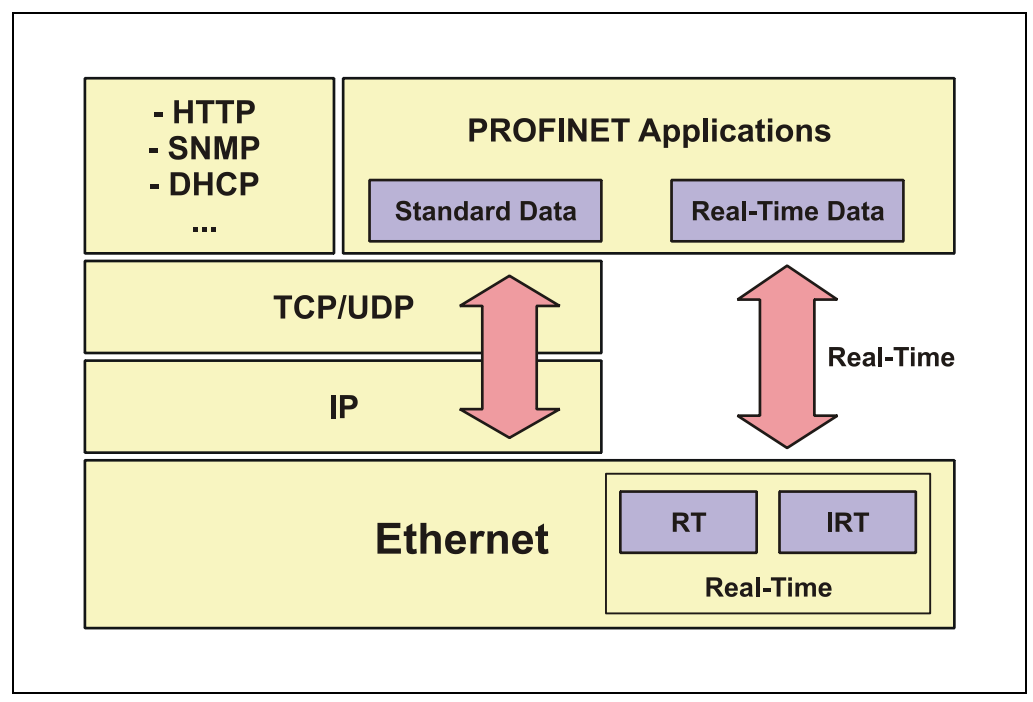

**Abbildung 2: PROFINET Kommunikationsmechanismus**

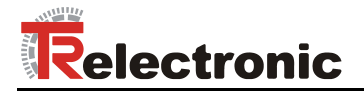

#### <span id="page-14-0"></span>**4.3 Protokollaufbau**

Das für Prozessdaten optimierte PROFINET-Protokoll wird über einen speziellen Ethertype direkt im Ethernet-Frame transportiert. Non-Real-Time-Frames (NRT) benutzen den Ethertype **0x0800**. PROFINET Real-Time-Frames (RT/IRT) benutzen den Ethertype **0x8892**. Bei Real-Time-Klasse 1 RT-Kommunikation wird zusätzlich für die Datenpriorisierung ein so genannter "VLAN-Tag" in den Ethernet-Frame eingefügt. Dieser besitzt ebenfalls zusätzlich einen weiteren Ethertype und ist mit dem Wert **0x8100** belegt.

Anhand des Ethertypes werden die PROFINET-spezifischen Daten unterschiedlich interpretiert.

UDP/IP-Datagramme werden ebenfalls unterstützt. Dies bedeutet, dass sich der Master und die PROFINET IO-Devices in unterschiedlichen Subnetzen befinden können. Die Kommunikation über Router hinweg in andere Subnetze ist somit möglich.

PROFINET verwendet ausschließlich Standard-Frames nach IEEE802.3. Damit können PROFINET-Frames von beliebigen Ethernet-Controllern verschickt (Master), und Standard-Tools (z. B. Monitor) eingesetzt werden.

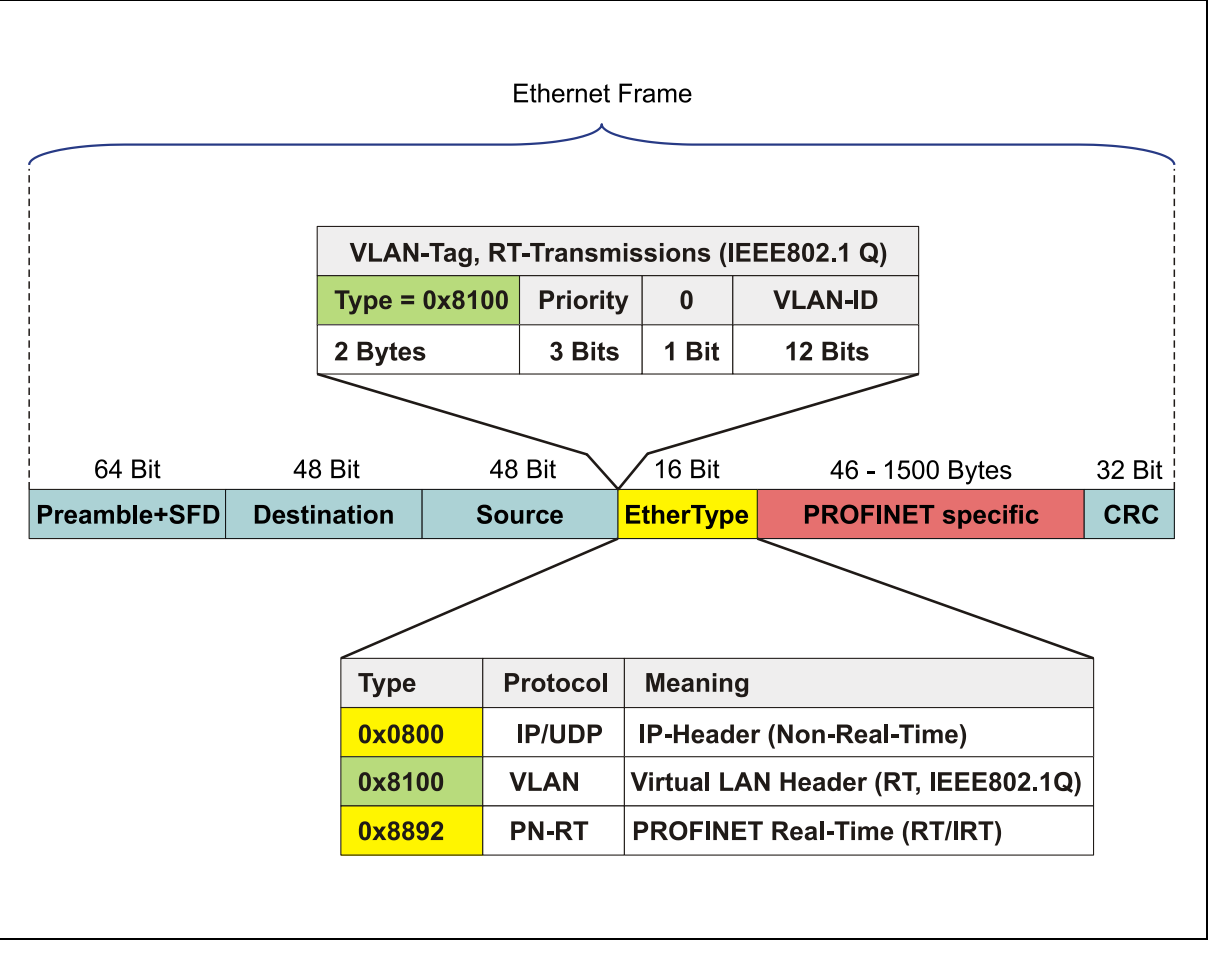

**Abbildung 3: Ethernet Frame Struktur**

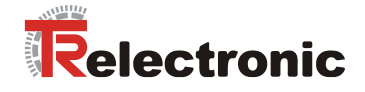

### <span id="page-15-0"></span>**4.4 PROFINET IO – Dienste**

- Zyklischer Datenaustausch von Prozessdaten
	- RT-Kommunikation innerhalb eines Netzwerkes, ohne Verwendung von UDP/IP
	- RT-Kommunikation über UDP/IP (RT over UDP), wird derzeit noch nicht unterstützt
	- IRT-Kommunikation für die deterministische und taktsynchrone Datenübertragung
	- Daten-Querverkehr (Multicast Communication Relation), mit RT- und IRT-Kommunikation auf Basis des Provider/Consumer-Modells, wird derzeit noch nicht unterstützt
- Azyklischer Datenaustausch von Record-Daten (Read- / Write-Services)
	- Parametrieren des Mess-Systems im Systemhochlauf
	- Auslesen von Diagnoseinformationen
	- Auslesen von Identifikations-Informationen gemäß den "Identification and Maintenance (I&M) Functions"
	- Rücklesen von I/O-Daten

#### <span id="page-15-1"></span>**4.5 PROFINET IO – Protokolle**

- **DCP**, **D**iscovery and **C**ontrol **P**rogramm: Vergabe von IP-Adressen und Gerätenamen über Ethernet
- **LLDP, L**ink **L**ayer **D**iscovery **P**rotokoll: Zur Topologie-Erkennung
- **SNMP, S**imple **N**etwork **M**anagement **P**rotocol: Zur Netzwerk-Diagnose
- **MRP, M**edia **R**edundancy **P**rotocol: erlaubt den Aufbau einer Ringtopologie

u.a.

#### <span id="page-15-2"></span>**4.6 Verteilte Uhren**

Wenn räumlich verteilte Prozesse gleichzeitige Aktionen erfordern, ist eine exakte Synchronisierung der Teilnehmer im Netz erforderlich. Zum Beispiel bei Anwendungen, bei denen mehrere Servoachsen gleichzeitig koordinierte Abläufe ausführen müssen.

Hierfür steht beim PROFINET im IRT-Mode die Funktion "Verteilte Uhren" nach dem Standard IEEE 1588 zur Verfügung.

Die Master-Uhr kann den Laufzeitversatz zu den einzelnen Slave-Uhren exakt ermitteln, und auch umgekehrt. Auf Grund dieses ermittelnden Wertes können die verteilten Uhren netzwerkweit nachgeregelt werden. Der Jitter dieser Zeitbasis liegt unter 1µs.

Auch bei der Wegerfassung können verteilte Uhren effizient eingesetzt werden, da sie exakte Informationen zu einem lokalen Zeitpunkt der Datenerfassung liefern. Durch das System hängt die Genauigkeit einer Geschwindigkeitsberechnung nicht mehr vom Jitter des Kommunikationssystems ab.

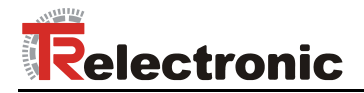

### <span id="page-16-0"></span>**4.7 PROF**I**NET Systemhochlauf**

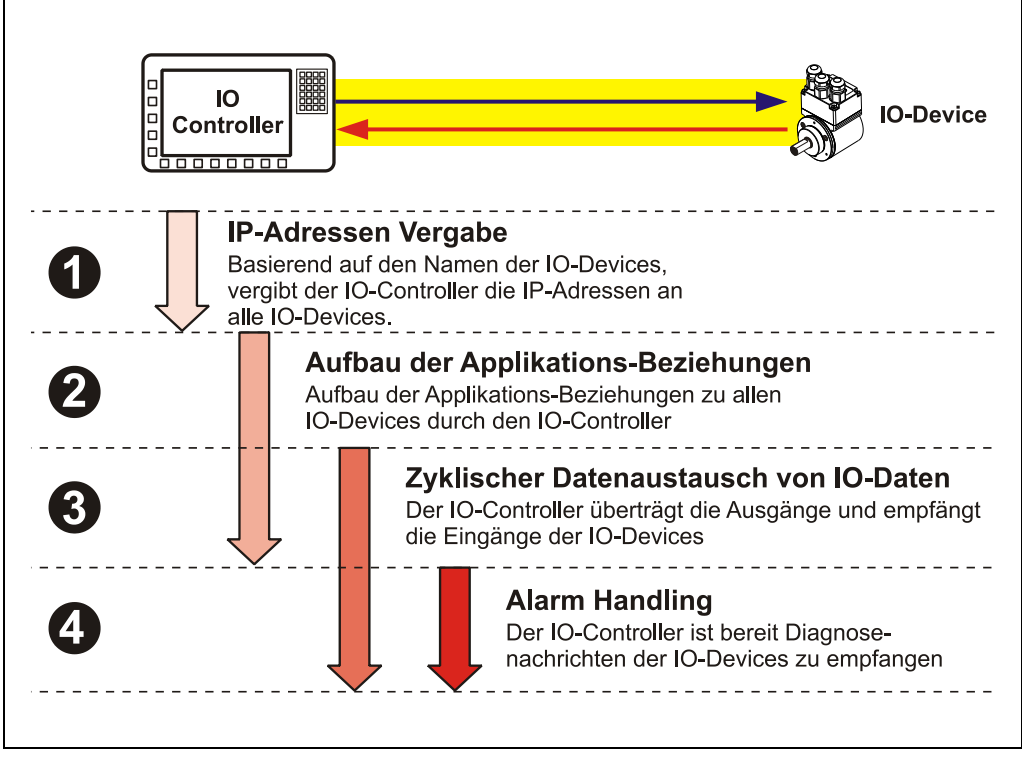

**Abbildung 4: PROFINET Systemhochlauf**

#### <span id="page-16-1"></span>**4.8 PROFINET – Zertifikat, weitere Informationen**

Durch die vorgeschriebene Zertifizierung für PROFINET-Geräte wird ein hoher Qualitätsstandard gewährleistet.

Die TR – PROFINET-Geräte wurden zum Nachweis der Qualität einem Zertifizierungsverfahren unterzogen. Das daraus resultierende PROFINET-Zertifikat bescheinigt das normkonforme Verhalten nach IEC 61158 innerhalb eines PROFINET-Netzwerkes.

Weitere Informationen zu PROFINET sind bei der Geschäftsstelle der PROFIBUS-Nutzerorganisation erhältlich:

> **PROFIBUS Nutzerorganisation e.V.,** Haid-und-Neu-Str. 7, D-76131 Karlsruhe, <http://www.profibus.com/> Tel.: ++ 49 (0) 721 / 96 58 590 Fax: ++ 49 (0) 721 / 96 58 589 e-mail:<mailto:germany@profibus.com>

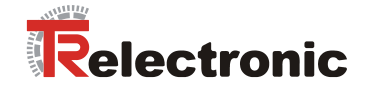

# <span id="page-17-0"></span>**5 Installation / Inbetriebnahmevorbereitung**

PROFINET unterstützt Linien-, Baum- oder Sternstrukturen. Die bei den Feldbussen eingesetzte Bus- oder Linienstruktur wird damit auch für Ethernet verfügbar.

Für die Übertragung nach dem 100Base-TX Fast Ethernet Standard sind Netzwerk-Kabel und Steckverbinder der Kategorie STP CAT5 zu benutzen (2 x 2 paarweise verdrillte und geschirmte Kupferdraht-Leitungen). Die Kabel sind ausgelegt für Bitraten von bis zu 100MBit/s. Die Übertragungsgeschwindigkeit wird vom Mess-System automatisch erkannt und muss nicht durch Schalter eingestellt werden.

Eine Adressierung über Schalter ist ebenfalls nicht notwendig, diese wird automatisch durch die Adressierungsmöglichkeiten des PROFINET-Controllers vorgenommen.

Die Kabellänge zwischen zwei Teilnehmern darf max. 100 m betragen.

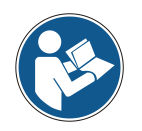

Bei IRT-Kommunikation wird die Topologie in einer Verschaltungstabelle projektiert. Dadurch muss auf richtigen Anschluss der Ports 1 und 2 geachtet werden. Bei RT-Kommunikation ist dies nicht der Fall, es kann frei verkabelt werden.

*Um einen sicheren und störungsfreien Betrieb zu gewährleisten, sind die*

- *PROFINET Planungsrichtlinie, PNO Bestell-Nr.: 8.061*
- *PROFINET Montagerichtlinie, PNO Bestell-Nr.: 8.071*
- *PROFINET Inbetriebnahmerichtlinie, PNO Bestell-Nr.: 8.081*
- *und die darin referenzierten Normen und PNO Dokumente zu beachten!*

*Insbesondere ist die EMV-Richtlinie in der gültigen Fassung zu beachten!*

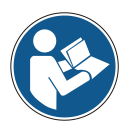

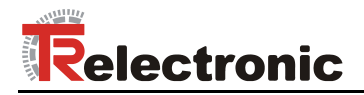

### <span id="page-18-0"></span>**5.1 Anschluss**

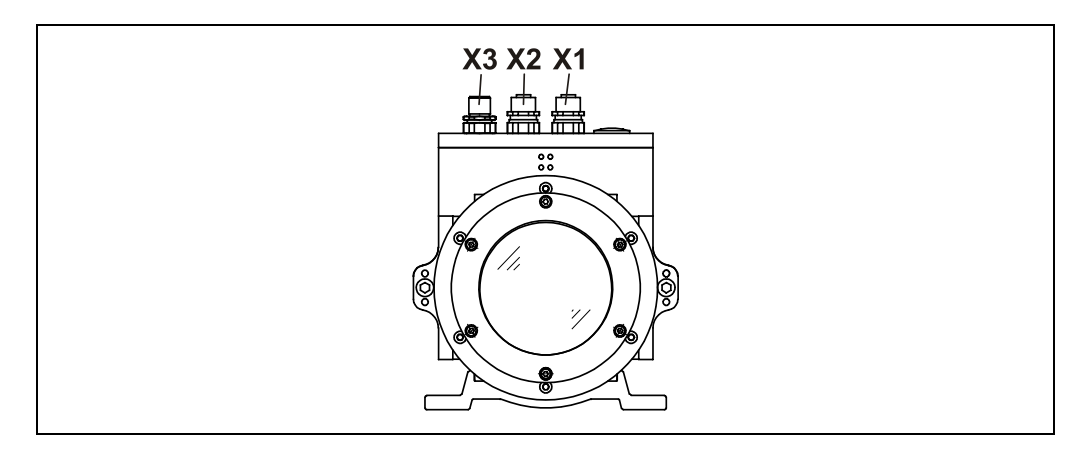

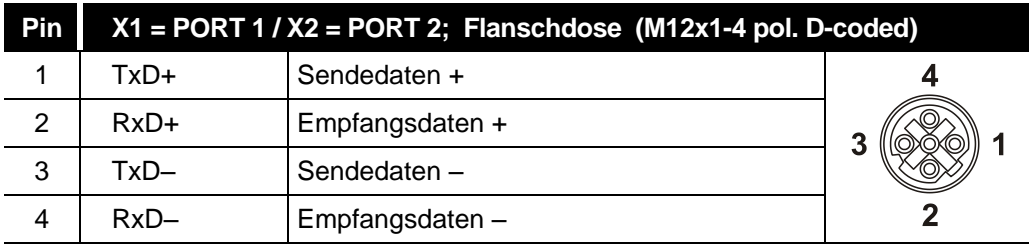

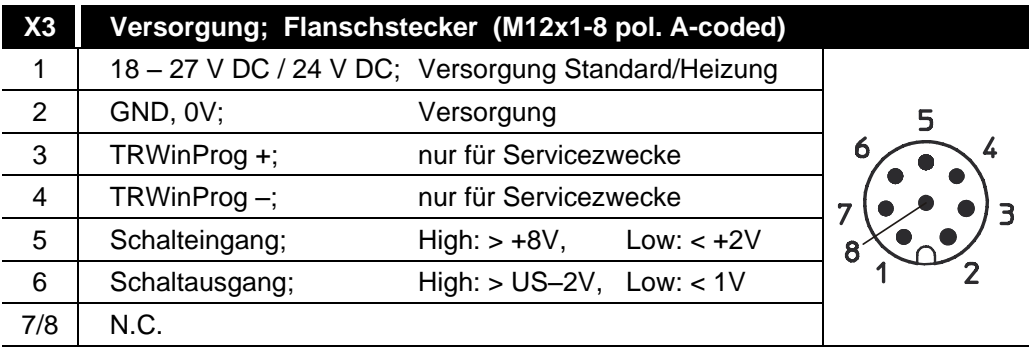

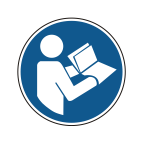

*Für die Versorgung sind paarweise verdrillte und geschirmte Kabel zu verwenden !*

*Die Schirmung ist großflächig auf das Gegensteckergehäuse aufzulegen!*

Bestellangaben zur Ethernet Flanschdose M12x1-4 pol. D-kodiert

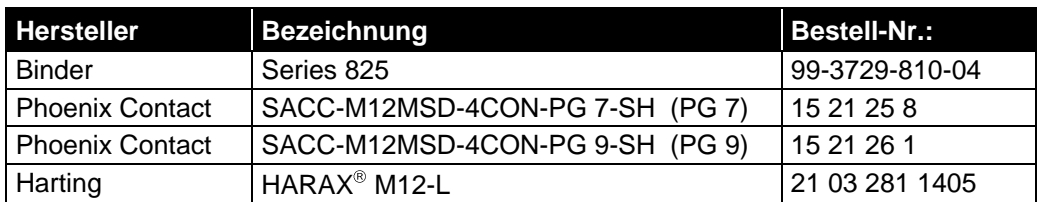

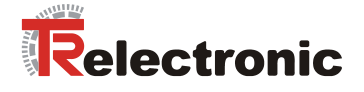

# <span id="page-19-0"></span>**6 Inbetriebnahme**

#### <span id="page-19-1"></span>**6.1 Gerätebeschreibungsdatei (XML)**

Um für PROFINET eine einfache Plug-and-Play Konfiguration zu erreichen, wurden die charakteristischen Kommunikationsmerkmale von PROFINET-Geräten in Form eines elektronischen Gerätedatenblatts, GSDML-Datei:

"*G*eneral *S*tation *D*escription *M*arkup *L*anguage", festgelegt. Im Gegensatz zum PROFIBUS-DP-System ist die GSDML-Datei mehrsprachig ausgelegt und beinhaltet mehrere Geräte-Varianten in einer Datei.

Durch das festgelegte Dateiformat kann das Projektierungssystem die Gerätestammdaten des PROFINET-Mess-Systems einfach einlesen und bei der Konfiguration des Bussystems automatisch berücksichtigen.

Die GSDML-Datei ist Bestandteil des Mess-Systems und hat den Dateinamen "*GSDML-V2.3-TR-0153-LE200-EPN-aktuelles Datum.xml*".

Zum Mess-System gehört weiterhin noch eine Bitmap Datei mit Namen: *"GSDML-0153-0501-LE200-EPN.bmp"*

Die Dateien befinden sich auf der Software/Support DVD: Art.-Nr.: 490-01001, Soft-Nr.: 490-00423.

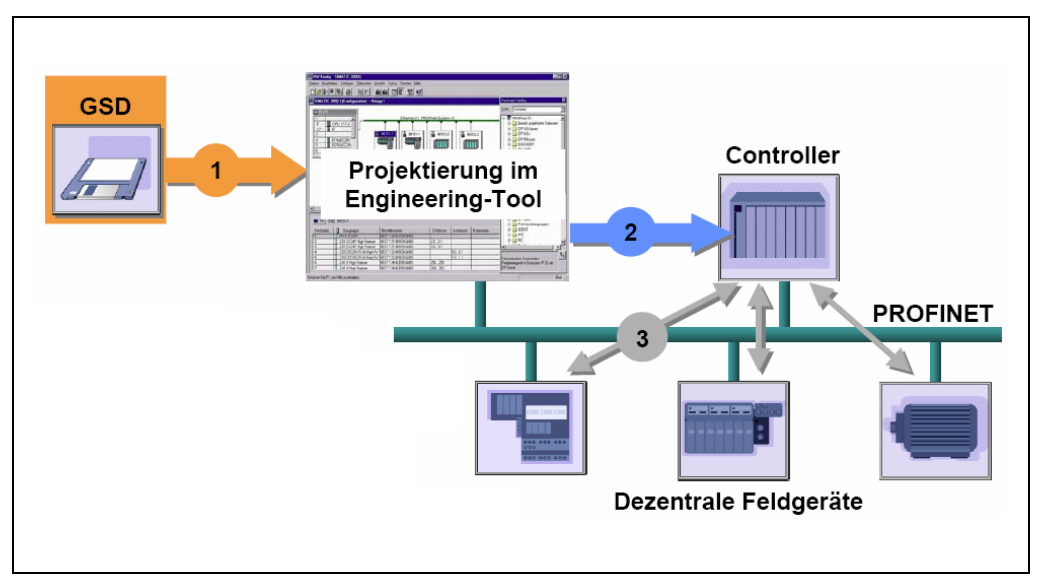

**Abbildung 5: GSDML-Datei für die Konfiguration [Quelle: PROFIBUS International]**

#### <span id="page-19-2"></span>**6.1.1 Steuerungen mit älteren Ausgabeständen**

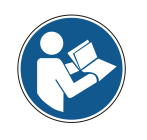

*Für Steuerungen mit älteren Ausgabeständen steht die GSDML-Version V2.2 zur Verfügung. Der Betrieb dieser nicht zertifizierten GSDML-Version entspricht jedoch nicht der bestimmungsgemäßen Verwendung des Mess-Systems!*

© TR-Electronic GmbH 2012, All Rights Reserved **Printed in the Federal Republic of Germany** Printed in the Federal Republic of Germany

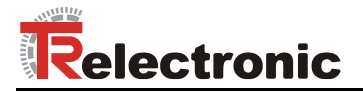

### <span id="page-20-0"></span>**6.2 Geräteidentifikation**

Jedes PROFINET IO-Gerät besitzt eine Geräteidentifikation. Sie besteht aus einer Firmenkennung, der Vendor-ID, und einem Hersteller-spezifischen Teil, der Device-ID. Die Vendor-ID wird von der PNO vergeben und hat für die Firma TR-Electronic den Wert 0x0153, die Device-ID hat den Wert 0x0501.

Im Hochlauf wird die projektierte Geräteidentifikation überprüft und somit Fehler in der Projektierung erkannt.

#### <span id="page-20-1"></span>**6.3 Datenaustausch bei PROFINET IO**

PROFINET IO Kommunikationsablauf:

Der IO-Controller baut seiner Parametrierung folgend, eine oder mehrere Applikationsbeziehungen zu den IO-Devices auf. Dafür sucht er im Netzwerk nach den parametrierten Namen der IO-Devices und weist den gefundenen Geräten eine IP-Adresse zu. Hierzu wird der Dienst DCP "Discovery and Control Program" genutzt. Für die parametrierten IO-Devices überträgt der IO-Controller dann im Folgenden Hochlauf den gewünschten Ausbaugrad (Module/Submodule) und alle Parameter. Es werden die zyklischen IO-Daten, Alarme, azyklische Dienste und Querverbindungen festgelegt.

Bei PROFINET IO kann die Übertragungsgeschwindigkeit der einzelnen zyklischen Daten durch einen Untersetzungsfaktor eingestellt werden. Nach der Parametrierung werden die IO-Daten nach einmaliger Anforderung des IO-Controllers vom IO-Device in einem festen Takt übertragen. Zyklische Daten werden nicht quittiert. Alarme dagegen müssen immer quittiert werden. Azyklische Daten werden ebenfalls quittiert.

Zum Schutz gegen Parametrierungsfehler werden der Soll- und Istausbau bezüglich des Gerätetyps, der Bestellnummer sowie der Ein- und Ausgangsdaten verglichen.

Bei erfolgreichem Hochlauf beginnen die IO-Devices selbstständig mit der Datenübertragung. Eine Kommunikationsbeziehung bei PROFINET IO folgt immer dem Provider-Consumer-Modell. Bei der zyklischen Übertragung des Mess-Wertes ist das IO-Device der Provider der Daten, der IO-Controller (z.B. eine SPS) der Consumer. Die übertragenen Daten werden immer mit einem Status versehen (gut oder schlecht).

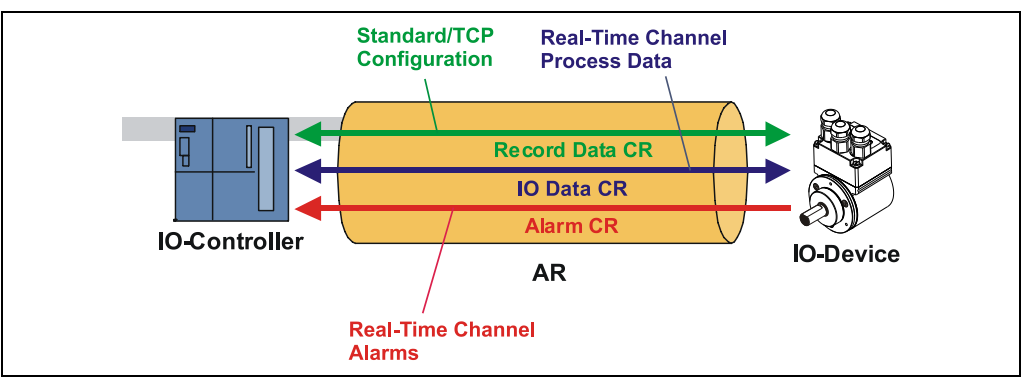

**Abbildung 6: Geräte-Kommunikation**

#### AR:

Applikationsbeziehung zwischen IO-Controller und zugeordneten IO-Devices

#### CR:

Kommunikationsbeziehungen für Konfiguration, Prozessdaten und Alarme

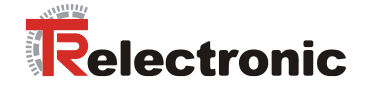

#### <span id="page-21-0"></span>**6.4 Adressvergabe**

Das Mess-System hat standardmäßig im Auslieferungszustand seine *MAC-Adresse* und den *Gerätetyp* gespeichert. Die MAC-Adresse ist auch auf der Anschluss-Haube des Gerätes aufgedruckt, z.B. "00-03-12-04-00-60".

Der von TR-Electronic vergebene Name für den Gerätetyp ist "TR Linear Laser".

In der Regel können diese Informationen auch über das Engineering Tool bei einem so genannten *Bus-Scan* ausgelesen werden.

Bevor ein IO-Device von einem IO-Controller angesprochen werden kann, muss es einen *Gerätenamen* haben, da die IP-Adresse dem Gerätenamen fest zugewiesen ist. Diese Vorgehensweise hat den Vorteil, dass Namen einfacher zu handhaben sind als komplexe IP-Adressen.

Das Zuweisen eines Gerätenamens für ein konkretes IO-Device ist zu vergleichen mit dem Einstellen der PROFIBUS-Adresse bei einem DP-Slave.

Im Auslieferungszustand hat das Mess-System keinen Gerätenamen gespeichert. Erst nach der Zuweisung eines Gerätenamens mit dem Engineering Tool ist das Mess-System für einen IO-Controller adressierbar, z. B. für die Übertragung der Projektierungsdaten (z.B. die IP-Adresse) im Anlauf oder für den Nutzdatenaustausch im zyklischen Betrieb.

Die Namenszuweisung erfolgt vor der Inbetriebnahme vom Engineering Tool über das standardmäßig bei PROFINET IO-Feldgeräten benutzte DCP-Protokoll.

Da PROFINET-Geräte auf dem TCP/IP-Protokoll basieren, benötigen sie daher für den Betrieb am Ethernet noch eine IP-Adresse. Im Auslieferungszustand hat das Mess-System die Default - IP-Adresse "0.0.0.0" gespeichert.

Wenn wie oben angegeben ein Bus-Scan durchgeführt wird, wird zusätzlich zur MAC-Adresse und Gerätetyp auch der Gerätenamen und IP-Adresse in der Netz-Teilnehmerliste angezeigt. In der Regel werden hier durch das Engineering Tool Mechanismen zur Verfügung gestellt, die IP-Adresse, Subnetzmaske und Gerätenamen einzutragen.

Ablauf der Vergabe von Gerätenamen und Adresse bei einem IO-Device

- Gerätenamen, IP-Adresse und Subnetzmaske festlegen
- Gerätename wird einem IO-Device (MAC-Adresse) zugeordnet
	- Gerätename an das Gerät übertragen
- Projektierung in den IO-Controller laden
- IO-Controller vergibt im Anlauf die IP-Adressen an die Gerätenamen. Die Vergabe der IP-Adresse kann auch abgeschaltet werden, in diesem Fall wird die vorhandene IP-Adresse im IO-Device benutzt.

#### *Geräte-Austausch*

Bei einem Geräteaustausch ohne Nachbarschaftserkennung muss darauf geachtet werden, dass der zuvor vergebene Gerätename auch an das neue Gerät vergeben wird. Im Systemhochlauf wird der Gerätenamen wieder erkannt und die neue MAC-Adresse und IP-Adresse automatisch dem Gerätenamen zugeordnet.

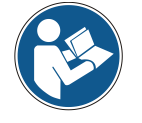

Der IO-Controller führt automatisch eine Parametrierung und Konfigurierung des neuen Gerätes durch. Anschließend wird der zyklische Nutzdatenaustausch wieder hergestellt.

Durch die integrierte Funktionalität der Nachbarschaftserkennung ermittelt das Mess-System seine Nachbarn. Somit können Feldgeräte, die diese Funktion unterstützen, ohne zusätzliche Hilfsmittel und Vorkenntnisse im Fehlerfall getauscht werden. Diese Funktion muss ebenso vom Controller unterstützt und in der Projektierung berücksichtigt werden.

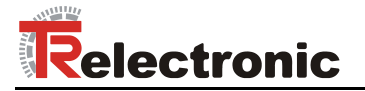

#### <span id="page-22-0"></span>**6.4.1 MAC-Adresse**

Jedem PROFINET-Gerät wird bereits bei TR-Electronic eine weltweit eindeutige Geräte-Identifikation zugewiesen und dient zur Identifizierung des Ethernet-Knotens. Diese 6 Byte lange Geräte-Identifikation ist die MAC-Adresse und ist nicht veränderbar.

Die MAC-Adresse teilt sich auf in:

- 3 Byte Herstellerkennung und
- 3 Byte Gerätekennung, laufende Nummer

Die MAC-Adresse steht im Regelfall auf der Anschluss-Haube des Gerätes. z.B.: "00-03-12-04-00-60"

#### <span id="page-22-1"></span>**6.4.2 IP-Adresse**

Damit ein PROFINET-Gerät als Teilnehmer am Industrial Ethernet angesprochen werden kann, benötigt dieses Gerät zusätzlich eine im Netz eindeutige IP-Adresse. Die IP-Adresse besteht aus 4 Dezimalzahlen mit dem Wertebereich von 0 bis 255. Die Dezimalzahlen sind durch einen Punkt voneinander getrennt.

Die IP-Adresse setzt sich zusammen aus

- Der Adresse des (Sub-) Netzes und
- Der Adresse des Teilnehmers, im Allgemeinen auch Host oder Netzknoten genannt

#### <span id="page-22-2"></span>**6.4.3 Subnetzmaske**

Die gesetzten Bits der Subnetzmaske bestimmen den Teil der IP-Adresse, der die Adresse des (Sub-) Netzes enthält.

Allgemein gilt:

- Die Netzadresse ergibt sich aus der **UND-Verknüpfung von IP-Adresse und** Subnetzmaske.
- Die Teilnehmeradresse ergibt sich aus der Verknüpfung IP-Adresse **UND** (**NICHT** Subnetzmaske)

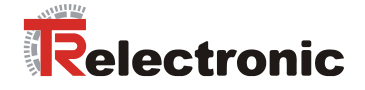

#### <span id="page-23-0"></span>**6.4.4 Zusammenhang IP-Adresse und Default-Subnetzmaske**

Es gibt eine Vereinbarung hinsichtlich der Zuordnung von IP-Adressbereichen und so genannten "Default-Subnetzmasken". Die erste Dezimalzahl der IP-Adresse (von links) bestimmt den Aufbau der Default-Subnetzmaske hinsichtlich der Anzahl der Werte "1" (binär) wie folgt:

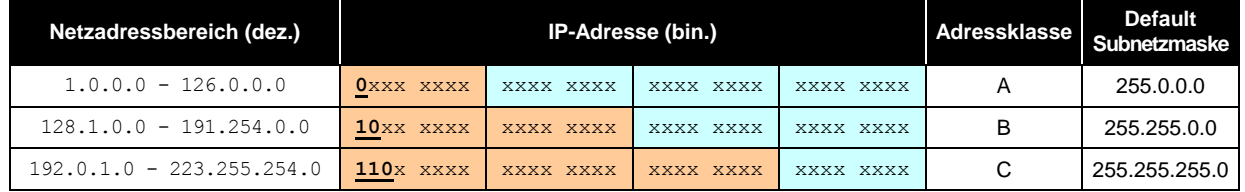

Class A-Netz: 1 Byte Netzadresse, 3 Byte Hostadresse Class B-Netz: 2 Byte Netzadresse, 2 Byte Hostadresse Class C-Netz: 3 Byte Netzadresse, 1 Byte Hostadresse

#### **Beispiel zur Subnetzmaske**

IP-Adresse = 130.094.122.195, Netzmaske = 255.255.255.224

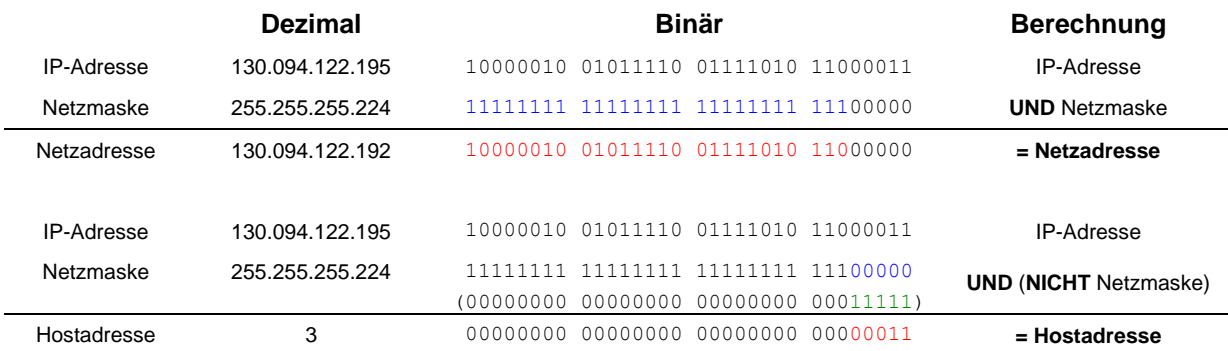

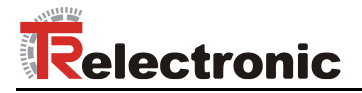

#### <span id="page-24-0"></span>**6.5 Bus-Statusanzeige**

Das Mess-System verfügt über vier LEDs in der Anschlusshaube. Zwei grüne LEDs für die Verbindungszustände und zwei gelbe LEDs für die Datenübertragungszustände.

Beim Anlaufen des Mess-Systems werden die LEDs wie ein Lauflicht dreimal angesteuert und zeigen damit an, dass sich das Mess-System im Initialisierungsvorgang befindet. Danach hängt die Anzeige vom Betriebszustand des Mess-Systems ab.

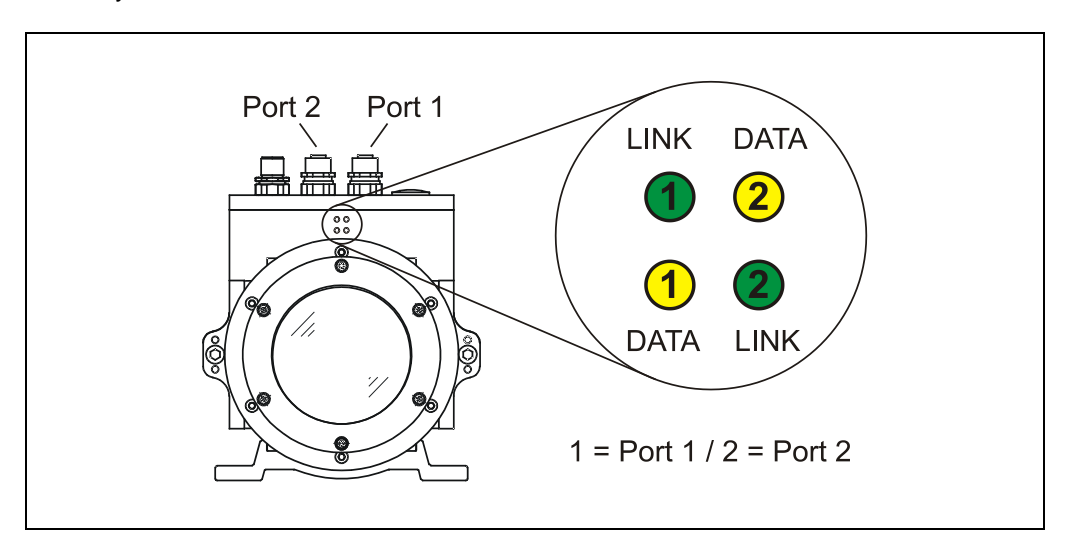

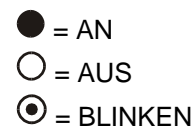

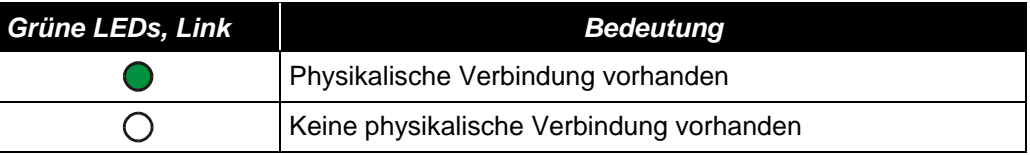

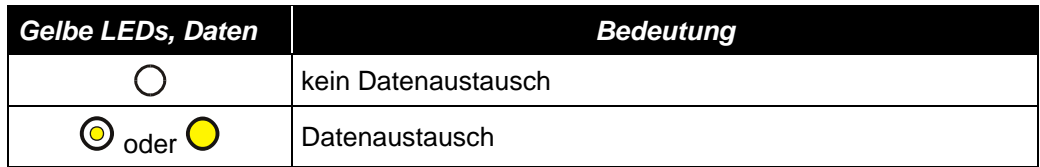

#### **Blinkmodus durch Projektier-Tool**

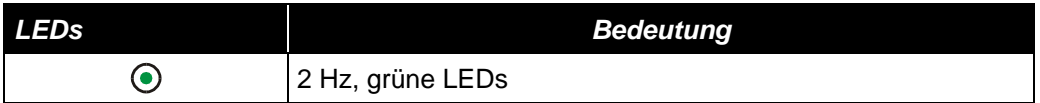

Entsprechende Maßnahmen im Fehlerfall siehe Kapitel ["Optische Anzeigen"](#page-39-1), Seit[e 40.](#page-39-1)

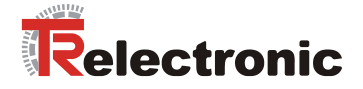

# <span id="page-25-0"></span>**7 Parametrierung und Konfiguration**

#### *Parametrierung*

Parametrierung bedeutet, einem PROFINET IO-Device vor dem Eintritt in den zyklischen Austausch von Prozessdaten bestimmte Informationen mitzuteilen, die er für den Betrieb benötigt. Das Mess-System benötigt z.B. Daten für Auflösung, Zählrichtung usw.

Üblicherweise stellt das Konfigurationsprogramm für den PROFINET IO-Controller eine Eingabemaske zur Verfügung, über die der Anwender die Parameterdaten eingeben oder aus Listen auswählen kann. Die Struktur der Eingabemaske ist in der Gerätestammdatei hinterlegt.

*Konfiguration*

Konfiguration bedeutet, dass eine Angabe über die Länge und den Typ der Prozessdaten zu machen ist, und wie diese zu behandeln sind. Hierzu stellt das Konfigurationsprogramm üblicherweise eine grafische Oberfläche zur Verfügung, in welche die Konfiguration automatisch eingetragen wird. Für diese Konfiguration muss dann nur noch die gewünschte E/A-Adresse angegeben werden.

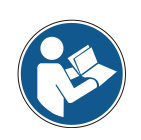

Nachfolgend beschriebene Konfiguration enthält Parameter-Daten, die in ihrer Bitbzw. Byte-Lage aufgeschlüsselt ist. Diese Informationen sind z.B. nur von Bedeutung bei der Fehlersuche, bzw. bei Busmaster-Systemen, bei denen diese Informationen manuell eingetragen werden müssen.

Moderne Konfigurations-Tools stellen hierfür entsprechende grafische Oberflächen zur Verfügung. Die Bit- bzw. Byte-Lage wird dabei im "Hintergrund" automatisch gemanagt. Das Konfigurationsbeispiel Seite [38](#page-37-1) verdeutlicht dies noch mal.

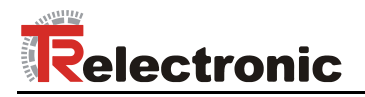

# <span id="page-26-0"></span>**7.1 Übersicht**

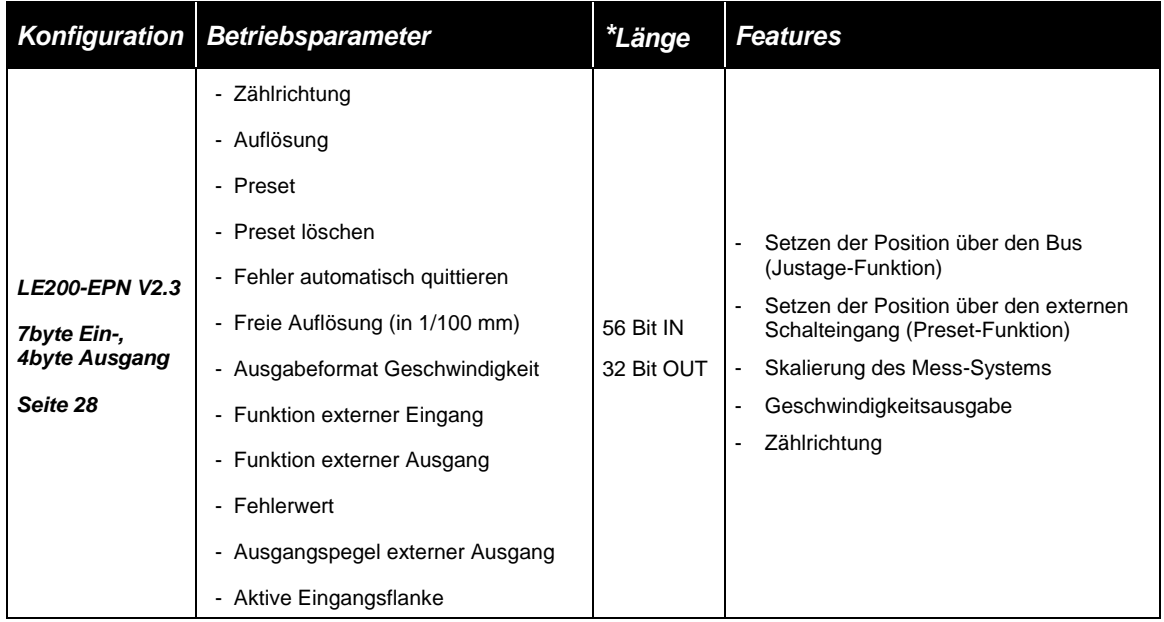

**\*** aus Sicht des IO-Controllers

Gültiger Katalog-Eintrag für das PROFINET Laser-Mess-System:

- 
- 1. LE200-EPN V2.3

Unter diesem Eintrag ist bereits das entsprechende Ein- / Ausgangsmodul "7byte Ein-, 4byte Ausgang" fix eingetragen.

Ungültige Parameterwert-Eingaben werden durch das Projektierungs-Tool gemeldet. Die jeweiligen Grenzwerte der Parameter sind in der XML Gerätebeschreibung definiert.

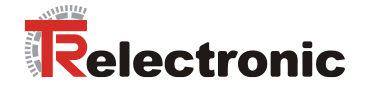

## <span id="page-27-0"></span>**7.2 LE200-EPN V2.3**

#### *Datenaustausch*

Struktur der Eingangsdaten, Datenfluss: IO-Device --> IO-Controller

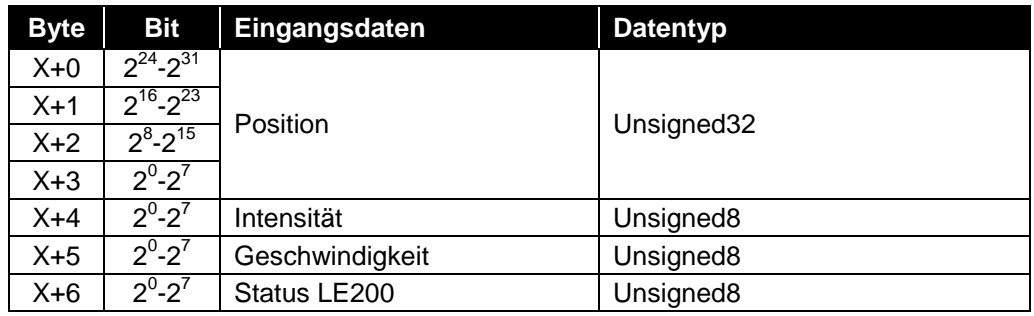

Struktur der Ausgangsdaten, Datenfluss: IO-Controller --> IO-Device

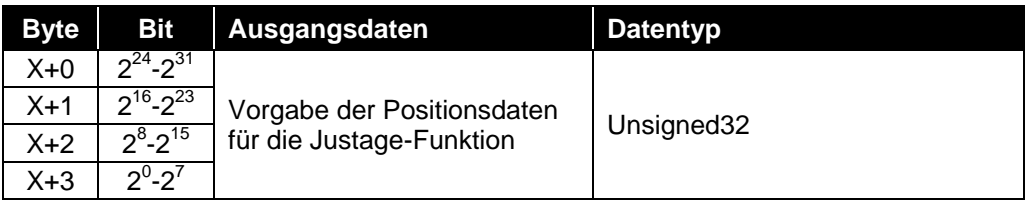

# Betriebsparameter-Übersicht **Seiter Schwarzer auf Seit[e 26](#page-25-0)** siehe Hinweis auf Seite 26

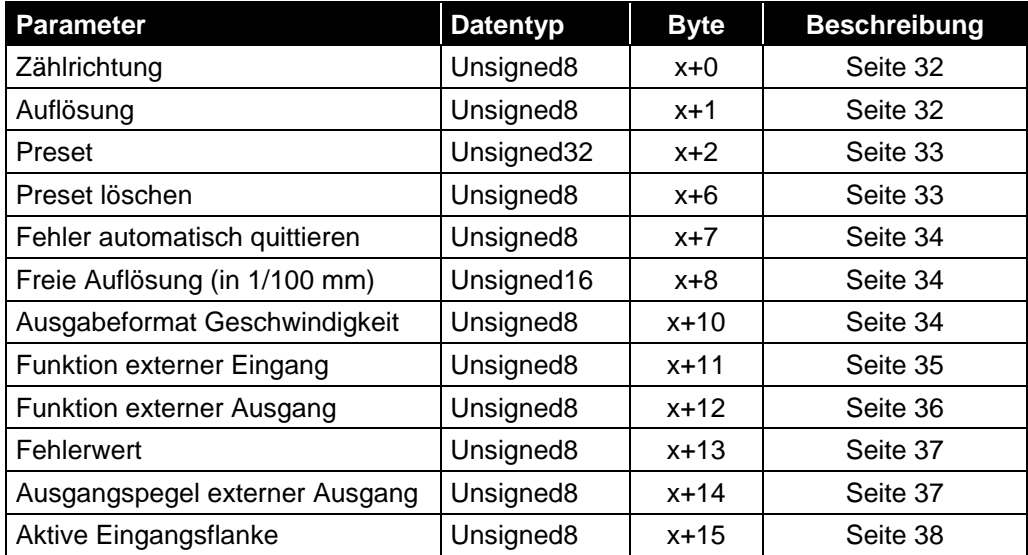

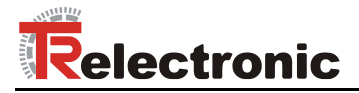

#### <span id="page-28-0"></span>**7.2.1 Eingangsdaten**

#### <span id="page-28-1"></span>**7.2.1.1 Position**

Unsigned32

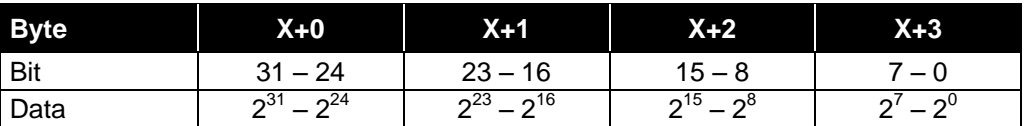

Über dieses Eingangs-Doppelwort wird die Istposition des Mess-Systems als Binär-Wert übertragen. Die Auflösung wird durch den Parameter ["Auflösung"](#page-31-2) auf Seite [32](#page-31-2) bestimmt.

Standardeinstellung: 1 Digit = 1 mm.

#### <span id="page-28-2"></span>**7.2.1.2 Intensität**

Unsigned8

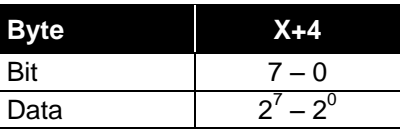

Über dieses Eingangs-Byte wird die momentane Intensität des Laserstrahls in Prozent übertragen.

Standardwert: 100 % = 0x64.

#### <span id="page-28-3"></span>**7.2.1.3 Geschwindigkeit**

Unsigned8

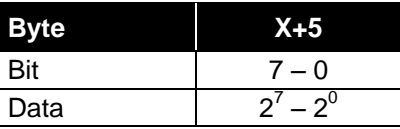

Über dieses Eingangs-Byte wird die momentane Ist-Geschwindigkeit übertragen. Die Auflösung wird durch den Parameter ["Ausgabeformat Geschwindigkeit"](#page-33-2) auf Seite [34](#page-33-2) bestimmt.

Standardwert:  $10 \text{ mm/s} = 0.01 \text{ m/s}.$ 

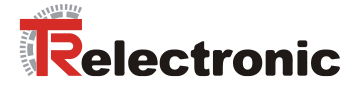

#### <span id="page-29-0"></span>**7.2.1.4 Status LE200**

Unsigned8

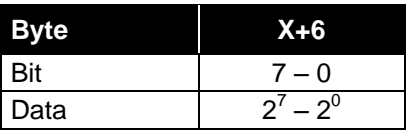

Über dieses Eingangs-Byte wird die Fehlermeldung des Mess-Systems übertragen. Warnungen werden automatisch zurückgesetzt, wenn der Fehler behoben wurde, bzw. nicht mehr vorliegt.

Die Fehlermeldungen

- Intensität,
- Temperatur und
- Hardware

müssen durch die Funktion "Fehler-Quittierung" über den externen Schalteingang quittiert werden, siehe Seite [35.](#page-34-0)

Festlegung: "1" = aktiv. Standardwert: 0x00 = kein Fehler.

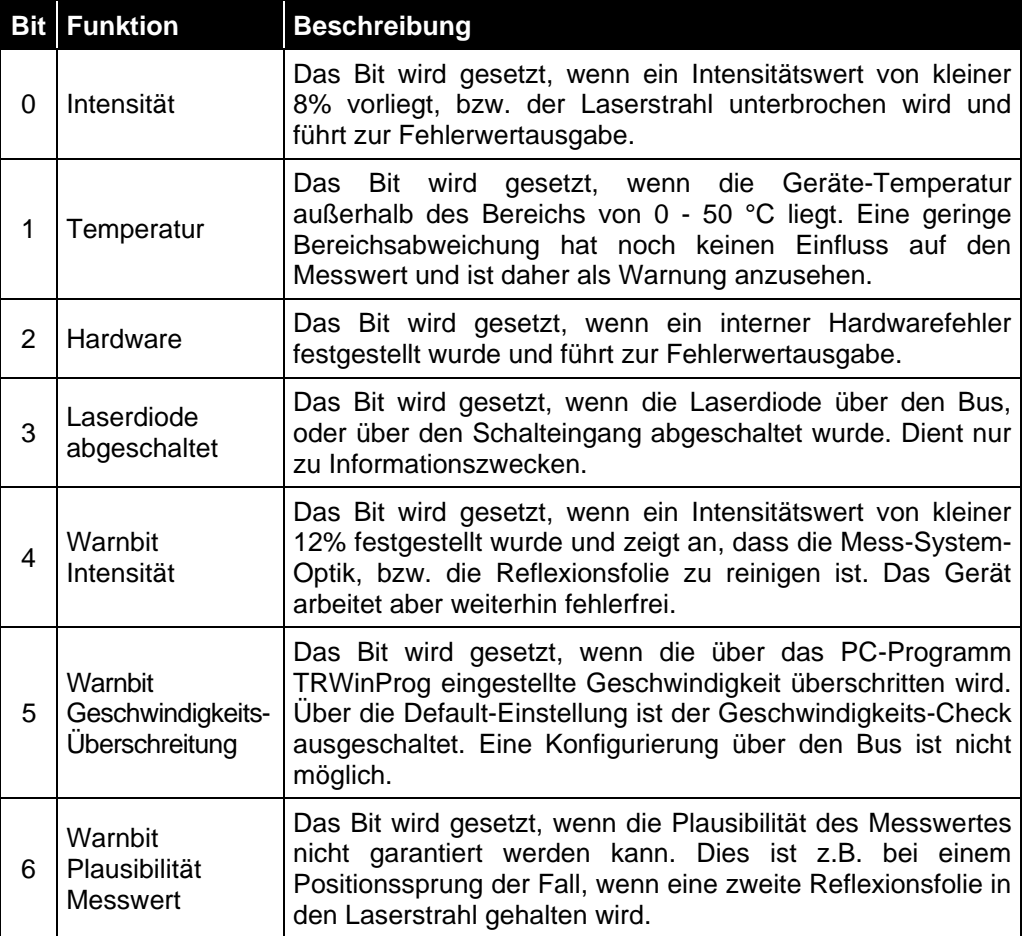

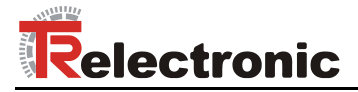

#### <span id="page-30-0"></span>**7.2.2 Ausgangsdaten**

#### <span id="page-30-1"></span>**7.2.2.1 Justage**

# **AWARNUNG**

*Gefahr von Körperverletzung und Sachschaden durch einen Istwertsprung bei Ausführung der Justage-Funktion!*

**ACHTUNG** 

Die *Justage-Funktion* sollte nur im Stillstand ausgeführt werden, bzw.  $\bullet$ muss der resultierende Istwertsprung programmtechnisch und anwendungstechnisch erlaubt sein!

Unsigned32

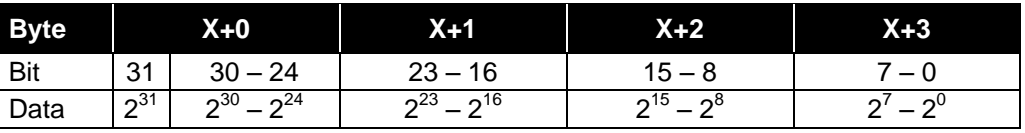

Das Ausgangs-Doppelwort dient zur Justage der aktuellen Istposition. Hierbei muss sich das Mess-System im zyklischen Datenaustausch (Data\_Exchange) befinden. Im Gegensatz zur *Preset-Funktion* wird der Justagewert nicht in der Parametrierungsphase übergeben!

Jeweils mit einer ansteigenden Flanke des Bits  $2^{31}$  wird der hinterlegte Wert in den Bits  $2^0$  bis  $2^{30}$  als neuer Positionswert geschrieben. Der Justagewert muss sich innerhalb der Messlänge befinden.

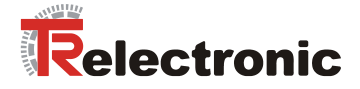

#### <span id="page-31-0"></span>**7.2.3 Betriebsparameter**

#### <span id="page-31-1"></span>**7.2.3.1 Zählrichtung**

Festlegung der Zählrichtung für den Positionswert.

Unsigned8

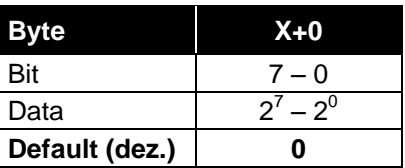

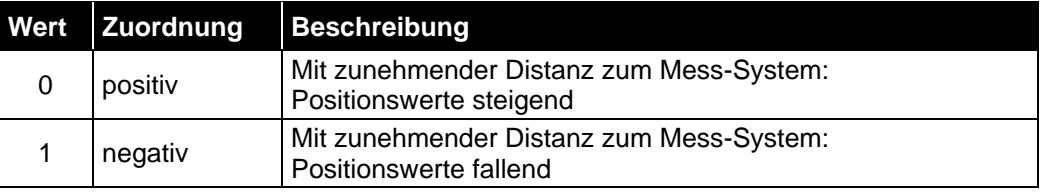

#### <span id="page-31-2"></span>**7.2.3.2 Auflösung**

Festlegung der Mess-System-Auflösung.

Unsigned8

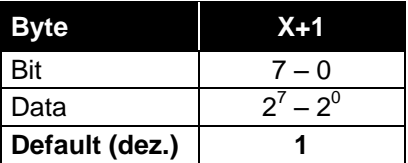

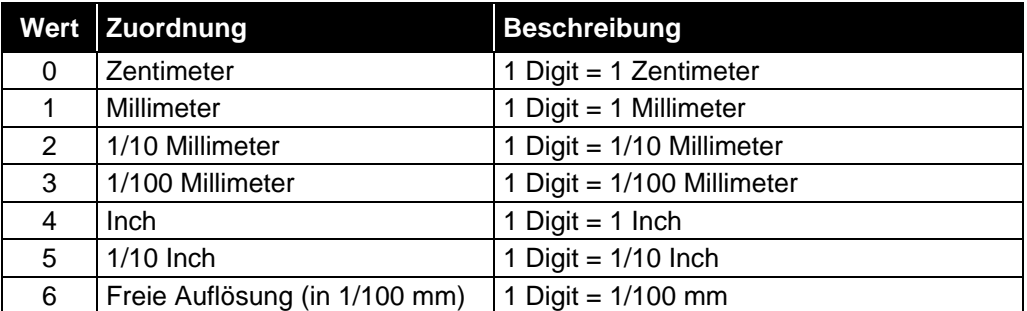

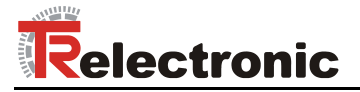

#### <span id="page-32-0"></span>**7.2.3.3 Preset**

#### *Gefahr von Körperverletzung und Sachschaden durch einen Istwertsprung bei Ausführung der Preset-Funktion!*

**ACHTUNG** 

**AWARNUNG** 

Die *Preset-Funktion* sollte nur im Stillstand ausgeführt werden, bzw.  $\bullet$ muss der resultierende Istwertsprung programmtechnisch und anwendungstechnisch erlaubt sein!

Unsigned32

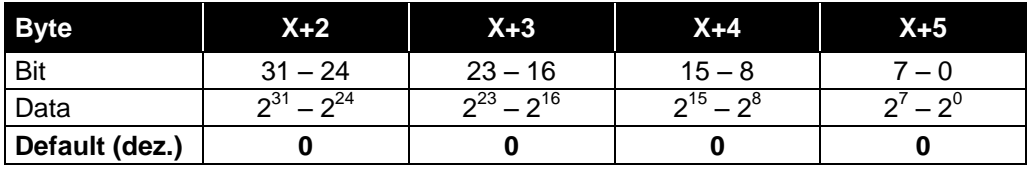

Der Parameter *Preset* wird verwendet, um den Mess-System-Wert auf einen beliebigen Positionswert innerhalb des Messbereiches zu setzen. Der Ausgabe-Positionswert wird auf den Parameter *Preset* gesetzt, wenn über den externen Schalteingang die *Preset-Funktion* ausgelöst wird, siehe Seite [35.](#page-34-0)

#### <span id="page-32-1"></span>**7.2.3.4 Preset löschen**

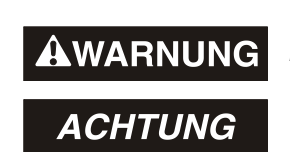

*Gefahr von Körperverletzung und Sachschaden durch einen Istwertsprung bei Ausführung der Preset löschen - Funktion!*

Die *Preset löschen - Funktion* sollte nur im Stillstand ausgeführt werden, bzw. muss der resultierende Istwertsprung programmtechnisch und anwendungstechnisch erlaubt sein!

Über diesen Parameter wird die errechnete Nullpunktkorrektur gelöscht (Differenz des gewünschten Justage- bzw. Presetwertes zur physikalischen Laserposition). Nach dem Löschen der Nullpunktkorrektur gibt das Mess-System seine "echte" physikalische Position aus. Mit der Einstellung = "Ja" kann keine *Justage- bzw. Preset-Funktion* durchgeführt werden.

Unsigned8

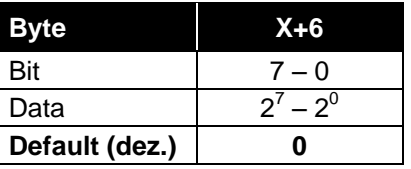

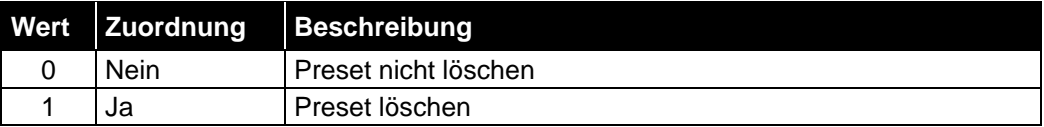

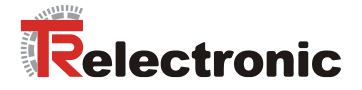

#### <span id="page-33-0"></span>**7.2.3.5 Fehler automatisch quittieren**

Der Parameter *Fehler automatisch quittieren* legt fest, ob auftretende Fehlermeldungen nach Beheben der Störung automatisch gelöscht werden sollen.

Unsigned8

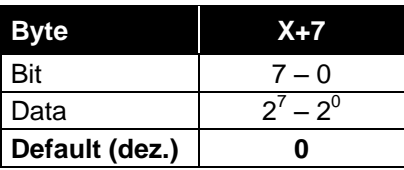

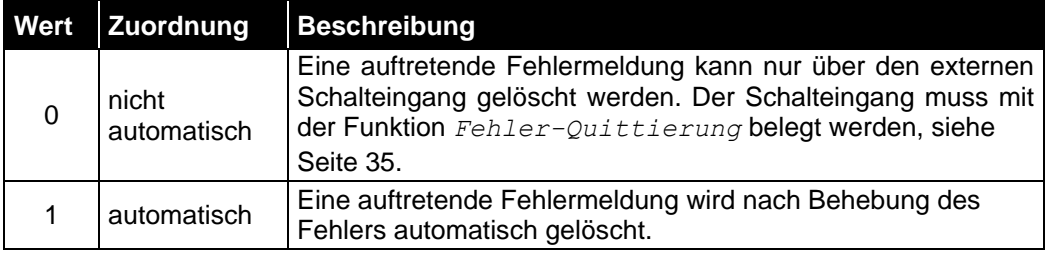

#### <span id="page-33-1"></span>**7.2.3.6 Freie Auflösung (in 1/100mm)**

Der Parameter *Freie Auflösung (in 1/100mm)* legt die Mess-System-Auflösung fest, wenn unter Parameter *[Auflösung](#page-31-2)* die Auswahl *Freie Auflösung (in 1/100 mm)* vorgenommen wurde.

#### Unsigned16

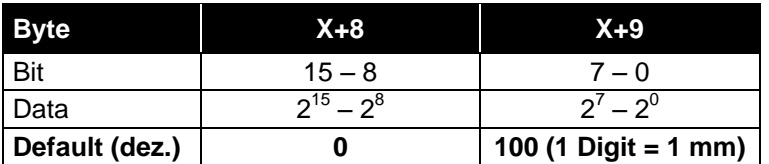

#### <span id="page-33-2"></span>**7.2.3.7 Ausgabeformat Geschwindigkeit**

Der Parameter *Ausgabeformat Geschwindigkeit* legt das Format bzw. Auflösung für die Geschwindigkeitsausgabe fest.

Unsigned8

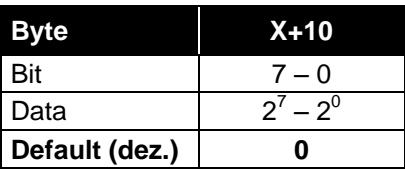

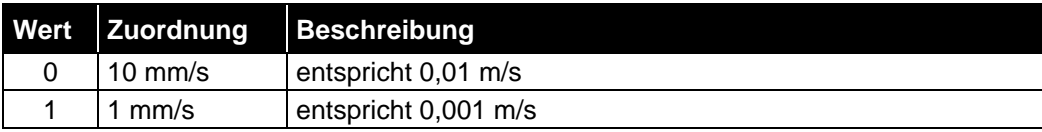

© TR-Electronic GmbH 2012, All Rights Reserved **Printed in the Federal Republic of Germany** Printed in the Federal Republic of Germany

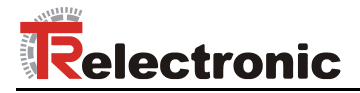

#### <span id="page-34-0"></span>**7.2.3.8 Funktion externer Eingang**

# **AWARNUNG ACHTUNG**

#### *Gefahr von Körperverletzung und Sachschaden durch einen Istwertsprung bei Ausführung der Preset-Funktion!*

Die *Preset-Funktion* sollte nur im Stillstand ausgeführt werden, bzw.  $\bullet$ muss der resultierende Istwertsprung programmtechnisch und anwendungstechnisch erlaubt sein!

Der Parameter *Funktion externer Eingang* legt die Funktion für den externen Schalteingang fest.

Unsigned8

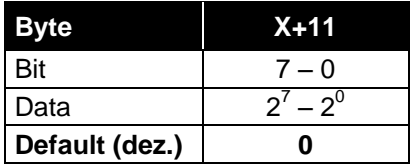

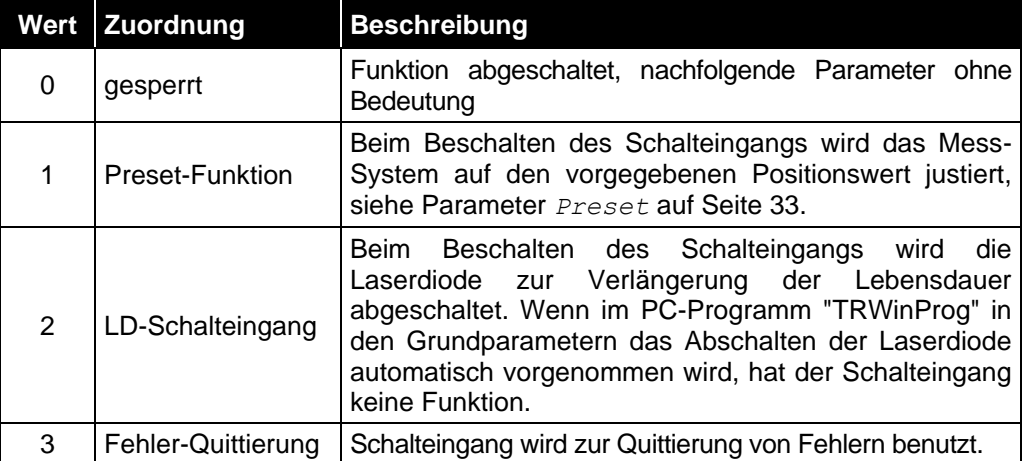

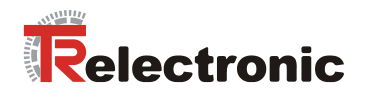

#### <span id="page-35-0"></span>**7.2.3.9 Funktion externer Ausgang**

Der Parameter *Funktion externer Ausgang* legt die Funktion für den externen Schaltausgang fest.

Unsigned8

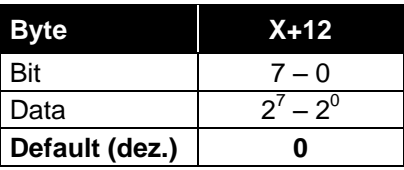

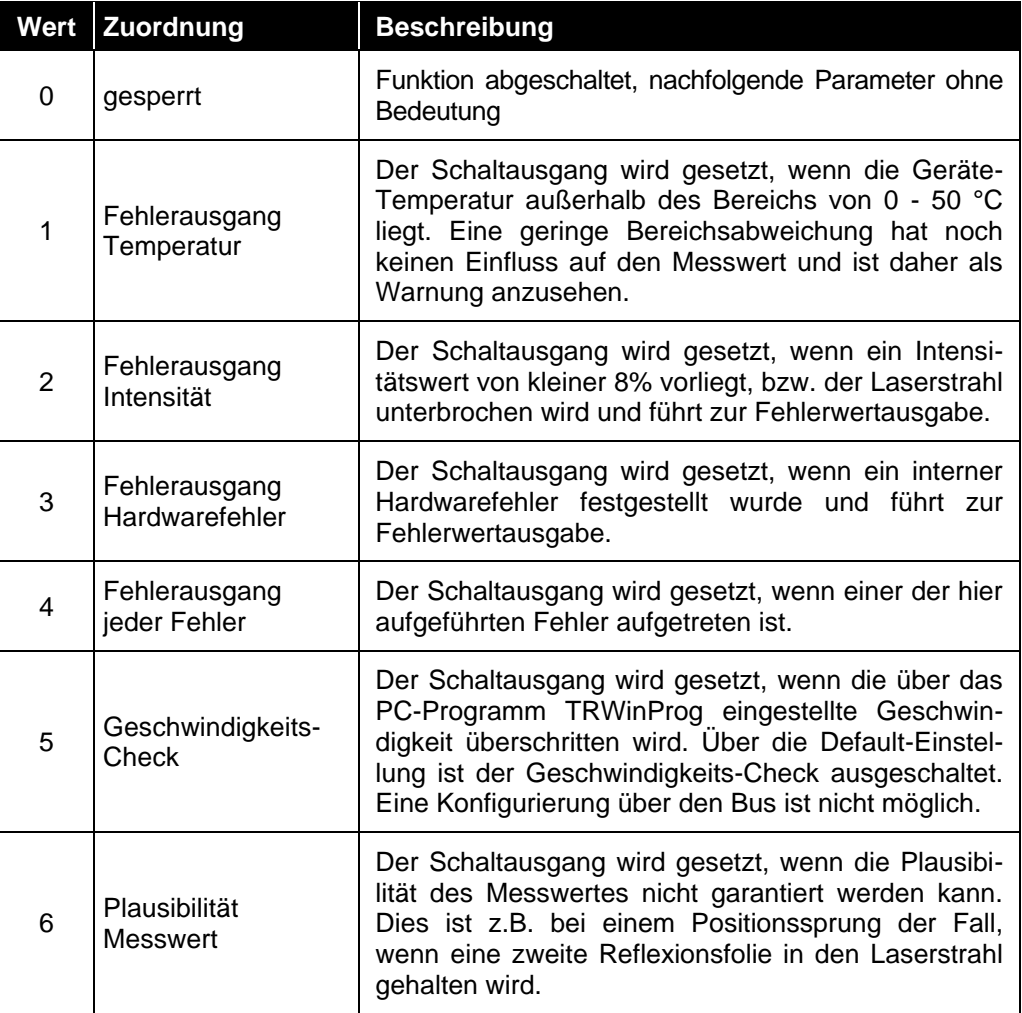

© TR-Electronic GmbH 2012, All Rights Reserved **Printed in the Federal Republic of Germany** Printed in the Federal Republic of Germany
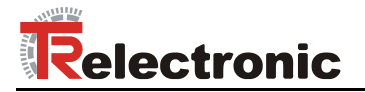

### **7.2.3.10 Fehlerwert**

Der Parameter *Fehlerwert* legt den Positionswert fest, welcher im Fehlerfall übertragen werden soll. Der Datenwert wird ausgegeben, wenn das Mess-System keinen Messwert mehr ausgeben kann. Dies ist z.B. gegeben, wenn eine Strahlunterbrechung vorliegt.

Unsigned8

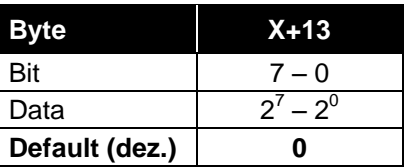

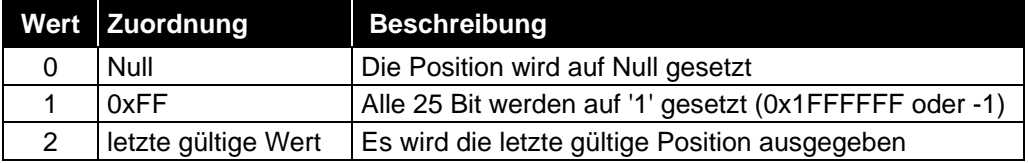

### **7.2.3.11 Ausgangspegel externer Ausgang**

Der Parameter *Ausgangspegel externer Ausgang* legt den Ausgangspegel für den externen Schaltausgang fest.

### Unsigned8

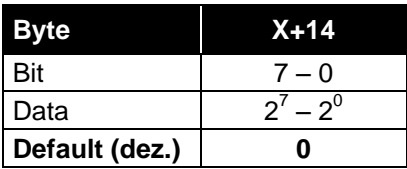

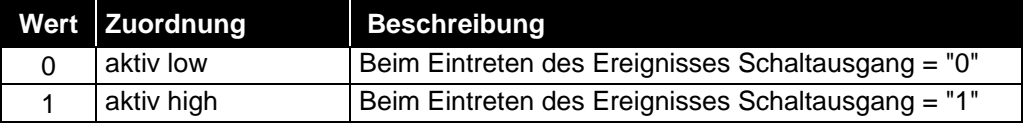

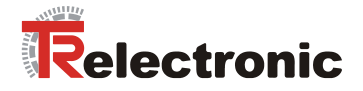

### **7.2.3.12 Aktive Eingangsflanke**

Der Parameter *Aktive Eingangsflanke* legt fest, ob die Funktion des Schalteingangs mit einer steigenden oder fallenden Flanke am Schalteingang ausgelöst wird.

Die Ansprechzeit von der Schaltflanke des Schalteingangs bis zur tatsächlichen Ausführung ist auf 100 ms eingestellt und dient der Entstörung des Signals am Schalteingang.

Unsigned8

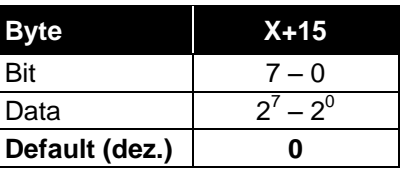

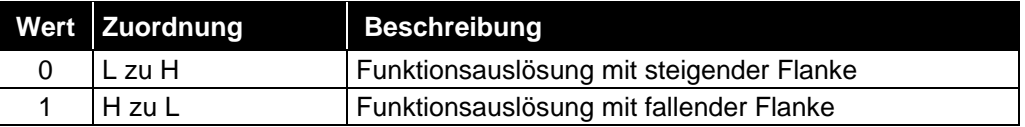

# **7.3 Konfigurationsbeispiel, SIMATIC® Manager V5.5**

Für das Konfigurationsbeispiel wird als CPU die *CPU315-2 PN/DP* verwendet:

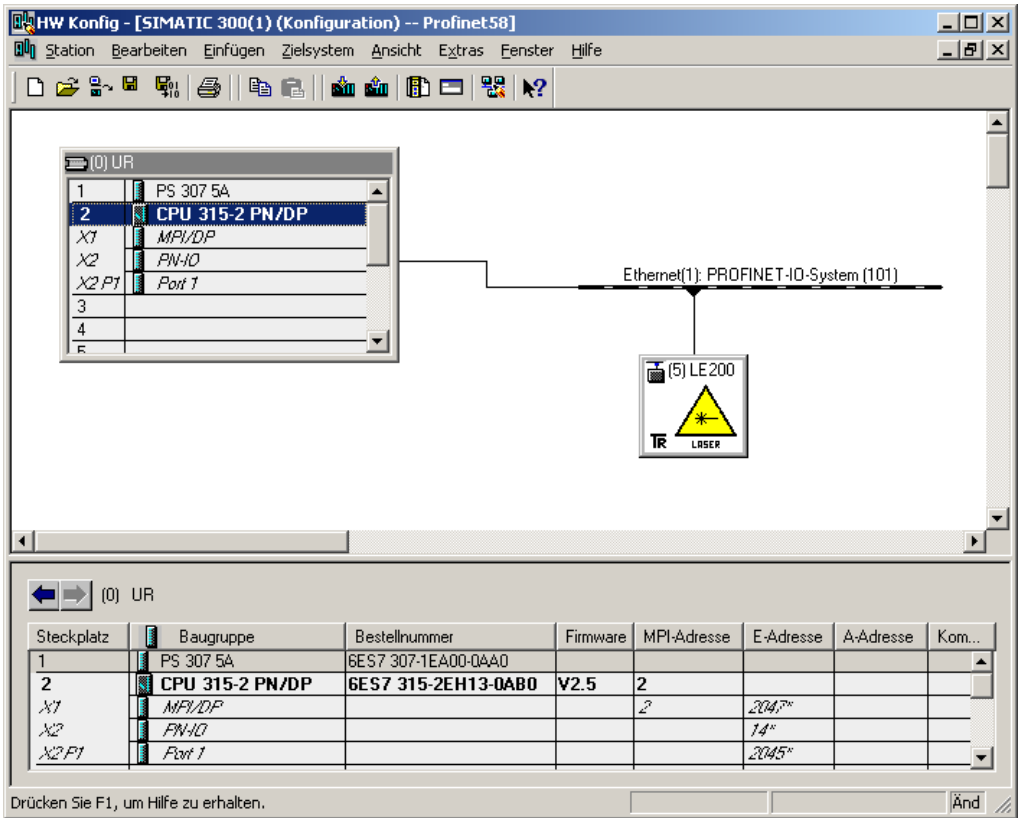

Abbildung 7: Konfigurationsbeispiel mit "CPU315-2 PN/DP"

© TR-Electronic GmbH 2012, All Rights Reserved **Printed in the Federal Republic of Germany** Printed in the Federal Republic of Germany

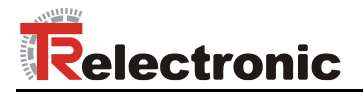

Nach der Installation der Gerätestammdatei befindet sich das Gerät *LE200-EPN V2.3* im Katalog an der folgenden Stelle:

*PROFINET IO* --> *Weitere Feldgeräte* --> *Encoders* --> *TR Linear\_Laser* --> *LE200-EPN*

Im Beispiel wurde ein LE-200 als PROFINET IO-Device an das PROFINET-Netzwerk angeschlossen. Unter der Rubrik "Baugruppe" ist bereits das entsprechende Eingangs-/Ausgangs-Modul "7byte Ein-, 4byte Ausgang" fix eingetragen:

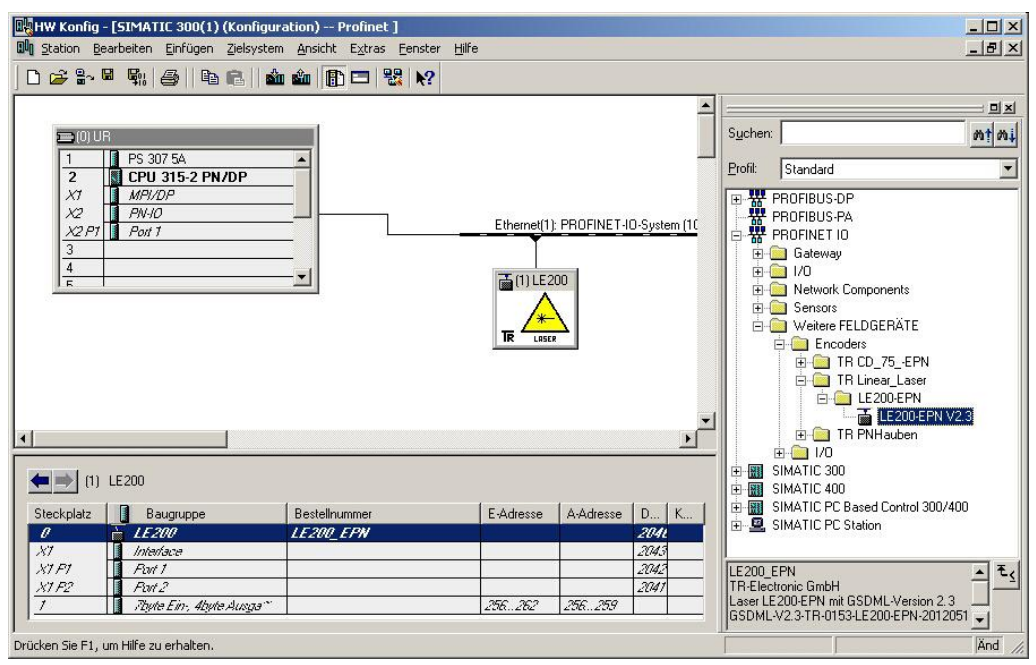

Abbildung 8: Konfigurationsbeispiel mit "LE-200"

Im Bild ist zu erkennen, dass die Eingangsdaten an Adresse 256…262 abgelegt werden und die Ausgangsdaten an Adresse 256…259.

Unter den Eigenschaften der Baugruppe "LE200" auf Steckplatz 0 können die Geräteparameter eingestellt werden:

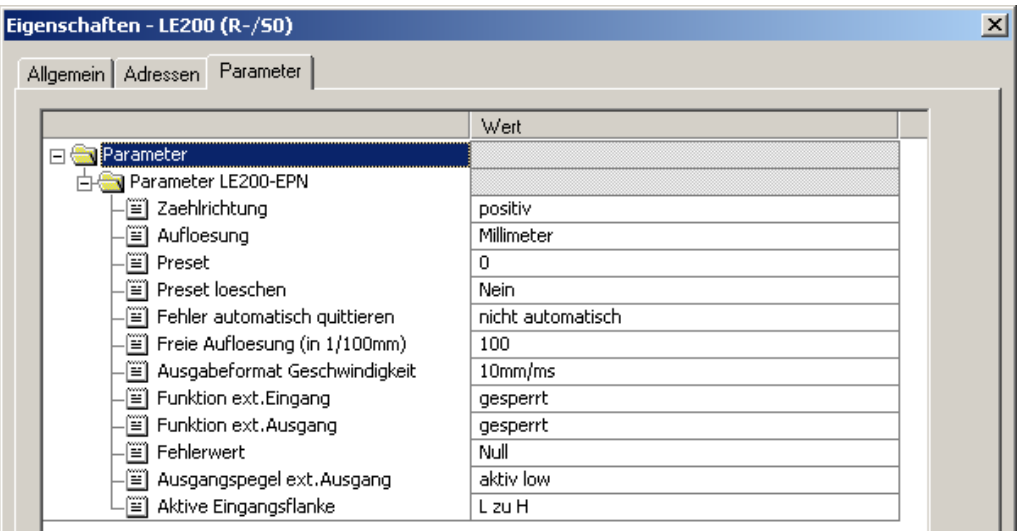

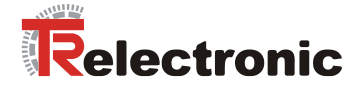

# **8 Störungsbeseitigung und Diagnosemöglichkeiten**

### <span id="page-39-0"></span>**8.1 Optische Anzeigen**

Die Zuordnung der LEDs kann aus dem Kapitel ["Bus-Statusanzeige"](#page-24-0), Seite [25](#page-24-0) entnommen werden.

Befinden sich alle 4 LEDs im Blinkmodus (gleichzeitiges schnelles Blinken), besteht ein Ausnahmefehler. In diesem Fall kann versucht werden einen Neustart durchzuführen, um das Mess-System wieder in Betrieb zu setzen. Gelingt dies nicht, muss das Gerät ausgetauscht werden.

### **8.1.1 Link Status, Port 1/Port2**

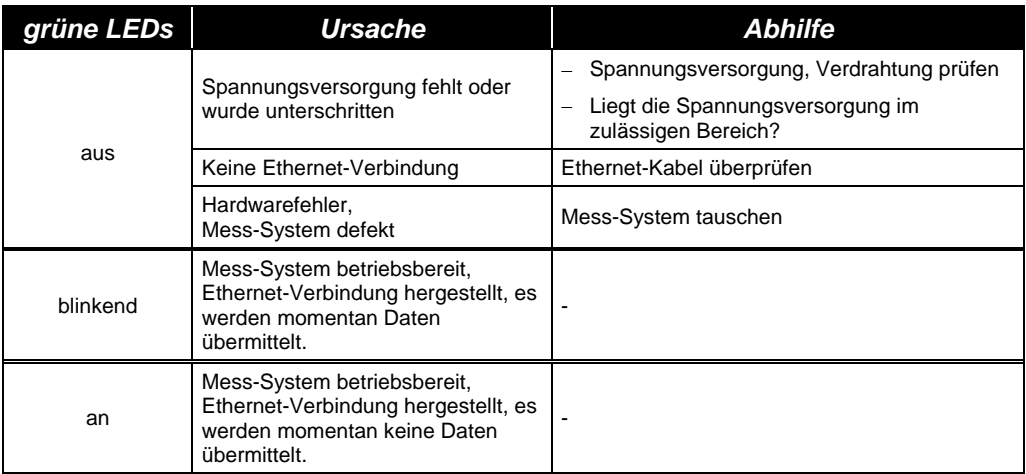

© TR-Electronic GmbH 2012, All Rights Reserved **Printed in the Federal Republic of Germany** Printed in the Federal Republic of Germany

### **8.2 PROFINET IO Diagnose**

PROFINET IO unterstützt ein durchgängiges Diagnosekonzept, welches eine effiziente Fehlerlokalisierung und Behebung ermöglicht. Bei Auftreten eines Fehlers generiert das fehlerhafte IO-Device einen Diagnose-Alarm an den IO-Controller. Dieser Alarm ruft im Controller-Programm eine entsprechende Programmroutine auf, um auf den Fehler reagieren zu können.

Alternativ können die Diagnoseinformationen auch direkt vom IO-Device über Record-Daten ausgelesen und auf einem IO Supervisor angezeigt werden.

### **8.2.1 Diagnose-Alarm**

Alarme gehören zu den azyklischen Frames, die über den zyklischen RT-Kanal übertragen werden. Sie sind ebenfalls durch den Ethertype 0x8892 gekennzeichnet.

Das Mess-System unterstützt nur Hersteller-spezifische Diagnose-Alarme, welche über den *UserStructureIdentifier* 0x5555 identifiziert werden können. Nach dieser Kennung folgt ein 4-Byte-Fehlercode (*UserData*). Hierbei wird der aufgetretene Fehler gemeldet und gespeichert. Das IOPS-Bit wird dabei auf *BAD* gesetzt.

Da das Mess-System mehrere hundert Fehlercodes generieren kann, werden diese hier nicht angegeben.

Die Fehlerbeseitigung ist wie im Kapitel ["Optische Anzeigen"](#page-39-0) beschrieben, vorzunehmen. Kann der Fehler nicht behoben werden, kann der Fehlercode mit Angabe der Artikelnummer zur Auswertung an die Firma TR-Electronic übermittelt werden.

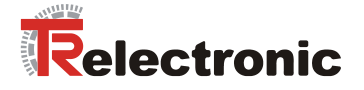

### **8.2.2 Diagnose über Record-Daten**

Diagnose-Daten können auch mit einem azyklischen Leseauftrag *RecordDataRead(DiagnosisData)* angefragt werden, wenn sie im IO-Device gespeichert wurden. Dazu muss vom IO-Controller ein Leseauftrag mit dem entsprechenden Record Index für die anzufragenden Diagnosedaten gesendet werden.

Die Diagnoseinformationen werden auf unterschiedlichen Adressierungsebenen ausgewertet:

- AR (Application Relation)
- API (Application Process Identifier)
- Slot (Steckplatz)
- Subslot (Substeckplatz)

Für jede Adressebene steht eine Gruppe von Diagnosedatensätzen zur Verfügung. Der genaue Aufbau und der jeweilige Umfang ist in der PROFINET-Spezifikation *Application Layer protocol for decentralized periphery and distributed automation*, Bestell-Nr.: 2.722, angegeben.

Synonym zum Hersteller-spezifischen Diagnose-Alarm, können die Diagnose-Daten z.B. auch manuell über den Record Index 0xE00C ausgelesen werden. Ähnlich wie beim Diagnose-Alarm, wird ein gespeicherter Fehler mit dem *UserStructureIdentifier* 0x5555 gekennzeichnet. Danach folgt, wie oben unter dem Diagnose-Alarm angegeben, der Fehlercode.

### **8.3 Daten-Status**

Die übertragenen Daten werden bei zyklischer Real-Time Kommunikation generell mit einem Status versehen. Jeder Subslot hat eine eigene Statusinformation: *IOPS*/*IOCS*.

Diese Statusinformation zeigt an, ob die Daten gültig = *GOOD* (1) oder ungültig =  $BAD(0)$  sind.

Während der Parametrierung, sowie im Hochlauf können die Ausgangsdaten kurzzeitig auf *BAD* wechseln. Bei einem Wechsel zurück auf den Status *GOOD* wird ein "Return-Of-Submodule-Alarm" übertragen.

Im Falle eines Diagnose-Alarms wird der Status ebenfalls auf *BAD* gesetzt, kann aber nur durch einen Neustart zurückgesetzt werden.

|             | -         | -        |      |             |        |                       |              |       |                       |                           |     |
|-------------|-----------|----------|------|-------------|--------|-----------------------|--------------|-------|-----------------------|---------------------------|-----|
| <b>VLAN</b> | Ethertype | Frame-ID | Data | <b>IOPS</b> | $-0.0$ | <b>IOPS</b><br>и<br>◡ | $\cdots$<br> | Cvcle | <b>Status</b><br>Data | <b>Status</b><br>⊺ransfer | CRC |
|             | 0x8892    |          | .    |             |        |                       |              |       |                       |                           |     |

Beispiel: Eingangsdaten IO-Device --> IO-Controller

Beispiel: Ausgangsdaten IO-Controller --> IO-Device

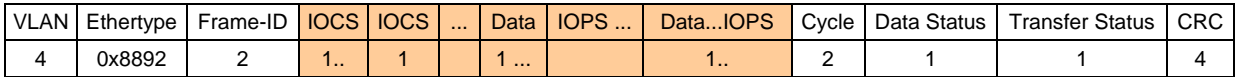

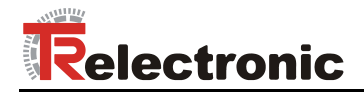

### **8.4 Return of Submodul Alarm**

Vom Mess-System wird ein so genannter "Return-of-Submodule-Alarm" gemeldet, wenn

- das Mess-System für ein bestimmtes Input-Element wieder gültige Daten liefern kann, ohne dass eine Neu-Parametrierung vorgenommen werden muss, oder
- ein Output-Element die erhaltenen Daten wieder verarbeiten kann.

Der Status für das Mess-Sytem (Submodul) IOPS/IOCS wechselt in diesem Fall vom Zustand "BAD" auf "GOOD".

### **8.5 Information & Maintenance**

#### **8.5.1 I&M0, 0xAFF0**

Das Mess-System unterstützt die I&M-Funktion "I&MO RECORD" (60 Byte), ähnlich PROFIBUS "Profile Guidelines Part 1".

I&M-Funktionen spezifizieren die Art und Weise, wie im IO-Device die gerätespezifischen Daten, entsprechend einem Typenschild, einheitlich abgelegt werden müssen.

Der I&M Record kann über einen azyklischen Leseauftrag ausgelesen werden. Der Record Index ist 0xAFF0, der Leseauftrag wird an Modul 1 / Submodul 1 gesendet.

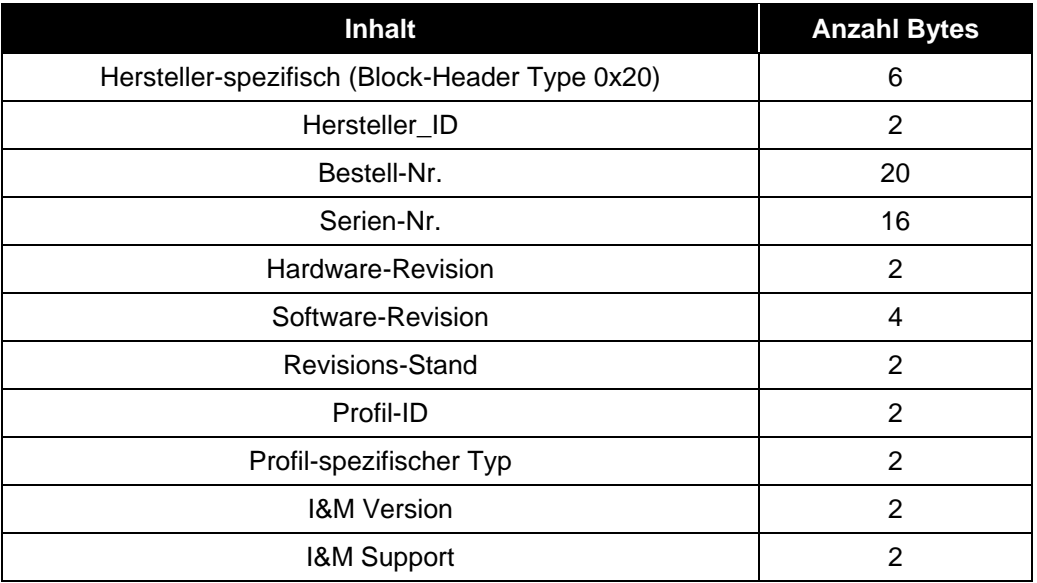

Die empfangenen 60 Bytes setzen sich wie folgt zusammen:

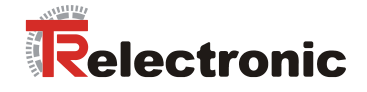

# **8.6 Sonstige Störungen**

Die Fehlerursachen und Fehlerrücksetzung sind im Kapitel ["Status LE200"](#page-29-0) festgelegt, siehe Seite [30.](#page-29-0)

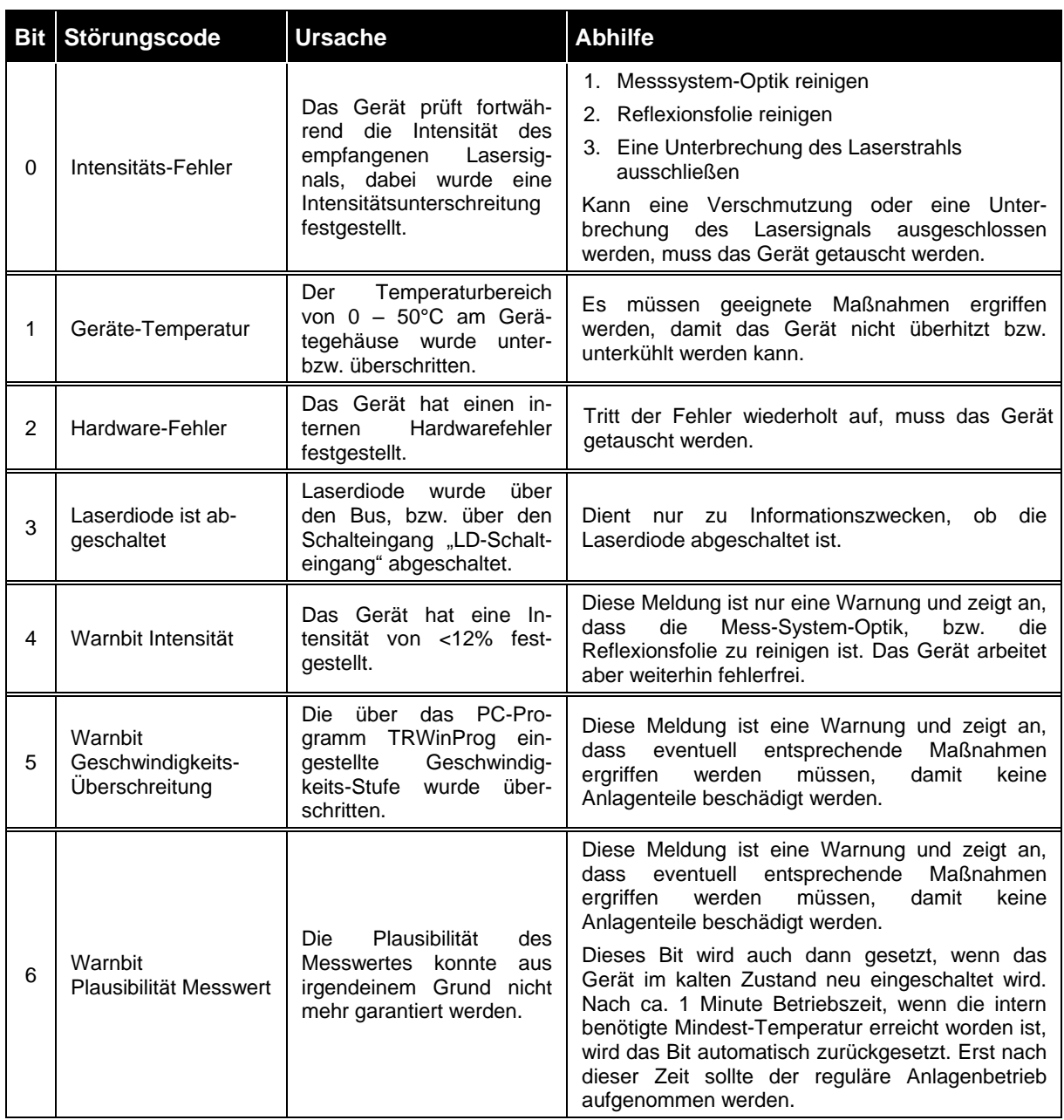

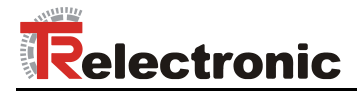

# **9 Anhang**

# **9.1 PROFINET IO-Zertifikat**

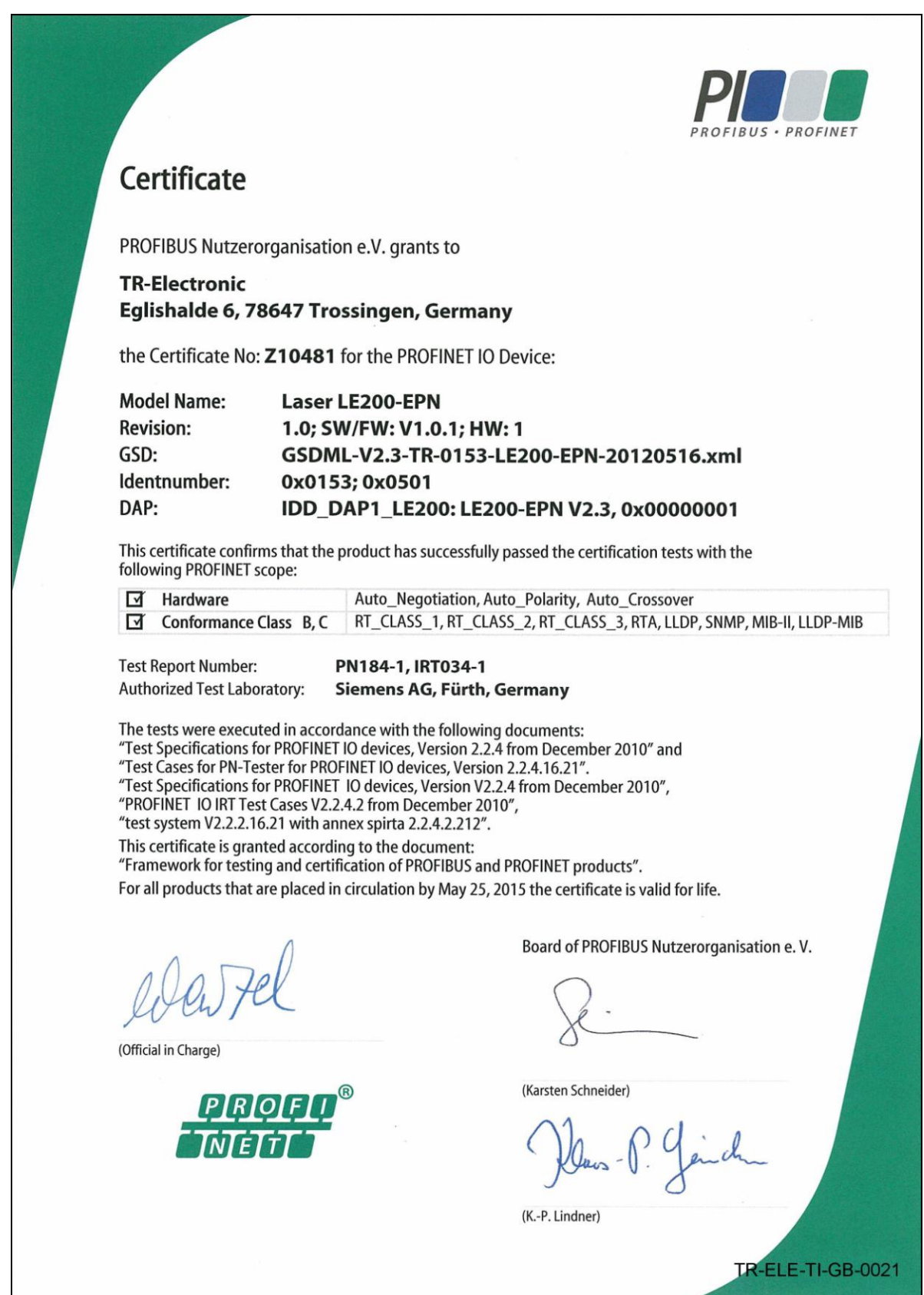

04/12/2013 TR - ELE - BA - DGB - 0023 - 01 Page 45 of 91

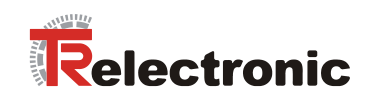

© TR-Electronic GmbH 2012, All Rights Reserved **Printed in the Federal Republic of Germany** 

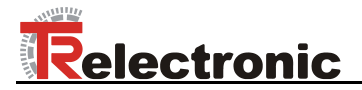

# **User Manual**

# **LE-200 PROFINET IO**

Printed in the Federal Republic of Germany **TR-Electronic GmbH 2012 All Rights Reserved TR-Electronic GmbH 2012 All Rights Reserved** 

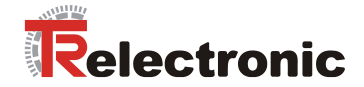

### *TR-Electronic GmbH*

D-78647 Trossingen Eglishalde 6 Tel.: (0049) 07425/228-0 Fax: (0049) 07425/228-33 E-mail: [info@tr-electronic.de](mailto:info@tr-electronic.de) http://www.tr-electronic.de

#### **Copyright protection**

This Manual, including the illustrations contained therein, is subject to copyright protection. Use of this Manual by third parties in contravention of copyright regulations is forbidden. Reproduction, translation as well as electronic and photographic archiving and modification require the written content of the manufacturer. Offenders will be liable for damages.

#### **Subject to amendments**

Any technical changes that serve the purpose of technical progress, reserved.

#### **Document information**

Release date/Rev. date: 04/12/2013 Author: MÜJ

Document rev. no.: TR - ELE - BA - DGB - 0023 - 01 File name: TR-ELE-BA-DGB-0023-01.DOC

### **Font styles**

*Italic* or **bold** font styles are used for the title of a document or are used for highlighting.

Courier font displays text, which is visible on the display or screen and software menu selections.

 $"$  <  $"$  indicates keys on your computer keyboard (such as <RETURN>).

#### **Trademarks**

PROFINET IO and the PROFINET logo are registered trademarks of PROFIBUS Nutzerorganisation e.V. (PNO) [PROFIBUS User Organization]

SIMATIC is a registered trademark of SIEMENS corporation

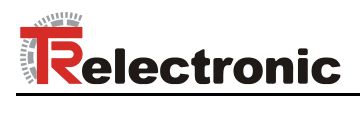

# <span id="page-48-0"></span>**Contents**

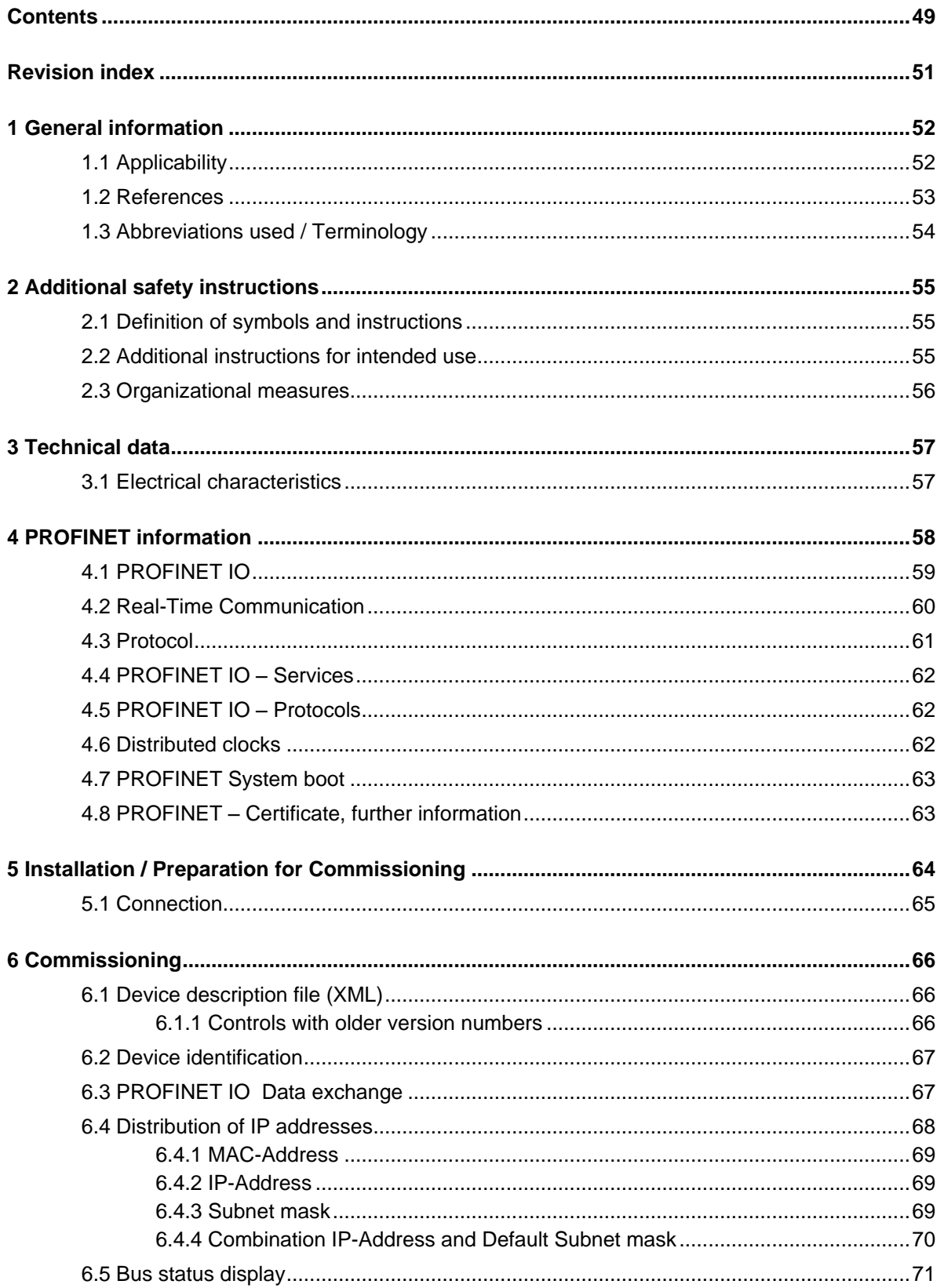

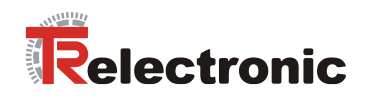

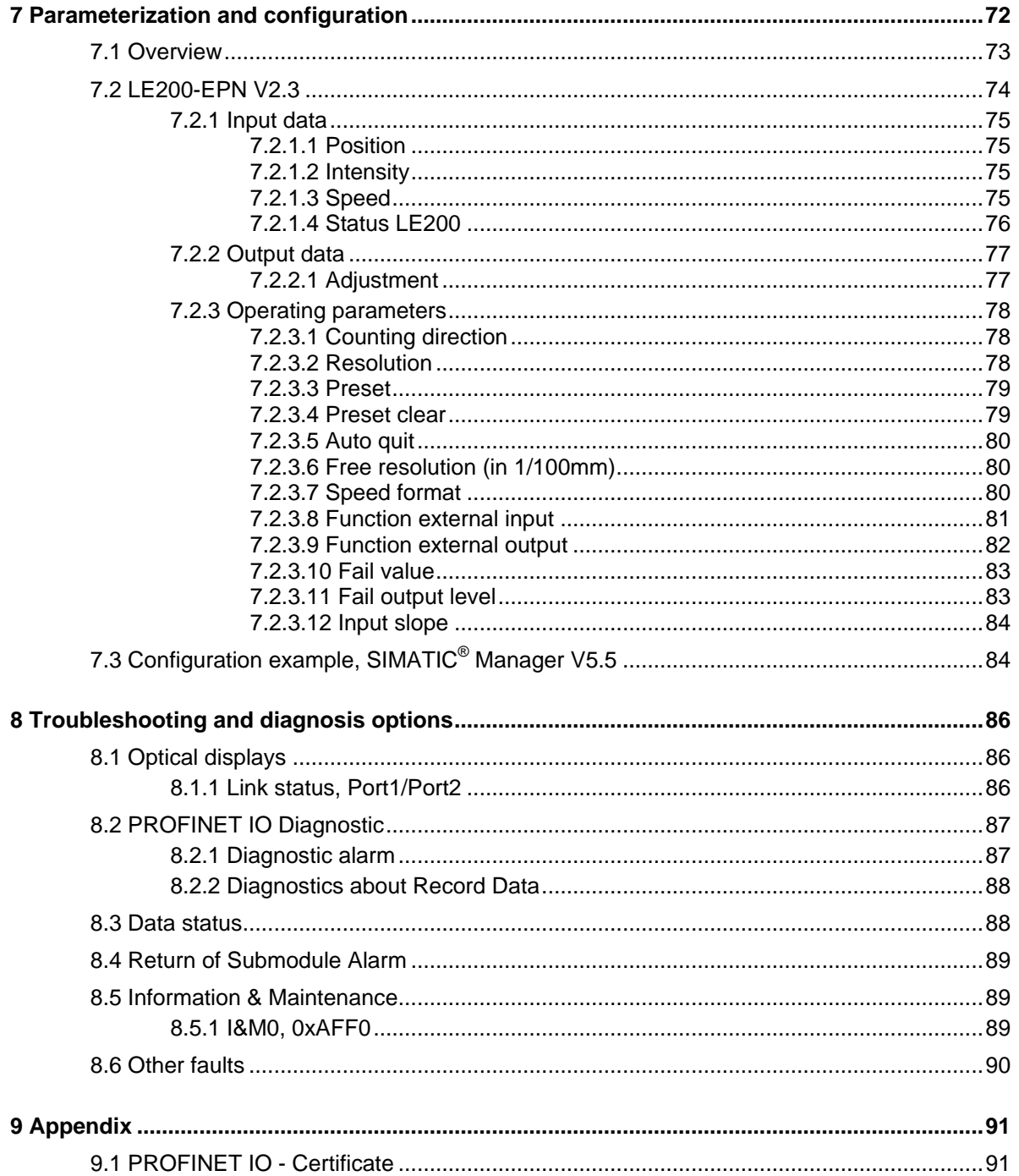

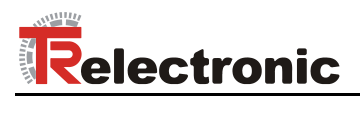

# <span id="page-50-0"></span>**Revision index**

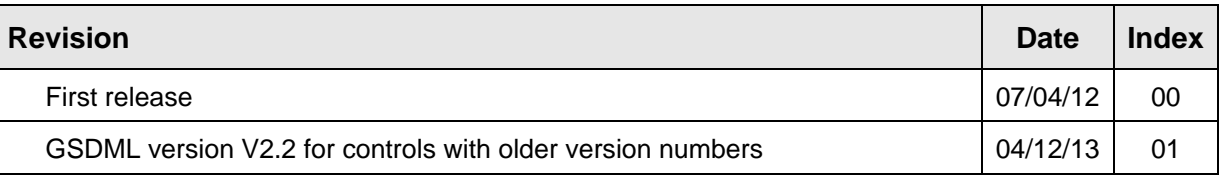

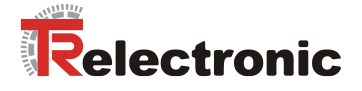

# <span id="page-51-0"></span>**1 General information**

This interface-specific User Manual includes the following topics:

- Safety instructions in additional to the basic safety instructions defined in the Assembly Instructions
- Electrical characteristics
- Installation
- Commissioning
- Configuration and parameterization
- Causes of faults and remedies  $\bullet$

As the documentation is arranged in a modular structure, this User Manual is supplementary to other documentation, such as product datasheets, dimensional drawings, leaflets and the assembly instructions etc.

The User Manual may be included in the customer's specific delivery package or it may be requested separately.

### <span id="page-51-1"></span>**1.1 Applicability**

This User Manual applies exclusively to the following measuring system models with *PROFINET IO* interface:

● LE-200

The products are labelled with affixed nameplates and are components of a system.

The following documentation therefore also applies:

- the operator's operating instructions specific to the system,
- this User Manual.
- and the assembly instructions **TR-ELE-BA-DGB-0018**, which is enclosed when the device is delivered

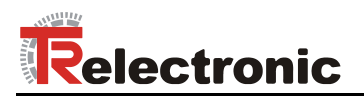

# <span id="page-52-0"></span>**1.2 References**

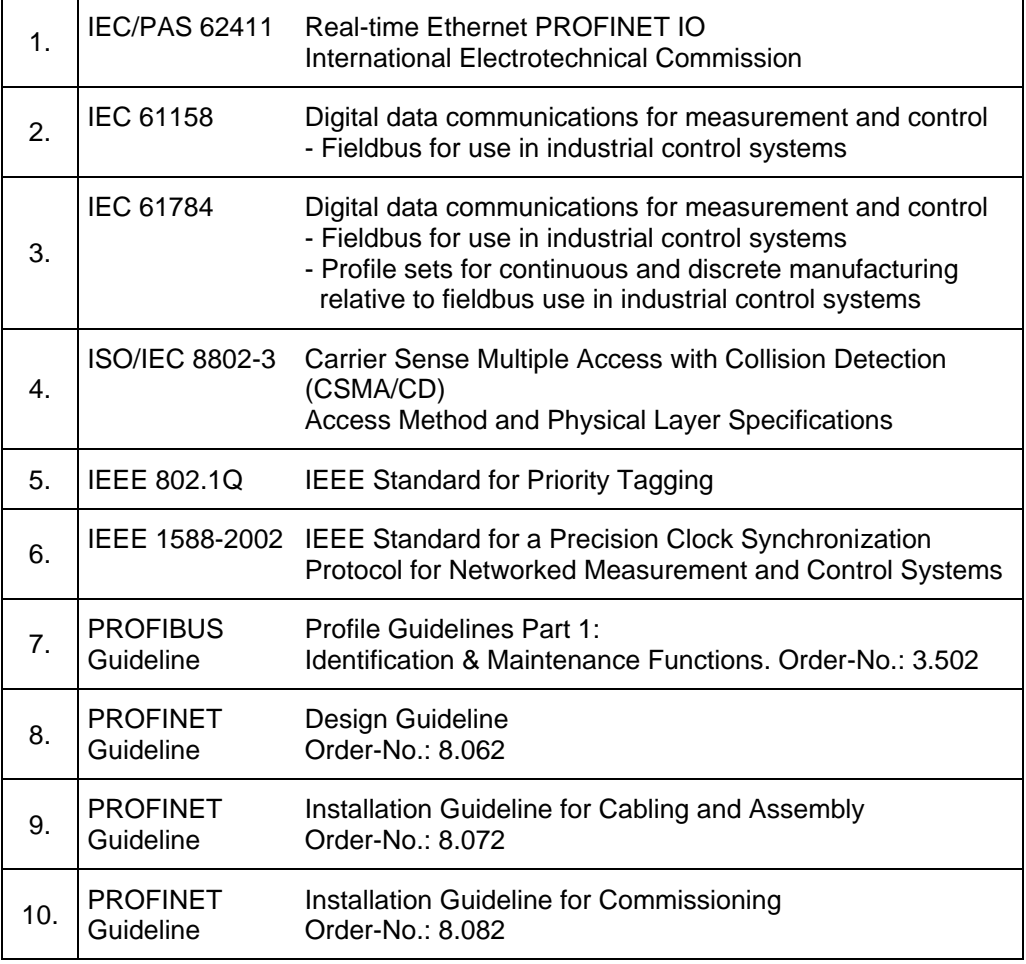

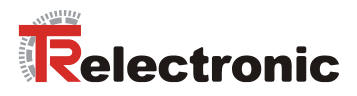

# <span id="page-53-0"></span>**1.3 Abbreviations used / Terminology**

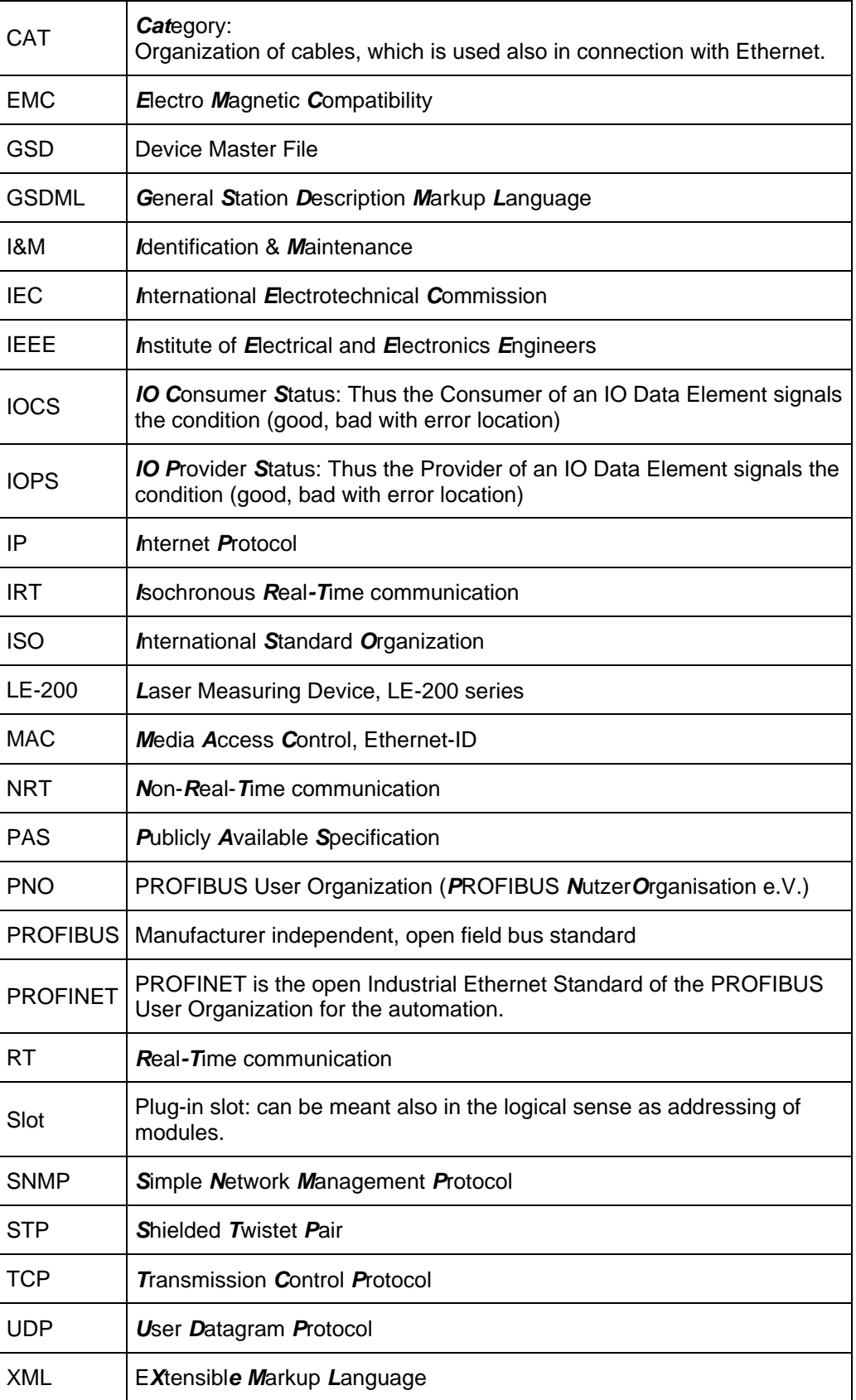

© TR-Electronic GmbH 2012, All Rights Reserved **Printed in the Federal Republic of Germany** 

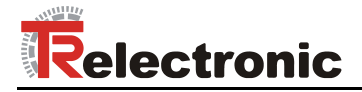

# <span id="page-54-0"></span>**2 Additional safety instructions**

### <span id="page-54-1"></span>**2.1 Definition of symbols and instructions**

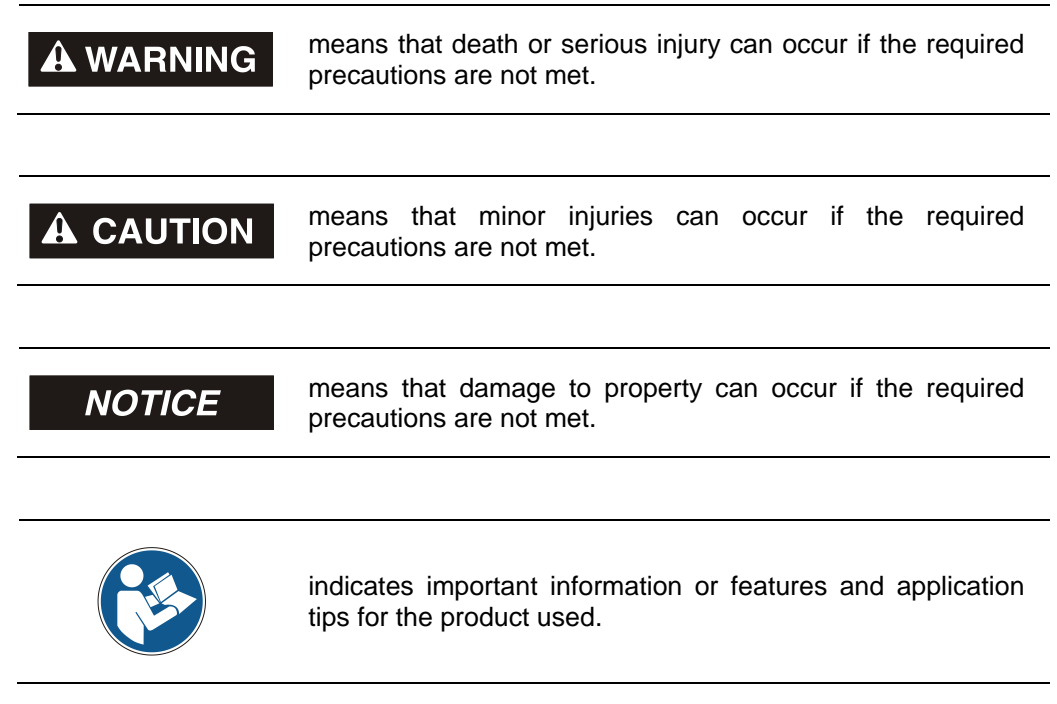

# <span id="page-54-2"></span>**2.2 Additional instructions for intended use**

The measuring system is designed for operation in **100Base-TX** Fast Ethernet networks with max. 100 Mbit/s, specified in ISO/IEC 8802-3. Communication via PROFINET IO occurs in accordance with IEC 61158 and IEC 61784.

The technical guidelines for configuration of the Fast Ethernet network must be adhered to in order to ensure safe operation.

#### *Intended use also includes:*

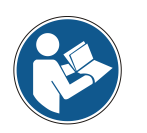

- observing all instructions in this User Manual,
- observing the assembly instructions. The **"Basic safety instructions"** in particular must be read and understood prior to commencing work.
- to operate the measuring system with the [certified](http://www.dict.cc/englisch-deutsch/certified.html) GSDML version V2.3 $\bullet$

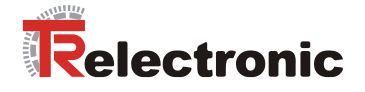

# <span id="page-55-0"></span>**2.3 Organizational measures**

- This User Manual must always kept accessible at the site of operation of the measurement system.
- Prior to commencing work, personnel working with the measurement system must have read and understood
	- the assembly instructions, in particular the chapter *"Basic safety instructions"*,
	- and this User Manual, in particular the chapter ["Additional safety](#page-54-0)  [instructions"](#page-54-0).

This particularly applies for personnel who are only deployed occasionally, e.g. at the parameterization of the measurement system.

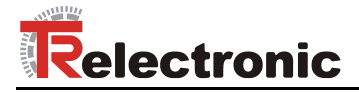

# <span id="page-56-0"></span>**3 Technical data**

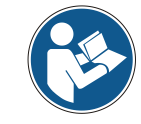

The characteristics have validity, only after an operating time of approximate 30 minutes.

# <span id="page-56-1"></span>**3.1 Electrical characteristics**

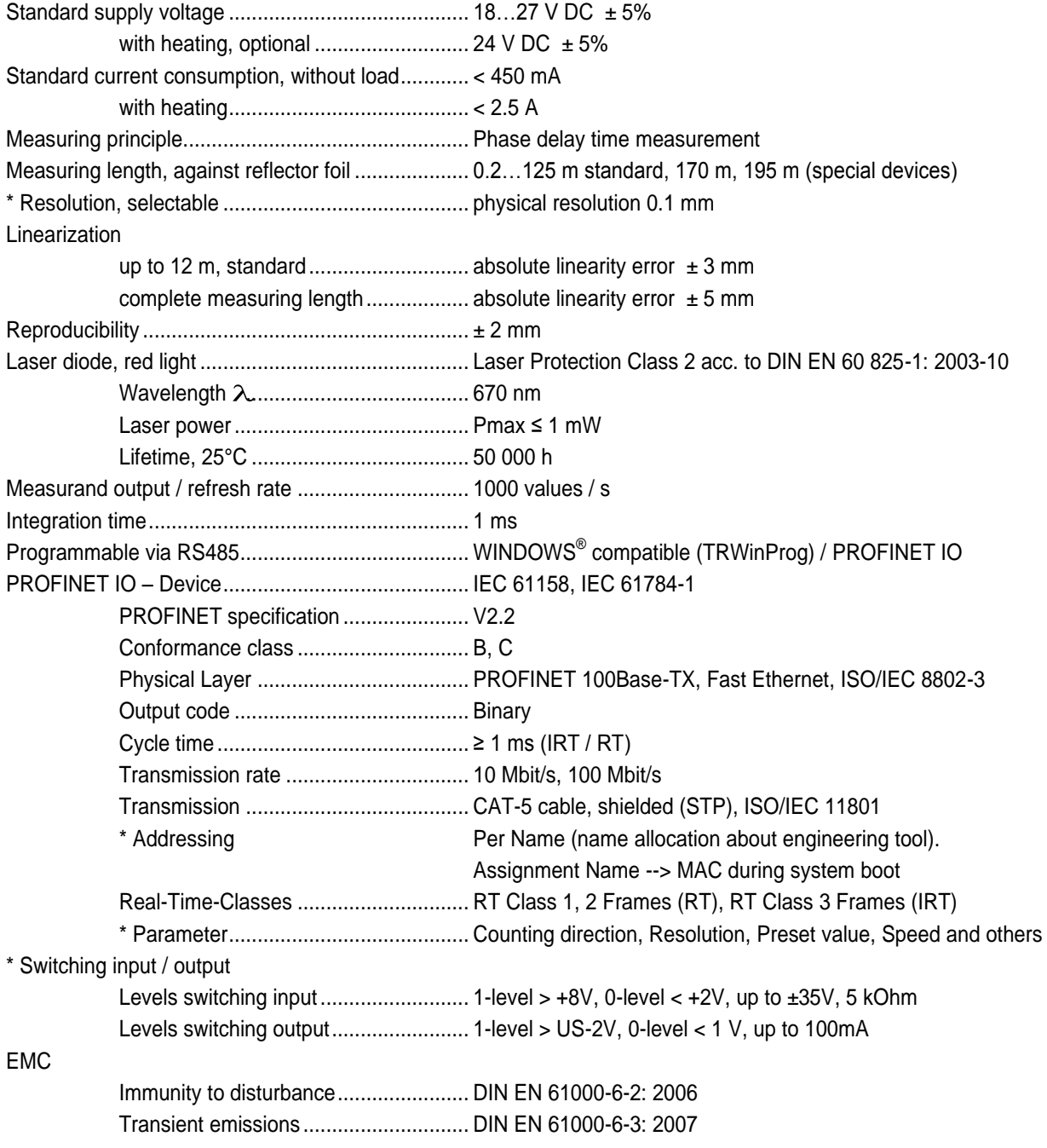

\* programmable parameter

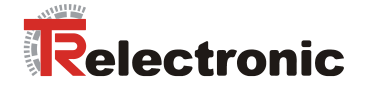

# <span id="page-57-0"></span>**4 PROFINET information**

PROFINET is the innovative open standard for Industrial Ethernet and satisfies all requirements for automation technology.

PROFINET is a publicly accessible specification, which was published by the IEC (IEC/PAS 62411) in 2005. Since 2003 the specification is part of the Standards IEC 61158 and IEC 61784.

PROFINET is supported by "PROFIBUS International" and "INTERBUS Club".

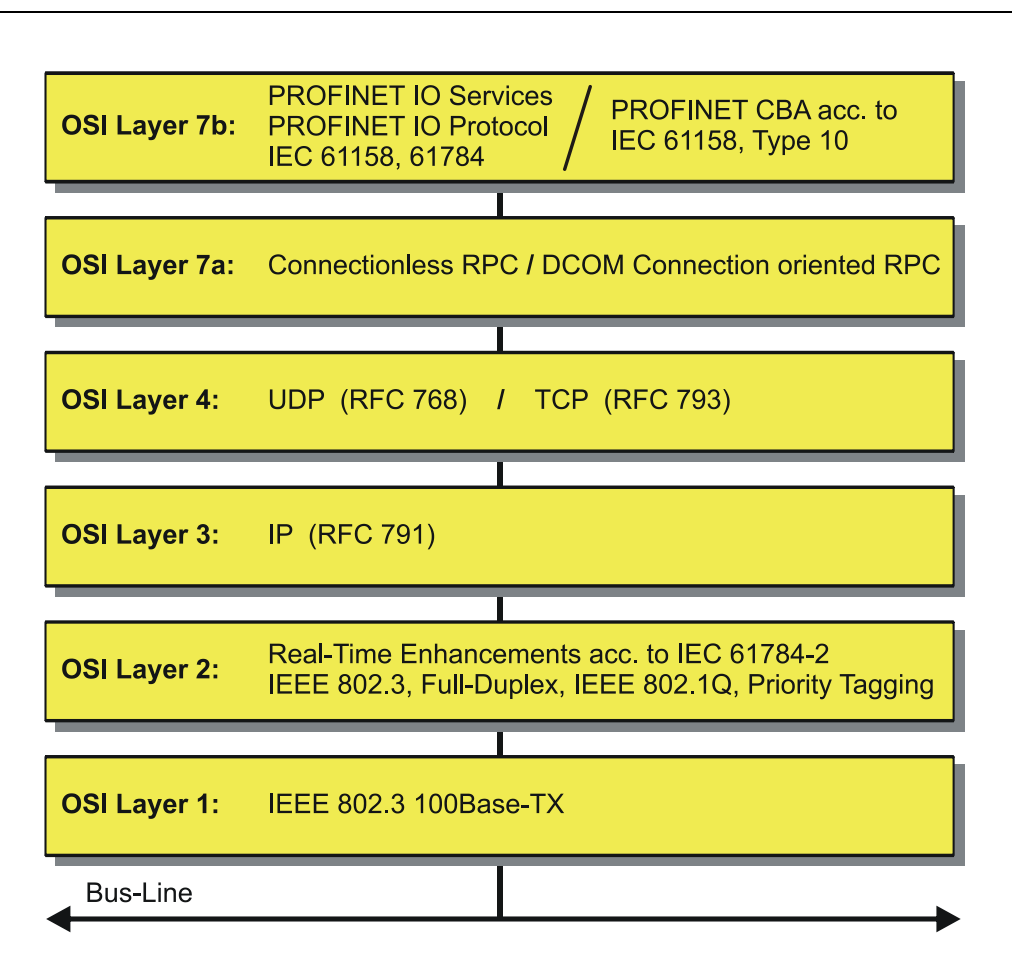

**Figure 1: PROFINET organized in the ISO/OSI layer model**

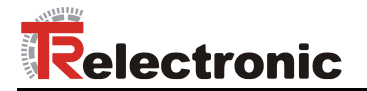

### <span id="page-58-0"></span>**4.1 PROFINET IO**

As in the case of PROFIBUS-DP, also at PROFINET IO the measuring system is managed as a decentralized field device. The device model corresponds to the basic characteristics of PROFIBUS and is consisting of places of insertion (slots) and groups of I/O channels (subslots) and an index. Thus the measuring system corresponds to a modular device. In contrast to a compact device the capabilities can be specified during configuration.

The technical characteristics of the measuring system are described by the so-called GSD file (General Station Description), based on XML.

As usual, the measuring system is assigned to one control unit at the project engineering.

Because all Ethernet subscribers operate equally at the net, in case of PROFINET IO the well-known Master/Slave technique is implemented as Provider/Consumer model. The Provider (measuring system) corresponds to the sender, which transmits its data without request to the communication partners, the Consumer (PLC), which processes the data.

In a PROFINET IO - system the following device classes are differentiated:

● **IO-Controller**

For example a PLC, which controls the connected IO-Device.

● **IO-Device**

Decentralized arranged field device (measuring system), which is assigned to one or several IO-Controllers and transmits, additionally to the process and configuration data, also alarms.

**IO-Supervisor** (Engineering station) A programming device or an Industrial PC, which has also access to all processand parameter data additionally to an IO-Controller.

Application relations are existing between the components which contain several communication relations for the transmission of configuration data (Standard-Channel), process data (Real-Time-Channel) as well as alarms (Real-Time-Channel).

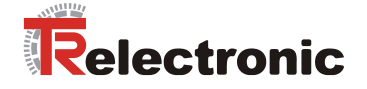

# <span id="page-59-0"></span>**4.2 Real-Time Communication**

Communications in PROFINET contain different levels of performance:

- The non-time-critical transmission of parameter data, configuration data and switching information occurs in PROFINET in the standard channel based on TCP or UDP and IP. This establishes the basis for the connection of the automation level with other networks.
- For the transmission of time-critical process data PROFINET differentiates between three real-time classes, which differentiate themselves regarding their efficiency:
	- **Real-Time (RT Class1, RT)**
		- Use of standard components, e.g. switches
		- Comparable Real-Time characteristics such as PROFIBUS
		- Typical application field is the Factory Automation
	- **Real-Time (RT Class2, RT)**
		- Synchronized and non-synchronized data transmission possible
		- PROFINET capable switches must support the synchronization
	- **Isochronous-Real-Time (RT Class 3, IRT)**
		- Clock-synchronized data transmission
		- Hardware support by switch-ASIC
		- Typical application fields are drive controls in Motion Control Applications

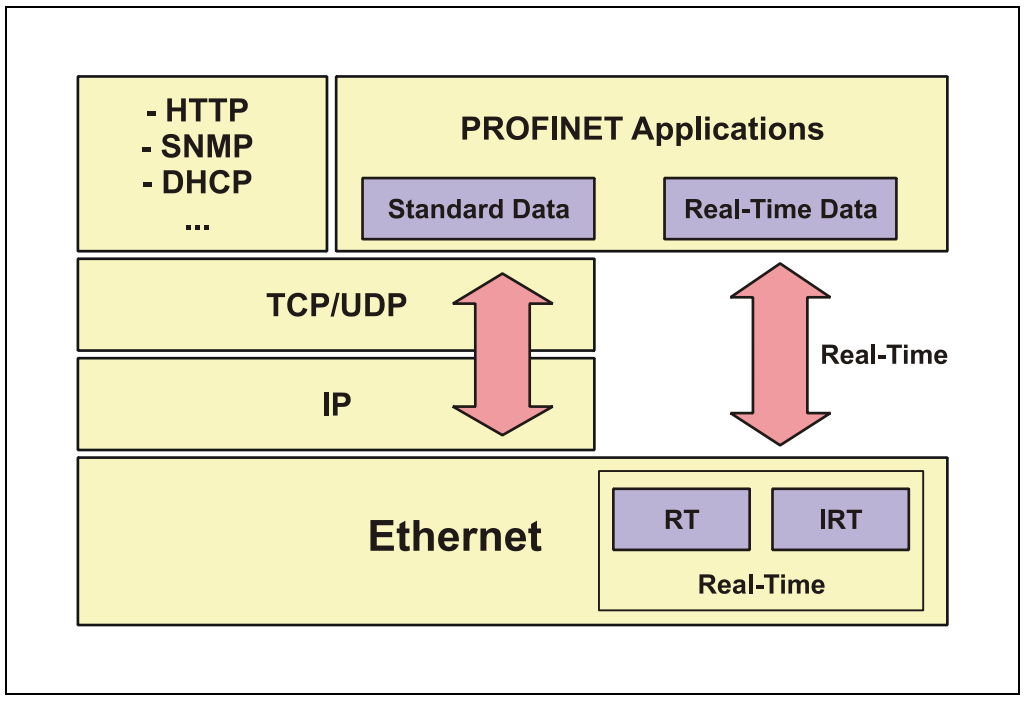

**Figure 2: PROFINET communication mechanism**

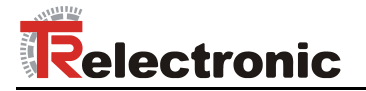

### <span id="page-60-0"></span>**4.3 Protocol**

The PROFINET protocol, optimized for process data, is transported directly in the Ethernet frame via a special EtherType. Non-Real-Time-Frames (NRT) use the EtherType **0x0800**. PROFINET Real-Time-Frames (RT/IRT) use the EtherType **0x8892**. With Real-Time-Class 1 RT-communication additionally for the data prioritization a so-called "VLAN-Tag" is inserted into the Ethernet frame. Additionally, this possesses a further EtherType and is using the value **0x8100**.

On the basis of the EtherType the PROFINET specific data are interpreted different.

UDP/IP datagrams are also supported. This means that the master and the PROFINET IO-Devices can be located in different subnets. Thus communication across routers into other subnets is possible.

PROFINET exclusively uses standard frames in accordance with IEEE802.3. PROFINET frames can be sent by any Ethernet controller (master). Also standard tools (e.g. monitor) can be used.

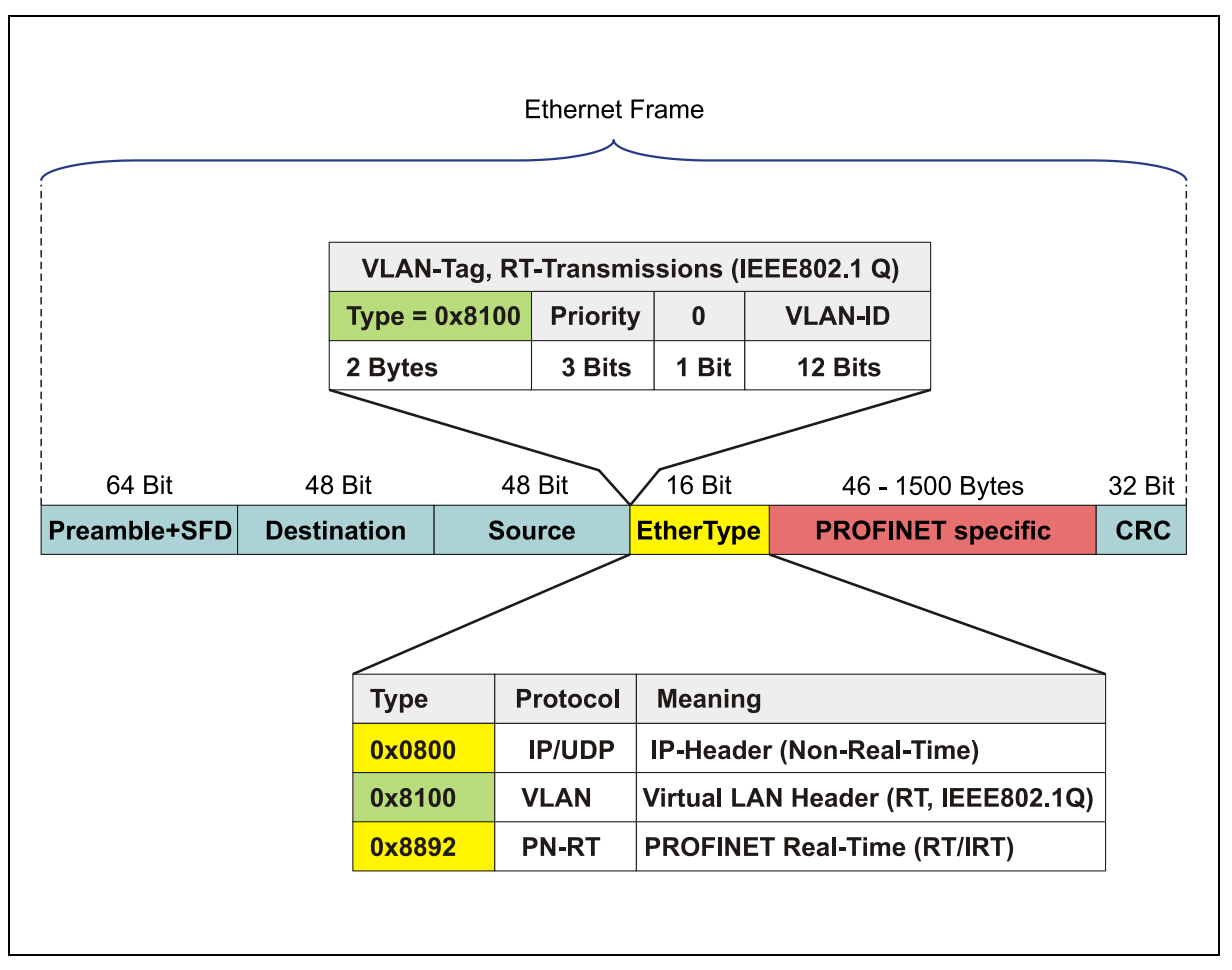

**Figure 3: Ethernet frame structure**

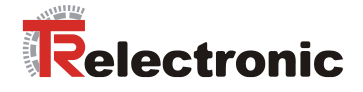

# <span id="page-61-0"></span>**4.4 PROFINET IO – Services**

- Cyclic data exchange of process data
	- RT communication within a network, no use of UDP/IP
	- RT communication over UDP/IP (RT over UDP), not supported at present
	- IRT communication for deterministic and clock-synchronized data transmission
	- Multicast Communication Relation, with RT- and IRT-communication based on the Provider/Consumer model, not supported at present
- Acyclic data exchange of record data (read- / write services)
	- Parameterization of the measuring system during system boot
	- Reading of diagnostic information
	- Reading of identification information according to the "Identification and Maintenance (I&M) Functions"
	- Reading of I/O data

### <span id="page-61-1"></span>**4.5 PROFINET IO – Protocols**

- **DCP**, **D**iscovery and **C**ontrol **P**rogram: Assignment of IP addresses and device names over Ethernet
- **LLDP, L**ink **L**ayer **D**iscovery **P**rotocol: For topology identification
- **SNMP, S**imple **N**etwork **M**anagement **P**rotocol: For network diagnostics
- **MRP**, **M**edia **R**edundancy **P**rotocol: permits the structure of a ring topology

and others

### <span id="page-61-2"></span>**4.6 Distributed clocks**

When spatially distributed processes require simultaneous actions, exact synchronization of the subscribers in the network is necessary. For example in the case of applications in which several servo axes must execute simultaneously coordinated sequences.

For this purpose the "Distributed clocks" function in accordance with standard IEEE 1588 is available in PROFINET IRT-Mode.

The master clock can exactly determine the runtime offset to the individual slave clocks, and also vice-versa. The distributed clocks can be readjusted across the network on the basis of this determined value. The jitter of this time base is below 1µs. Distributed clocks can also be used efficiently for position detection, as they provide exact information at a local time point of the data acquisition. Through the system, the accuracy of a speed calculation no longer depends on the jitter of the communication system.

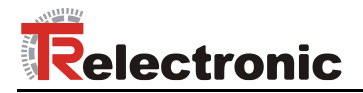

# <span id="page-62-0"></span>**4.7 PROFINET System boot**

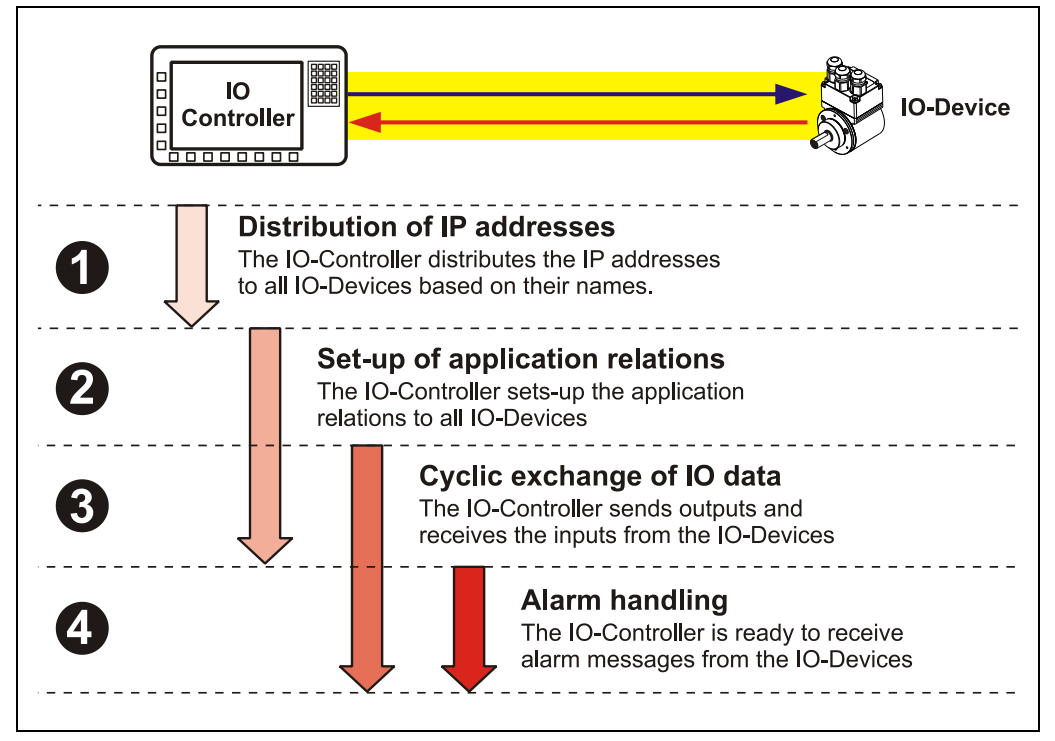

**Figure 4: PROFINET System boot**

# <span id="page-62-1"></span>**4.8 PROFINET – Certificate, further information**

The establishment of certification now ensures a higher standard of quality for PROFINET products.

To demonstrate the quality the TR - PROFINET devices were submitted to a certification process. Consequently the PROFINET certificate demonstrates standards-compliant behavior within a PROFINET network, as defined by IEC 61158.

Further information on PROFINET is available from the PROFIBUS User Organization:

**PROFIBUS Nutzerorganisation e.V.,**

Haid-und-Neu-Str. 7, D-76131 Karlsruhe, <http://www.profibus.com/> Tel.: ++ 49 (0) 721 / 96 58 590 Fax: ++ 49 (0) 721 / 96 58 589 e-mail:<mailto:germany@profibus.com>

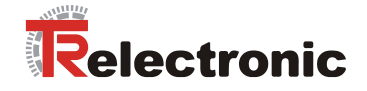

# <span id="page-63-0"></span>**5 Installation / Preparation for Commissioning**

PROFINET supports linear, tree or star structures. The bus or linear structure used in the field buses is thus also available for Ethernet.

For transmission according to the 100Base-TX Fast Ethernet standard, network cables and plug connectors in category STP CAT5 must be used (2 x 2 shielded twisted pair copper wire cables). The cables are designed for bit rates of up to 100 Mbit/s. The transmission speed is automatically detected by the measuring system and does not have to be set by means of a switch.

Addressing by switch is also not necessary, this is done automatically using the addressing options of the PROFINET-Controller.

The cable length between two subscribers may be max. 100 m.

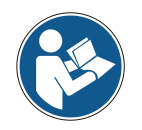

In case of IRT communication the topology is projected in a connection table. Thereby you must pay attention on a right connection of the ports 1 and 2. With RT communication this is not the case, it can be cabled freely.

*To ensure safe and fault-free operation, the*

- *PROFINET Design Guideline, Order-No.: 8.062*

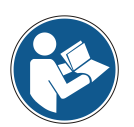

- *PROFINET Installation Guideline for Cabling and Assembly, Order-No.: 8.072*
	- *PROFINET Installation Guideline for Commissioning, Order-No.: 8.082*
- *and the referenced Standards and PNO Documents contained in it must be observed!*

*In particular the EMC directive in its valid version must be observed!*

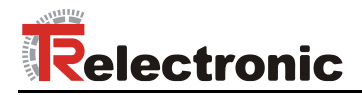

# <span id="page-64-0"></span>**5.1 Connection**

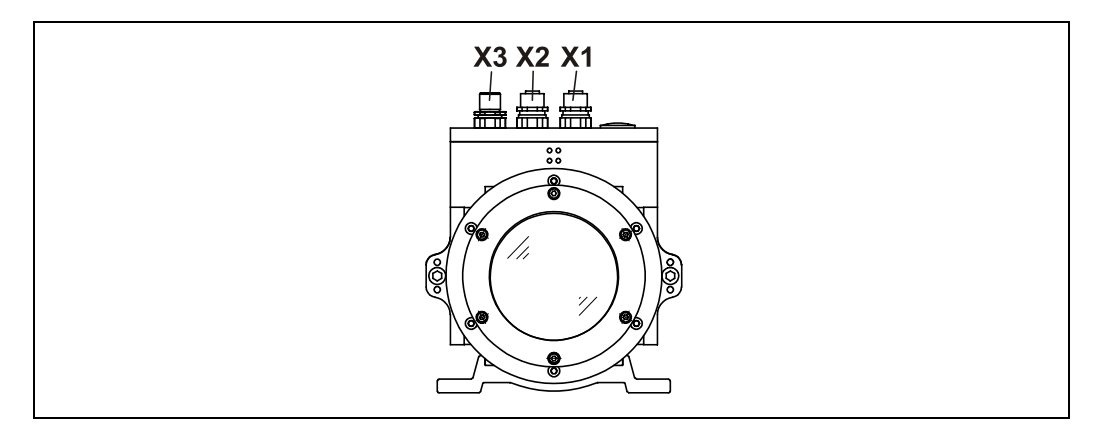

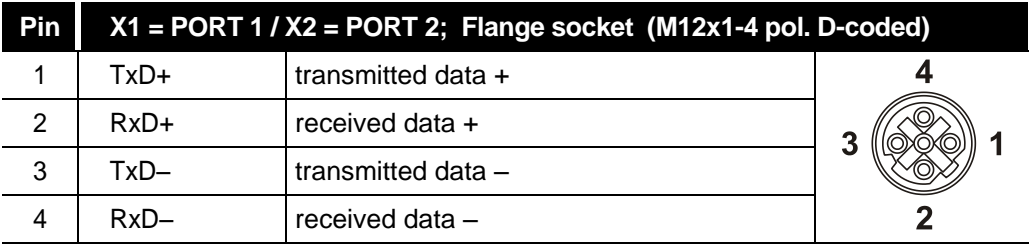

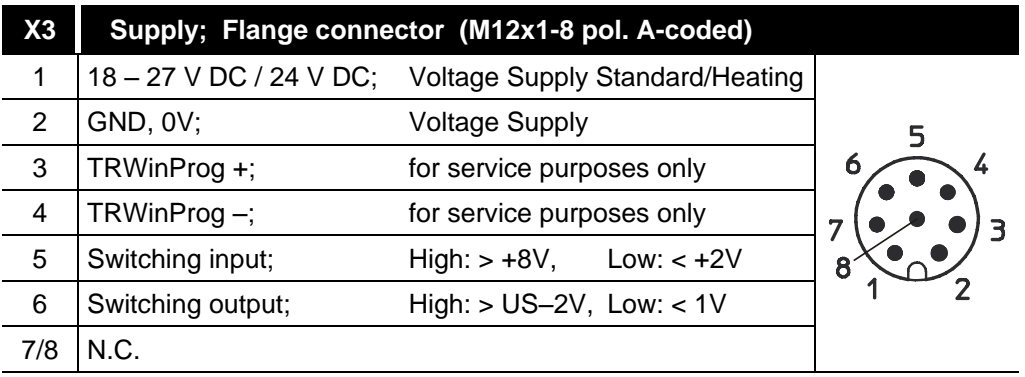

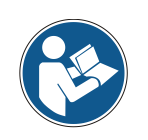

*Shielded twisted pair cables must be used for the supply!*

*The shielding is to be connected with large surface on the mating connector housing!*

Order data for Ethernet flange socket M12x1-4 pin D-coded

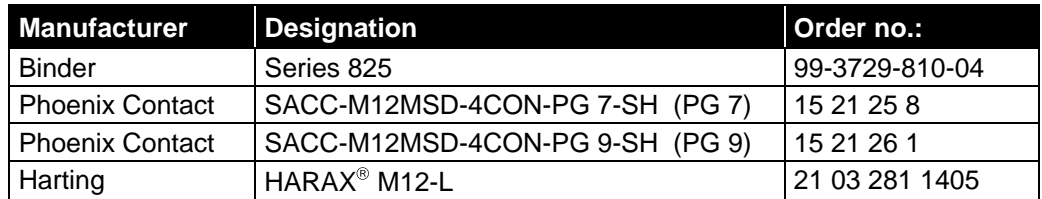

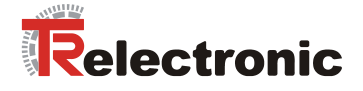

# <span id="page-65-0"></span>**6 Commissioning**

### <span id="page-65-1"></span>**6.1 Device description file (XML)**

In order to achieve a simple plug-and-play configuration for PROFINET, the characteristic communication features for PROFINET devices were defined in the form of an electronic device datasheet, GSDML file:

"*G*eneral *S*tation *D*escription *M*arkup *L*anguage". In contrast to the PROFIBUS-DP system the GSDML file is multilingual and contains several device variants in one file.

The defined file format allows the projection system to easily read the device master data of the PROFINET measuring system and automatically take it into account when configuring the bus system.

The GSDML file is a component of the measuring system and has the file name **"***GSDML-V2.3-TR-0153-LE200-EPN-current date.xml"*.

The measuring system also includes a bitmap file with the name: **"***GSDML-0153-0501-LE200-EPN.bmp"*

The files are on the Software/Support DVD: Order number: 490-01001, Soft-No.: 490-00423.

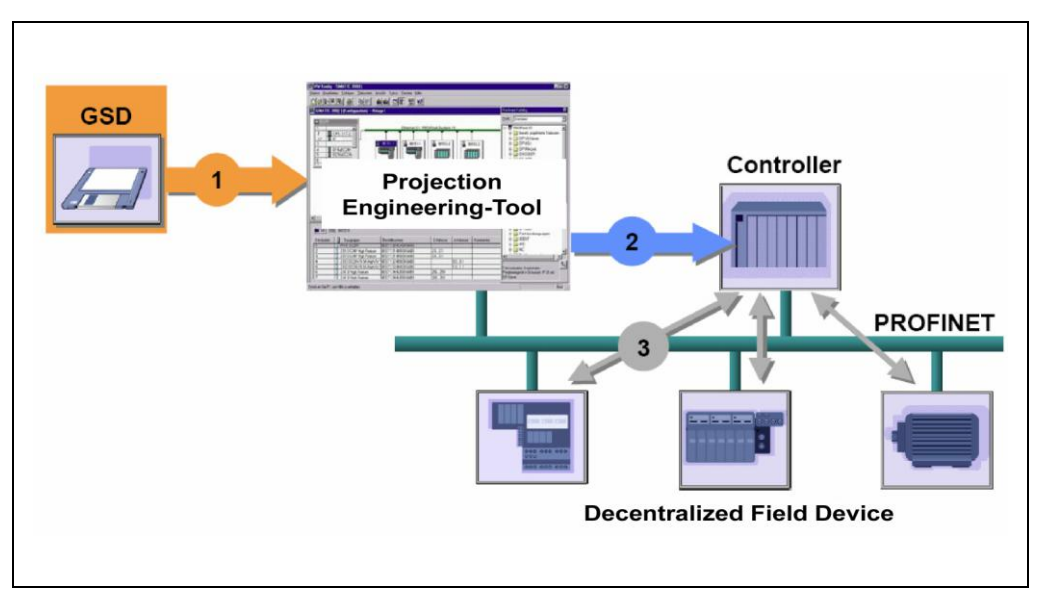

**Figure 5: GSDML file for the configuration [Source: PROFIBUS International]**

### <span id="page-65-2"></span>**6.1.1 Controls with older version numbers**

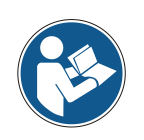

*For controls with older version numbers the GSDML version V2.2 is available. However, the operation of this not certified GSDML version does not correspond to the intended use of the measuring system!*

© TR-Electronic GmbH 2012, All Rights Reserved **Printed in the Federal Republic of Germany** Printed in the Federal Republic of Germany

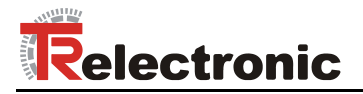

# <span id="page-66-0"></span>**6.2 Device identification**

Each PROFINET IO-Device possesses a device identification. It consists of a firm identification, the Vendor-ID, and a manufacturer-specific part, the Device-ID. The Vendor-ID is assigned by the PNO. For TR-Electronic the Vendor-ID contains the value 0x0153, the Device-ID has the value 0x0501.

When the system boots up the projected device identification is examined. In this way errors in the project engineering can be recognized.

### <span id="page-66-1"></span>**6.3 PROFINET IO Data exchange**

PROFINET IO communication sequence:

According to his parameter setting, the IO-Controller establishes one or several application relations to the IO-Devices. For this the IO-Controller is searching in the network for parameterized names of the IO-Devices. Then the IO-Controller distributes an IP-Address to the located devices. In this case the service DCP "Discovery and Control Program" is used. In the following start-up the IO-Controller transmits the desired capabilities (modules/submodules) and all parameters for the parameterized IO-Devices. The cyclical IO-Data, alarms, acyclic services and multicast communications are defined.

With PROFINET IO the transmission rate of the individual cyclic data can be adjusted by a reduction factor. After the parameter setting the IO-Data of the IO-Device are transferred according to unique request of the IO-Controller with a constant clock. Cyclic data are not acknowledged. Alarms must be always acknowledged. Acyclic data are acknowledged also.

For protection against parameterization errors the required capability and the actual capability is compared in relation to the Device type, the Order-No. and the Input- and Output data.

With a successful system boot the IO-Devices start automatically with the data transmission. In case of PROFINET IO a communication relation always follows the provider consumer model. With cyclical transmission of the measuring value, the IO-Device corresponds to the provider of the data, the IO-Controller (e.g. a PLC) corresponds to the consumer. The transferred data always contains a status (good or bad).

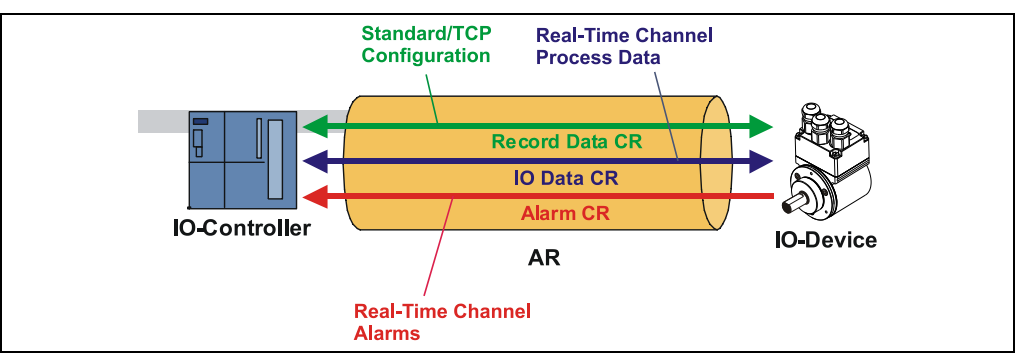

**Figure 6: Device communication**

#### $AR<sup>1</sup>$

Application relation between IO-Controller and assigned IO-Devices

#### CR:

Communication relations for configuration, process data and alarms

# <span id="page-67-0"></span>**6.4 Distribution of IP addresses**

By default in the delivery state the measuring system has saved his *MAC-Address* and the *Device type*. The MAC-Address is printed also on the connection hood of the device, e.g. "00-03-12-04-00-60".

The name for the device type is "TR Linear Laser" and is allocated by TR-Electronic. Normally this information also can be read about the engineering tool with a so-called *Bus Scan.*

Before an IO-Device can be controlled by an IO-Controller, it must have a *Device name*, because the IP-Address is assigned directly to the Device name. This procedure has the advantage that names can be handled more simply than complex IP-Addresses.

Assigning a device name for a concrete IO-Device is to compare with the adjusting of the PROFIBUS address in case of a DP-slave.

In the delivery state the measuring system has not saved a device name. Only after assignment of a device name with the engineering tool the measuring system for an IO-Controller is addressable, e. g. for the transmission of the project engineering data (e.g. the IP-Address) when the system boots up or for the user data exchange in the cyclic operation.

The name assignment is executed by the engineering tool before the beginning of operation. In case of PROFINET IO-Field devices the standard DCP-Protocol is used.

As PROFINET devices are based on the TCP/IP protocol, they need an IP-Address for operation at the Ethernet. In the delivery state the measuring system has saved the default IP-Address "0.0.0.0".

If a Bus Scan is executed as indicated above, in addition to the MAC-Address and Device name also the Device type and IP-Address are displayed in the network subscriber list. Normally mechanisms are made available by the engineering tool, to enter the IP-Address, Subnet mask and Device name.

Proceeding at the distribution of Device names and Addresses in case of an IO-Device.

- Define Device name, IP-Address and Subnet mask
- Device name is assigned to an IO-Device (MAC-Address)
	- Transmit Device name to the device
- Load projection into the IO-Controller
- When the system boots up the IO-Controller distributes the IP-Addresses to the Device names. The distribution of the IP-Address also can be switched off, in this case the existing IP-Address in the IO-Device is used.

#### *Device replacement*

At a device replacement without neighborhood detection you must pay attention that the device name assigned before also is assigned to the new device. When the system boots up the Device name is detected again and the new MAC-Address and IP-Address is assigned to the Device name automatically.

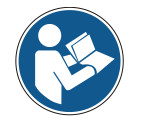

The IO-Controller automatically executes a parameterization and configuration of the new device. Afterwards, the cyclical user data exchange is active again.

The integrated neighborhood detection functionality enables TR PROFINET measuring systems to identify their neighbors. Thus, in the event of a problem, field devices which support this function can be replaced without additional tools or prior knowledge. But also the IO-Controller must support this function and must be considered in the project planning.

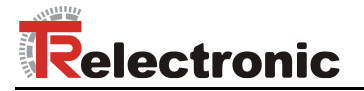

### <span id="page-68-0"></span>**6.4.1 MAC-Address**

Already by TR-Electronic each PROFINET device a worldwide explicit device identification is assigned und serves for the identification of the Ethernet node. This 6 byte long device identification is the MAC-Address and is not changeable.

The MAC-Address is divided in:

- 3 Byte Manufacturer-ID and
- 3 Byte Device-ID, current number

Normally the MAC-Address is printed on the connection hood of the device. E.g.: "00-03-12-04-00-60"

#### <span id="page-68-1"></span>**6.4.2 IP-Address**

So that a PROFINET device as a subscriber at the Industrial Ethernet can be controlled, this device additionally needs an explicit IP-Address in the network. The IPaddress consists of 4 decimal numbers with the value range from 0 to 255. The decimal numbers are separated by a point from each other.

The IP-Address consists of

- the address of the (sub) net and
- the address of the subscriber, called host or net node

#### <span id="page-68-2"></span>**6.4.3 Subnet mask**

The "1-bits" of the subnet mask determine the part of the IP-Address which contains the address of the (sub) network.

General it is valid:

- The network address results from the AND-conjunction of IP-Address and Subnet mask.
- The subscriber address results from the conjunction IP-Address **AND** (**NOT** Subnet mask)

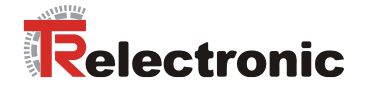

### <span id="page-69-0"></span>**6.4.4 Combination IP-Address and Default Subnet mask**

There is a declaration regarding the assignment of IP-address ranges and so-called "Default Subnet masks". The first decimal number of the IP-Address (from left) determines the structure of the Default Subnet mask regarding the number of "1" values (binary) as follows:

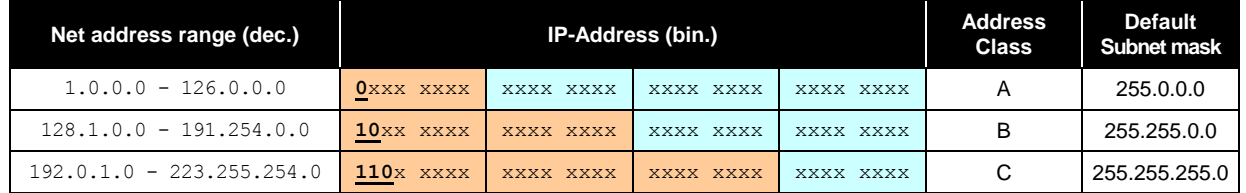

Class A-Net: 1 Byte Net address, 3 Byte Host address Class B-Net: 2 Byte Net address, 2 Byte Host address Class C-Net: 3 Byte Net address, 1 Byte Host address

#### **Example Subnet mask**

IP-Address = 130.094.122.195, Net mask = 255.255.255.224

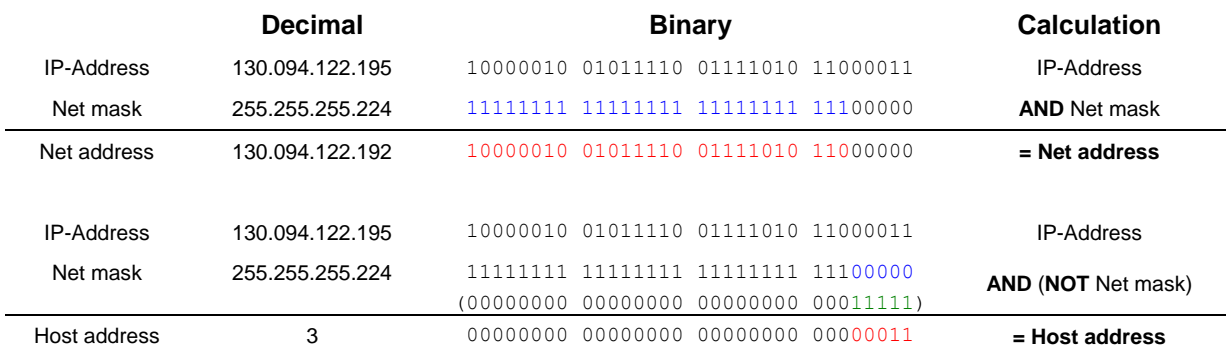

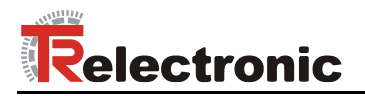

# <span id="page-70-0"></span>**6.5 Bus status display**

The measuring system has four LEDs in the connection hood. Two green LEDs for the connection state and two yellow LEDs for the data transmission state.

When the measuring system starts up the LEDs are controlled like a running light three times and indicate that the measuring system is in the initialization procedure. The display then depends on the operational state.

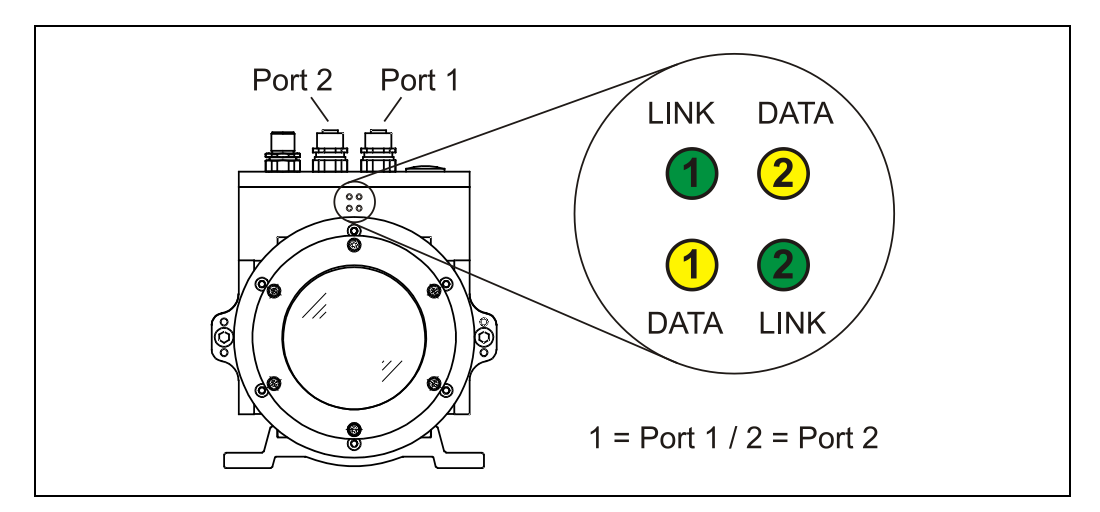

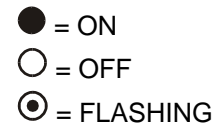

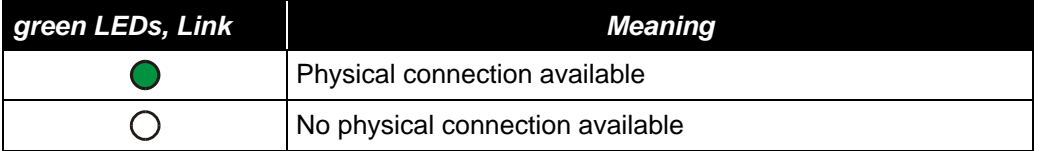

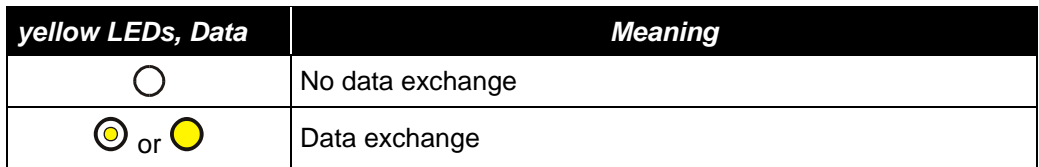

# **Flashing mode by the Engineering Tool**

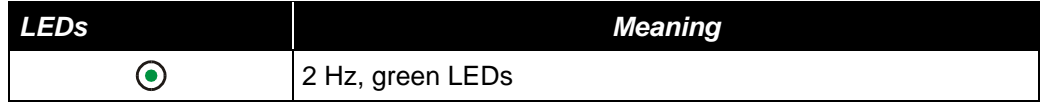

Corresponding measures in case of an error see chapter ["Optical displays"](#page-85-1), page [86.](#page-85-1)

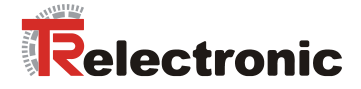

# <span id="page-71-0"></span>**7 Parameterization and configuration**

### *Parameterization*

Parameterization means providing certain information to a PROFINET IO-Device required for operation prior to commencing the cyclic exchange of process data. The measuring system requires e.g. data for Resolution, Count direction etc.

Normally the configuration program provides an input mask for the PROFINET IO-Controller with which the user can enter parameter data or select from a list. The structure of the input mask is stored in the device master file.

### *Configuration*

Configuration means that the length and type of process data must be specified and how it is to be treated. The configuration program normally provides a graphical user interface for this purpose, in which the configuration is entered automatically. For this configuration only the desired I/O-Address must be specified.

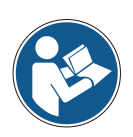

The configuration described as follows contains parameter data coded in their bit and byte positions. This information is e.g. only of significance in troubleshooting or with bus master systems for which this information has to be entered manually.

Modern configuration tools provide an equivalent graphic interface for this purpose. Here the bit and byte positions are automatically managed in the "Background". The configuration example on page [84](#page-83-1) illustrates this again.
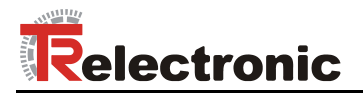

## **7.1 Overview**

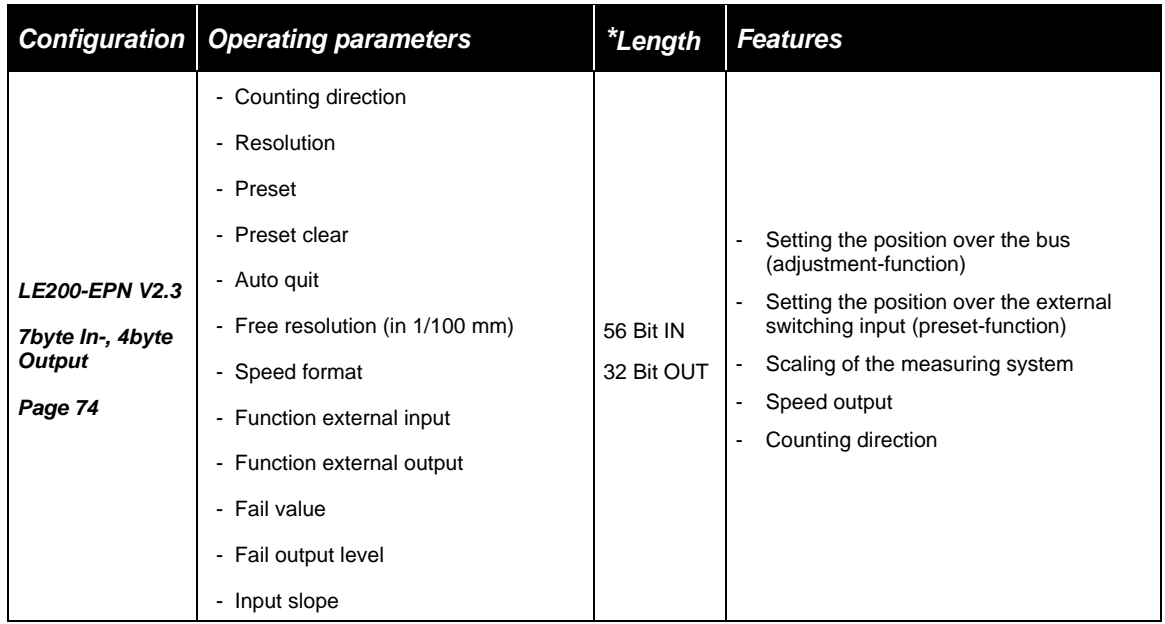

**\*** from the IO-Controller perspective

Valid catalogue entry for the PROFINET Laser Measuring System:

- 
- 1. LE200-EPN V2.3

Under this entry already the appropriate input- / output-module "7byte In-, 4byte Output" is entered and cannot be changed.

Invalid inputs of parameter values are reported by the project engineering tool. The particular limit values of the parameters are defined in the XML device description.

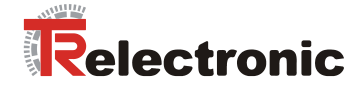

## <span id="page-73-0"></span>**7.2 LE200-EPN V2.3**

## *Data exchange*

Structure of the input data, data flow: IO-Device --> IO-Controller

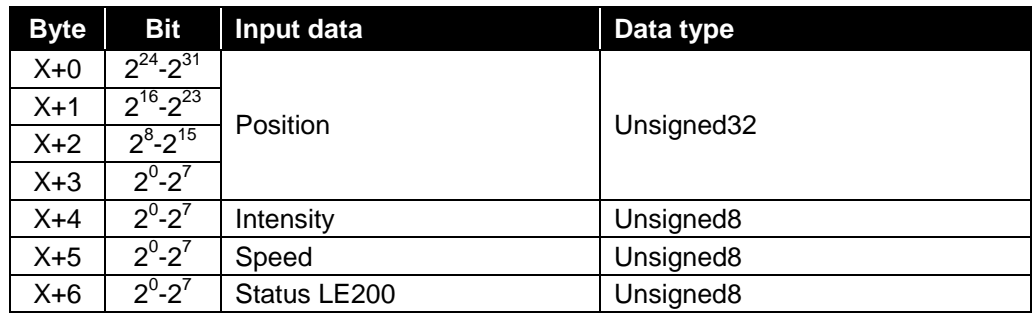

Structure of the output data, data flow: IO-Controller --> IO-Device

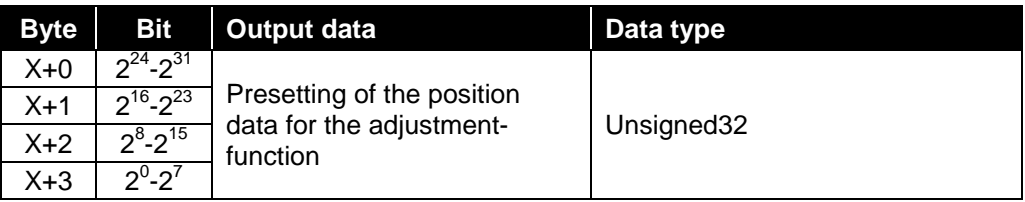

## **Overview of operating parameters** see note on page [72](#page-71-0)

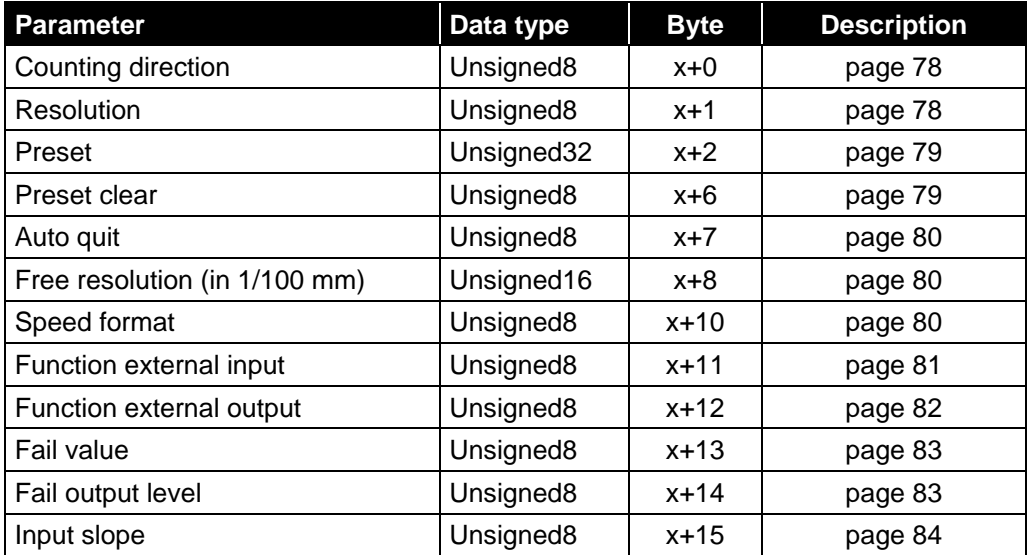

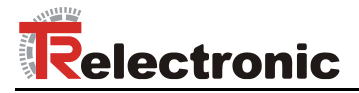

## **7.2.1 Input data**

#### **7.2.1.1 Position**

Unsigned32

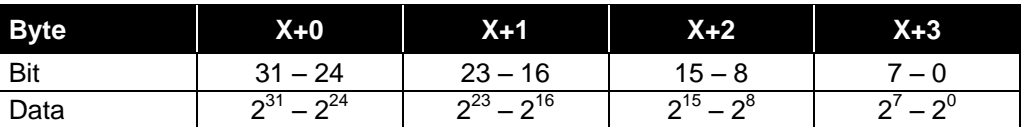

About this double input word the position of the measuring system is transmitted as binary value. The resolution is defined by the parameter ["Resolution"](#page-77-1), see page [78.](#page-77-1)

Default value: 1 Digit = 1 mm.

#### **7.2.1.2 Intensity**

Unsigned8

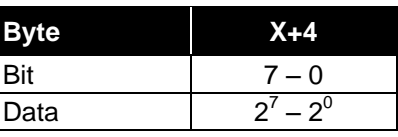

About this input byte the momentary intensity in [%] of the laser beam is transmitted.

Default value: 100 % = 0x64.

#### **7.2.1.3 Speed**

Unsigned8

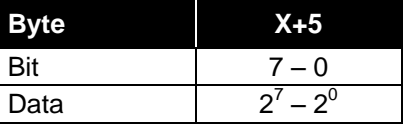

About this input byte the momentary actual speed is transmitted. The resolution is defined by the parameter ["Speed format"](#page-79-2), see page [80.](#page-79-2)

Default value:  $10 \text{ mm/s} = 0.01 \text{ m/s}.$ 

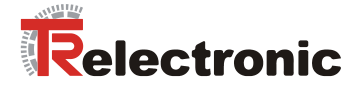

#### <span id="page-75-0"></span>**7.2.1.4 Status LE200**

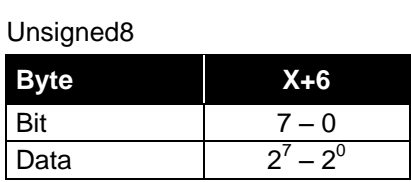

About this input byte the error message of the measuring system is transferred. Warnings are reset automatically if the error was removed or is no more present.

The error messages

- Intensity,
- Temperature and
- Hardware

must be acknowledged by means of the external switching input. For the external switching input the function "Failure-quit" must be selected, see page [81.](#page-80-0)

Definition: "1" = active. Default value: 0x00 = no error.

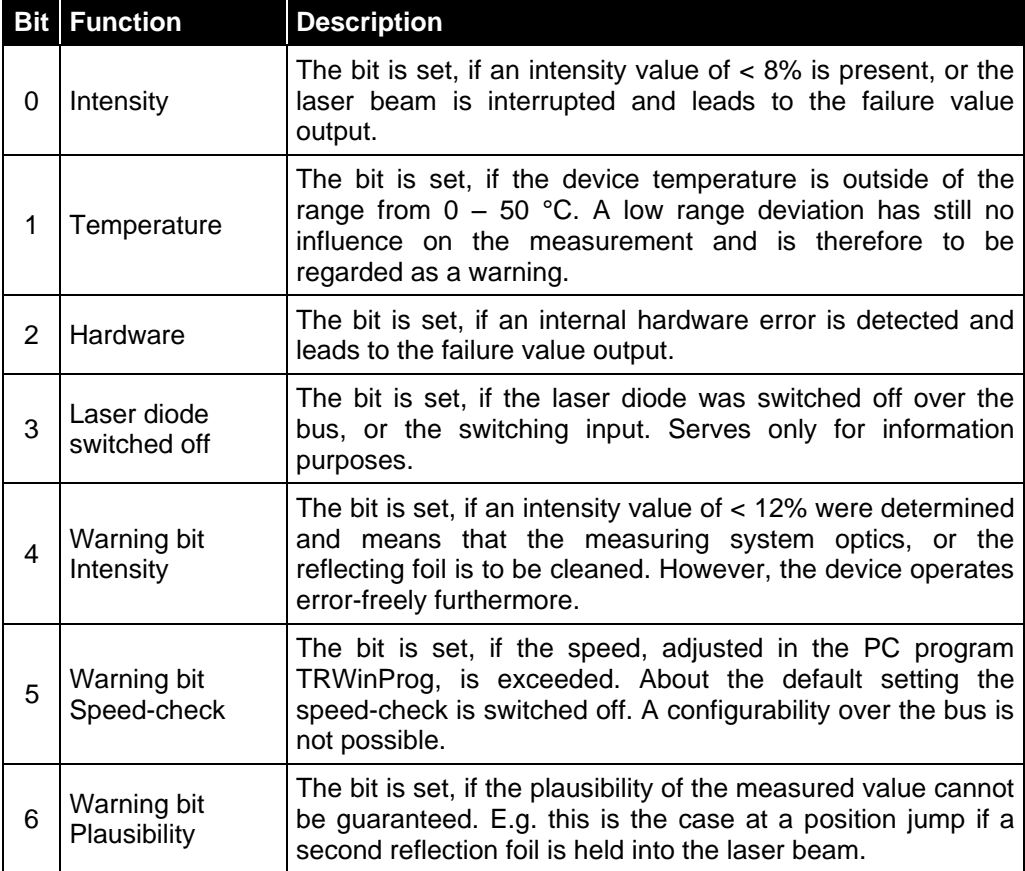

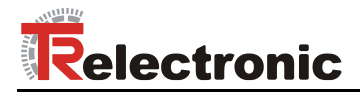

## **7.2.2 Output data**

#### **7.2.2.1 Adjustment**

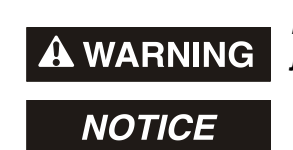

*Danger of physical injury and damage to property due to an actual value jump during execution of the Adjustment - function!*

The *Adjustment - function* should only be executed when the  $\bullet$ measuring system is stationary, or the resulting actual value jump must be permitted by both the program and the application!

Unsigned32

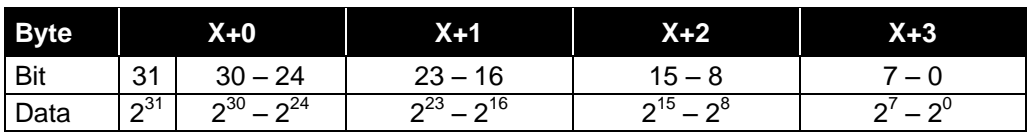

The output double word serves for the adjustment of the current position. In this case the measuring system must be in cyclic data exchange. In contrast to the *Preset function* the adjustment value isn't transmitted in the parametrization phase!

Respectively with a rising edge of the bit  $2^{31}$  the deposited value in the bits  $2^0$  to  $2^{30}$  is written as new position value. The adjustment value must be within the measuring length.

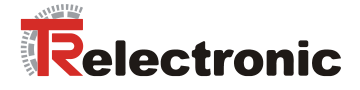

## **7.2.3 Operating parameters**

#### <span id="page-77-0"></span>**7.2.3.1 Counting direction**

Specification of the counting direction for the position value.

Unsigned8

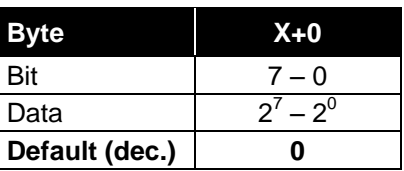

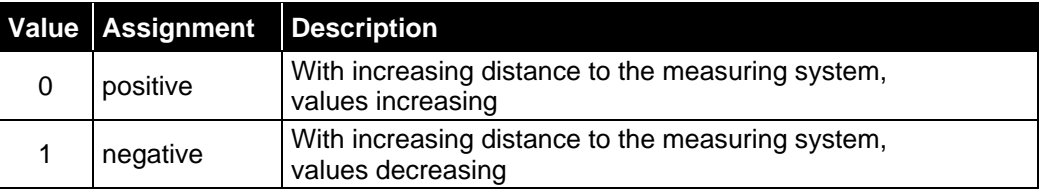

## <span id="page-77-1"></span>**7.2.3.2 Resolution**

Specification of the measuring system resolution.

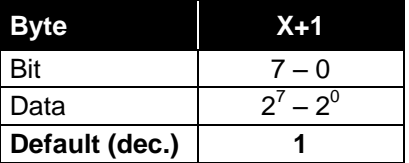

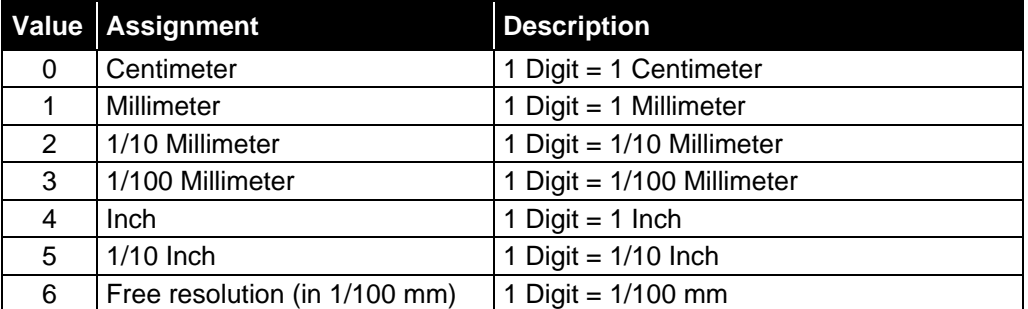

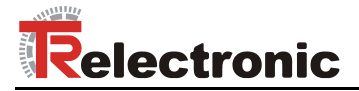

#### <span id="page-78-0"></span>**7.2.3.3 Preset**

*Danger of physical injury and damage to property due to an actual value*  **A WARNING** *jump during execution of the Preset - function!* The *Preset - function* should only be executed when the measuring  $\bullet$ **NOTICE** system is stationary, or the resulting actual value jump must be permitted by both the program and the application!

Unsigned32

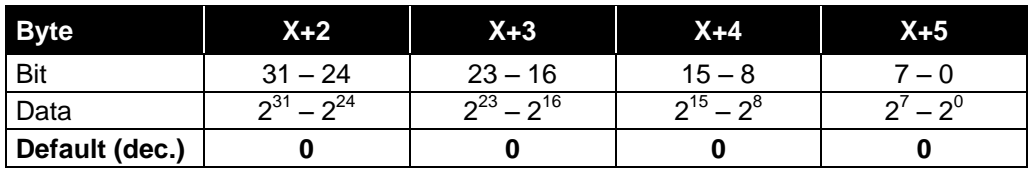

The parameter *Preset* is used to set the measuring system value to any position value within the measuring range. The output position value is set to the parameter *Preset*, if the *Preset-function* about the external switching input is executed, see page [81.](#page-80-0)

#### <span id="page-78-1"></span>**7.2.3.4 Preset clear**

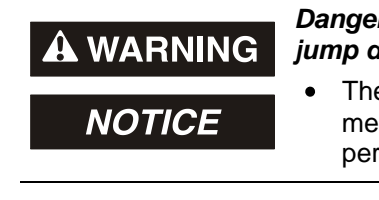

- *Danger of physical injury and damage to property due to an actual value jump during execution of the Preset clear - function!*
- The *Preset clear - function* should only be executed when the measuring system is stationary, or the resulting actual value jump must be permitted by both the program and the application!

About this parameter, the calculated zero-point is deleted (difference of the desired adjustment- / preset - value to the physical laser position). After deletion of the zeropoint correction the measuring system outputs his "real" physical position. With the adjusting = "Yes" no *Adjustment- / Preset-function* can be executed.

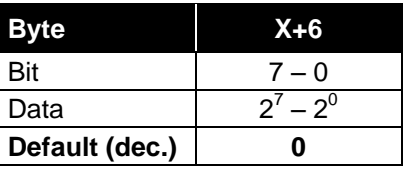

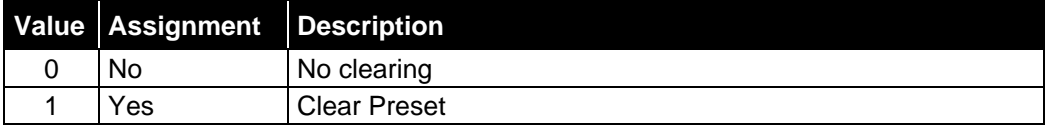

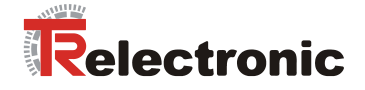

#### <span id="page-79-0"></span>**7.2.3.5 Auto quit**

The parameter *Auto quit* determines whether occurring error messages should be cleared automatically after eliminating the trouble.

Unsigned8

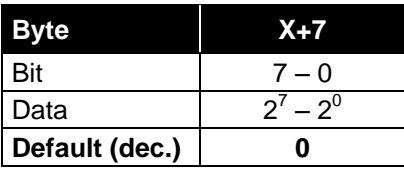

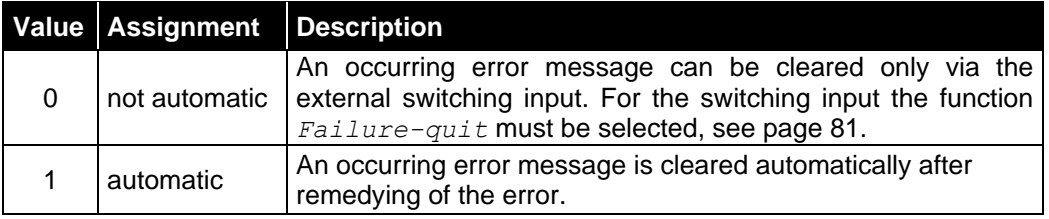

#### <span id="page-79-1"></span>**7.2.3.6 Free resolution (in 1/100mm)**

The parameter *Free resolution* defines the measuring system resolution, if under parameter *[Resolution](#page-77-1)* the option *free resolution (in 1/100mm)* was selected.

#### Unsigned16

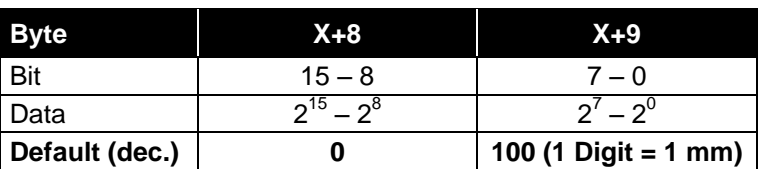

#### <span id="page-79-2"></span>**7.2.3.7 Speed format**

The parameter *Speed format* defines the format or resolution for the speed output.

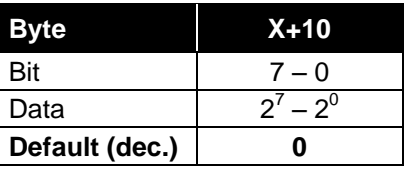

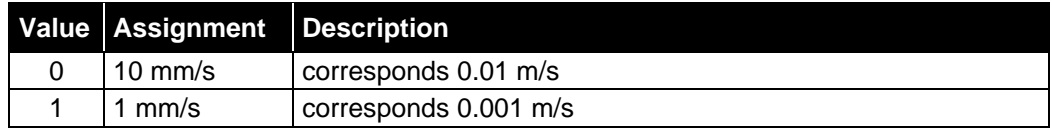

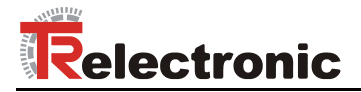

#### <span id="page-80-0"></span>**7.2.3.8 Function external input**

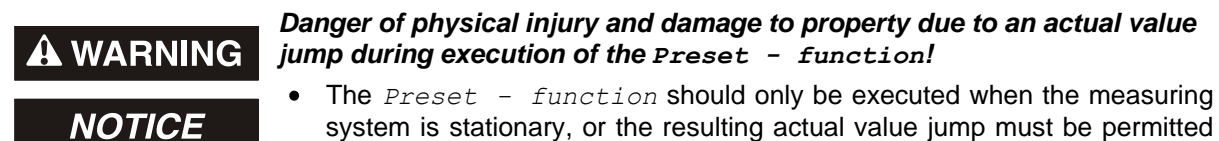

system is stationary, or the resulting actual value jump must be permitted by both the program and the application!

The parameter *Function ext. input* defines the function for the external switching input.

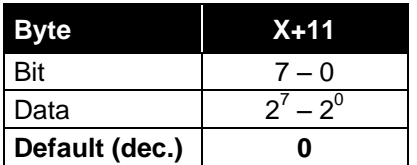

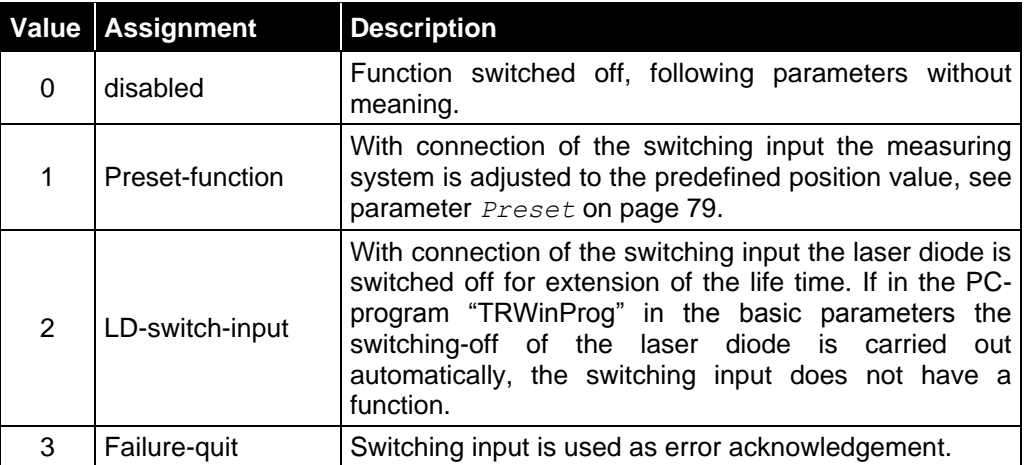

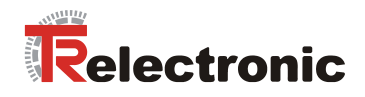

## <span id="page-81-0"></span>**7.2.3.9 Function external output**

The parameter *Function ext. output* defines the function for the external switching output.

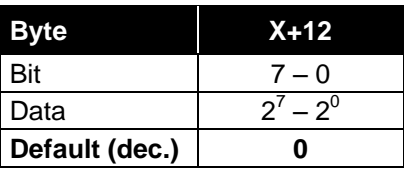

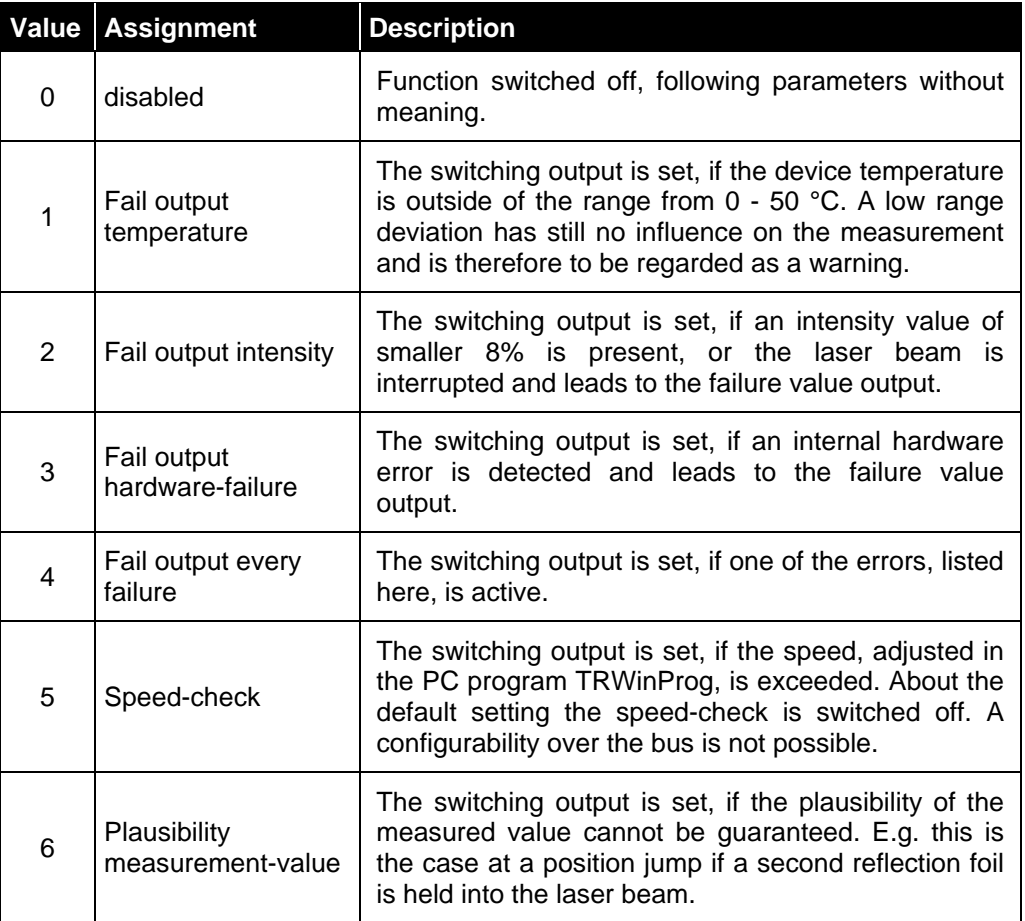

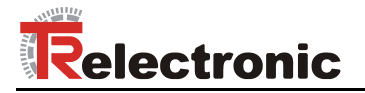

#### <span id="page-82-0"></span>**7.2.3.10 Fail value**

The parameter *Fail value* determines which position value should be transmitted in case of an error. The data value is output, if the measuring system can output no more measurement. This is given e.g., if a beam interruption is present.

Unsigned8

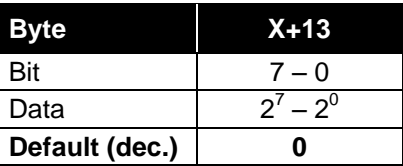

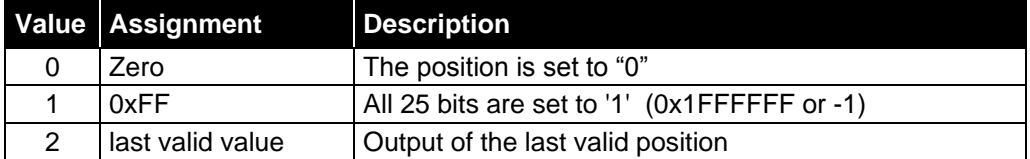

#### <span id="page-82-1"></span>**7.2.3.11 Fail output level**

The parameter *Fail output level* defines the output level of the external switching output.

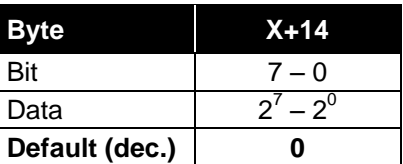

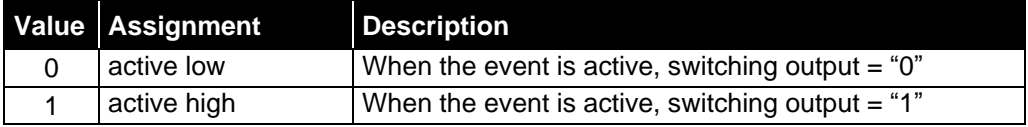

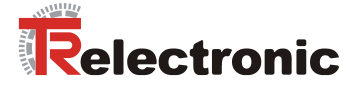

#### <span id="page-83-0"></span>**7.2.3.12 Input slope**

The parameter *Input-Slope* defines whether the function of the switching input is activated with a rising or falling slope at the switching input.

The response time of the switching slope of the switching input up to the actual execution is adjusted to 100 ms and is used for the interference suppression of the signal at the switching input.

Unsigned8

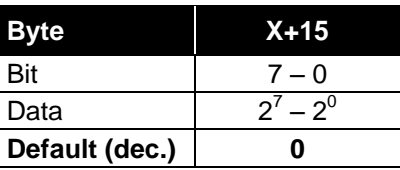

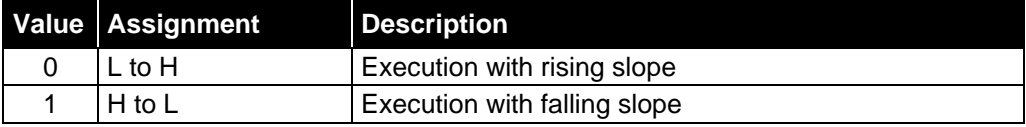

# **7.3 Configuration example, SIMATIC® Manager V5.5**

For the configuration example the CPU *CPU315-2 PN/DP* is used:

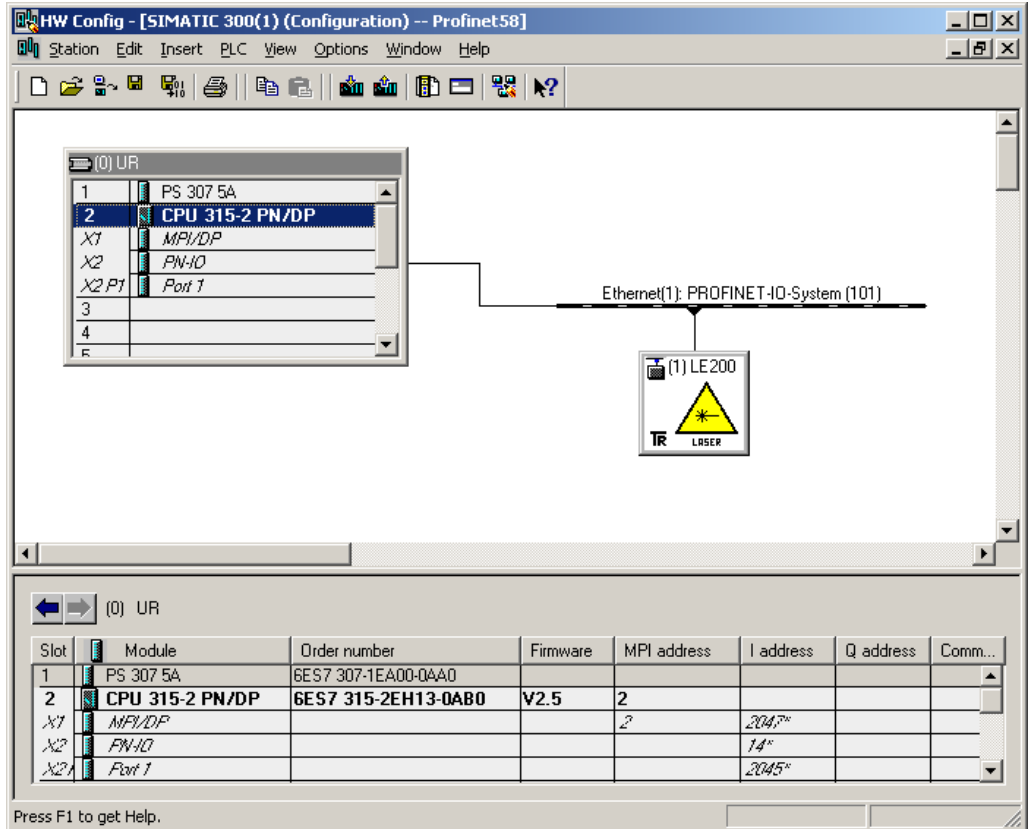

**Figure 7: Configuration example with "CPU315-2 PN/DP"**

© TR-Electronic GmbH 2012, All Rights Reserved **Printed in the Federal Republic of Germany** Printed in the Federal Republic of Germany

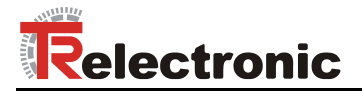

After installation of the device master file the device *LE200-EPN V2.3* in the catalogue is at the following place:

*PROFINET IO* --> *Additional Field Devices* --> *Encoders* --> *TR Linear\_Laser* --> *LE200-EPN*

In the example, as PROFINET IO-Device a LE-200 was connected to the PROFINET network. Under the category "Module" already the corresponding input/output module "7byte In-, 4byte Output" is entered:

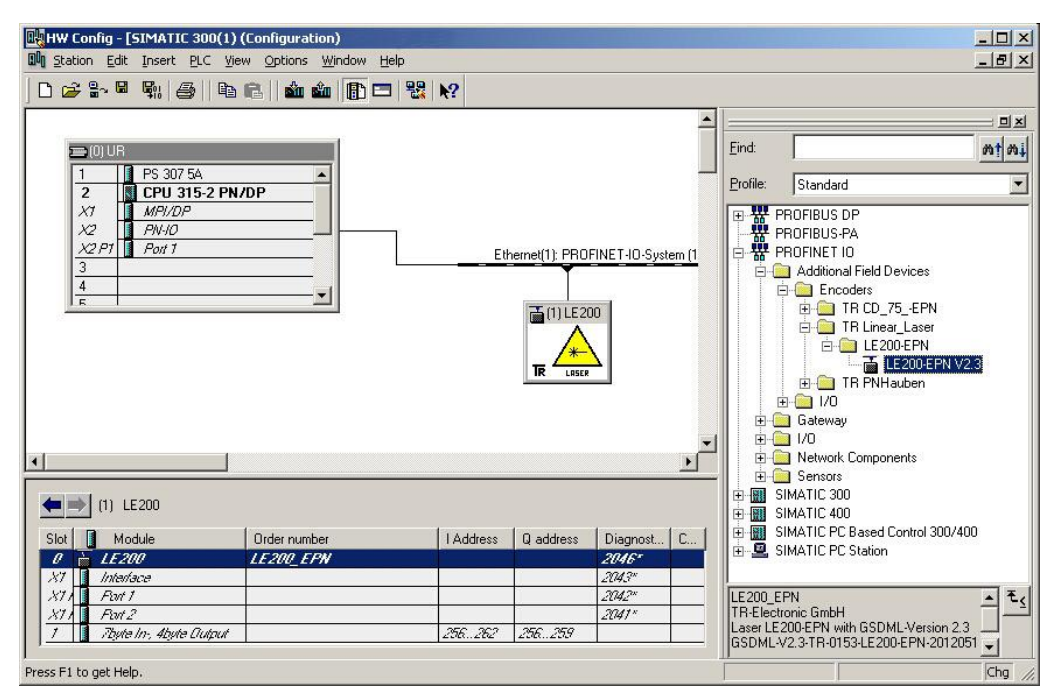

**Figure 8: Configuration example with "LE-200"**

In the picture it is to be recognized that the input data are stored at the addresses 256…262 and the output data at the addresses 256…259.

In the tab *Properties --> Parameters* of the Module "LE-200" on slot 0 the device parameters can be adjusted:

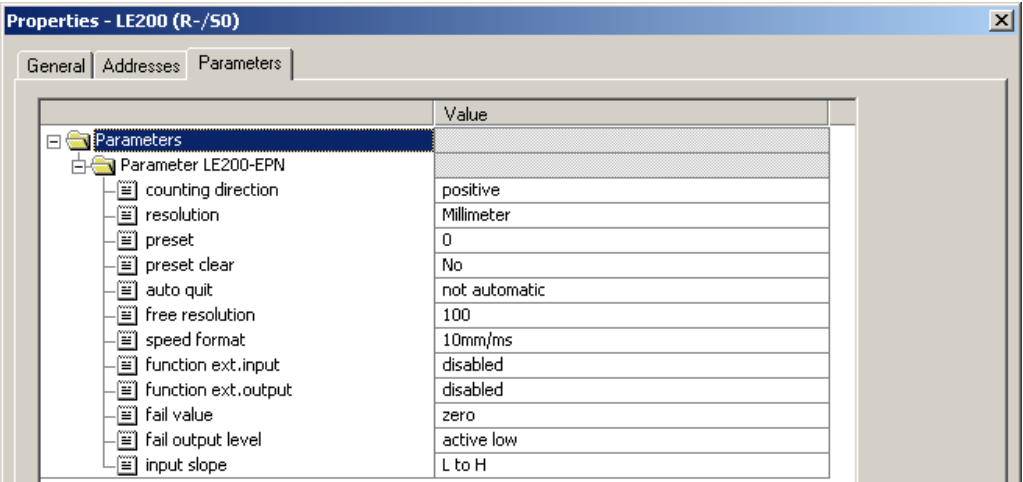

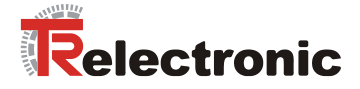

# **8 Troubleshooting and diagnosis options**

## <span id="page-85-0"></span>**8.1 Optical displays**

LED [assignment](http://www.dict.cc/englisch-deutsch/assignment.html) see chapter ["Bus status display"](#page-70-0) on page [71.](#page-70-0) If all 4 LEDS are in the flashing mode (simultaneous fast flashing), an exception error exists. In this case you can try to execute a re-start to put the measuring system into operation again. If this doesn't work, the device must be replaced.

## **8.1.1 Link status, Port1/Port2**

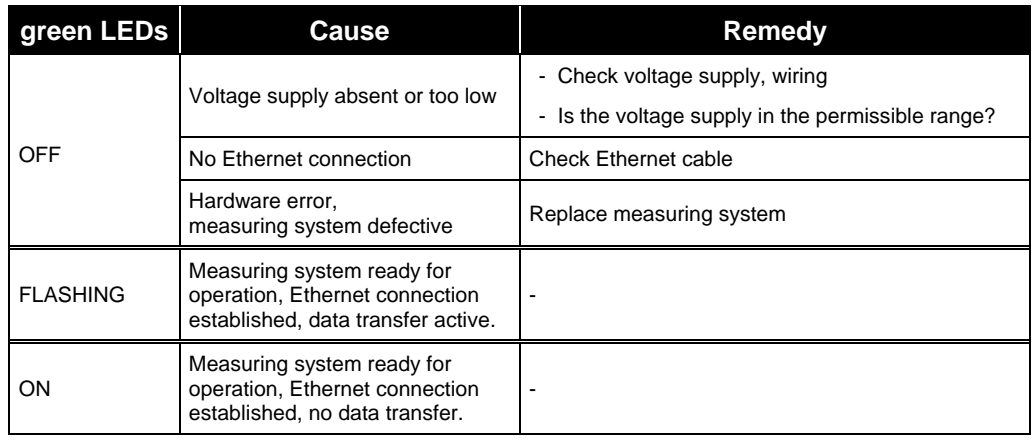

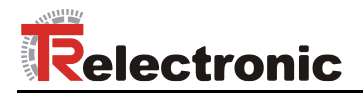

## **8.2 PROFINET IO Diagnostic**

PROFINET IO supports a continuous diagnostic concept, which makes possible an efficient fault locating and recovery. At occurrence of an error the faulty IO-Device generates a diagnostic alarm to the IO-Controller. This alarm calls a corresponding program routine in the user program to initiate a reaction to the error.

By means of record data, alternatively the diagnostic information can be read directly from the IO-Device and can be displayed on an IO-Supervisor.

#### **8.2.1 Diagnostic alarm**

Alarms are part of the acyclic frames which are transferred about the cyclical RT-channel. They are also indicated with the EtherType 0x8892.

The measuring system supports only manufacturer specific diagnostic alarms which can be identified about the *UserStructureIdentifier* 0x5555. After this identification a 4 byte error code (*user data)* follows. Here the occurred error is reported and saved. The IOPS bit is set to *BAD*.

Because the measuring system can generate hundreds of error codes, these are not indicated here.

Error remedy see chapter ["Optical displays"](#page-85-0). If the error cannot be eliminated, the error code with information of the article number can be transmitted for evaluation to the company TR-Electronic.

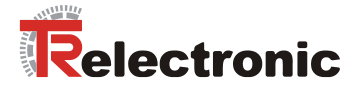

#### **8.2.2 Diagnostics about Record Data**

Diagnostic data can be requested also with an acyclic read service *RecordDataRead(DiagnosisData)*, if they were saved in the IO-Device. For the requested diagnostic data from the IO-Controller a read service with the corresponding record index must be sent.

The diagnostic information is evaluated on different addressing levels:

- AR (Application Relation)
- API (Application Process Identifier)
- **Slot**
- Subslot

A group of diagnostic records are available at each addressing level. The exact structure and the respective size is indicated in the PROFINET specification *Application Layer protocol for decentralized periphery and distributed automation,* order no.: 2.722.

Synonymously to the manufacturer specific diagnostic alarm, the diagnostic data can be read also manually about the record index 0xE00C. Similar as in the case of a diagnostic alarm a saved error is indicated with the *UserStructureIdentifier* 0x5555. Immediately afterwards the error code is transferred, see diagnostic alarm above.

#### **8.3 Data status**

With cyclic Real-Time communication the transferred data contains a status message. Each subslot has its own status information: *IOPS*/*IOCS*.

This status information indicates whether the data are valid = *GOOD* (1) or invalid =  $BAD(0)$ .

During parameterization, as well as in the boot-up phase the output data can change to *BAD* for a short time. With a change back to the status *GOOD* a "Return-Of-Submodule-Alarm" is transferred.

In the case of a diagnostic alarm the status is also set to *BAD*, but can be reset only with a re-start.

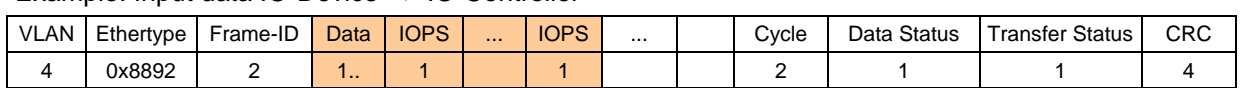

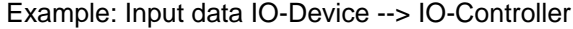

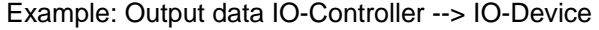

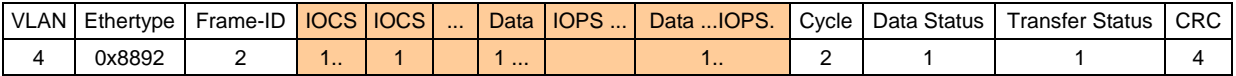

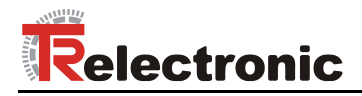

## **8.4 Return of Submodule Alarm**

By the measuring system a so-called "Return-of-Submodule-Alarm" is reported if

- the measuring system for a specific input element can provide valid data again and in which it is not necessary to execute a new parameterization
- or if an output element can process the received data again.

In this case the status for the measuring system (submodule) IOPS/IOCS changes from the condition "BAD" to "GOOD".

## **8.5 Information & Maintenance**

#### **8.5.1 I&M0, 0xAFF0**

The measuring system supports the I&M-Function **"I&M0 RECORD"** (60 byte), like PROFIBUS "Profile Guidelines Part 1".

I&M-Functions specify the way how the device specific data, like a nameplate, must be created in a device.

The I&M record can be read with an acyclic read service. The record index is 0xAFF0, the read service is sent to module 1 / submodule 1.

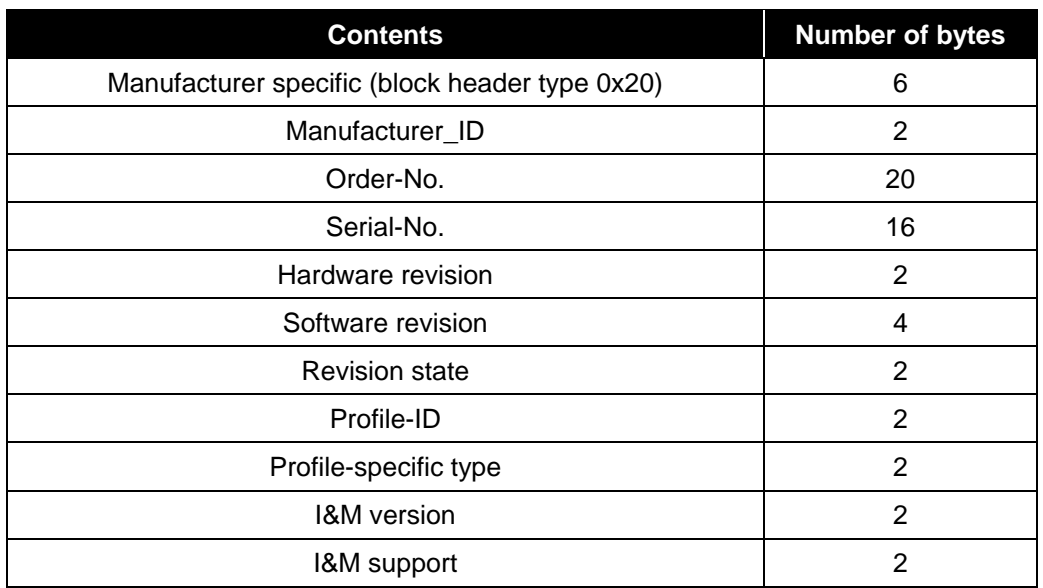

The received 60 bytes have the following contents:

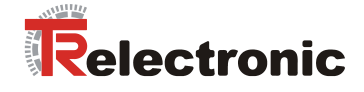

## **8.6 Other faults**

Error causes and error resetting are determined in chapter ["Status LE200"](#page-75-0), see page [76.](#page-75-0)

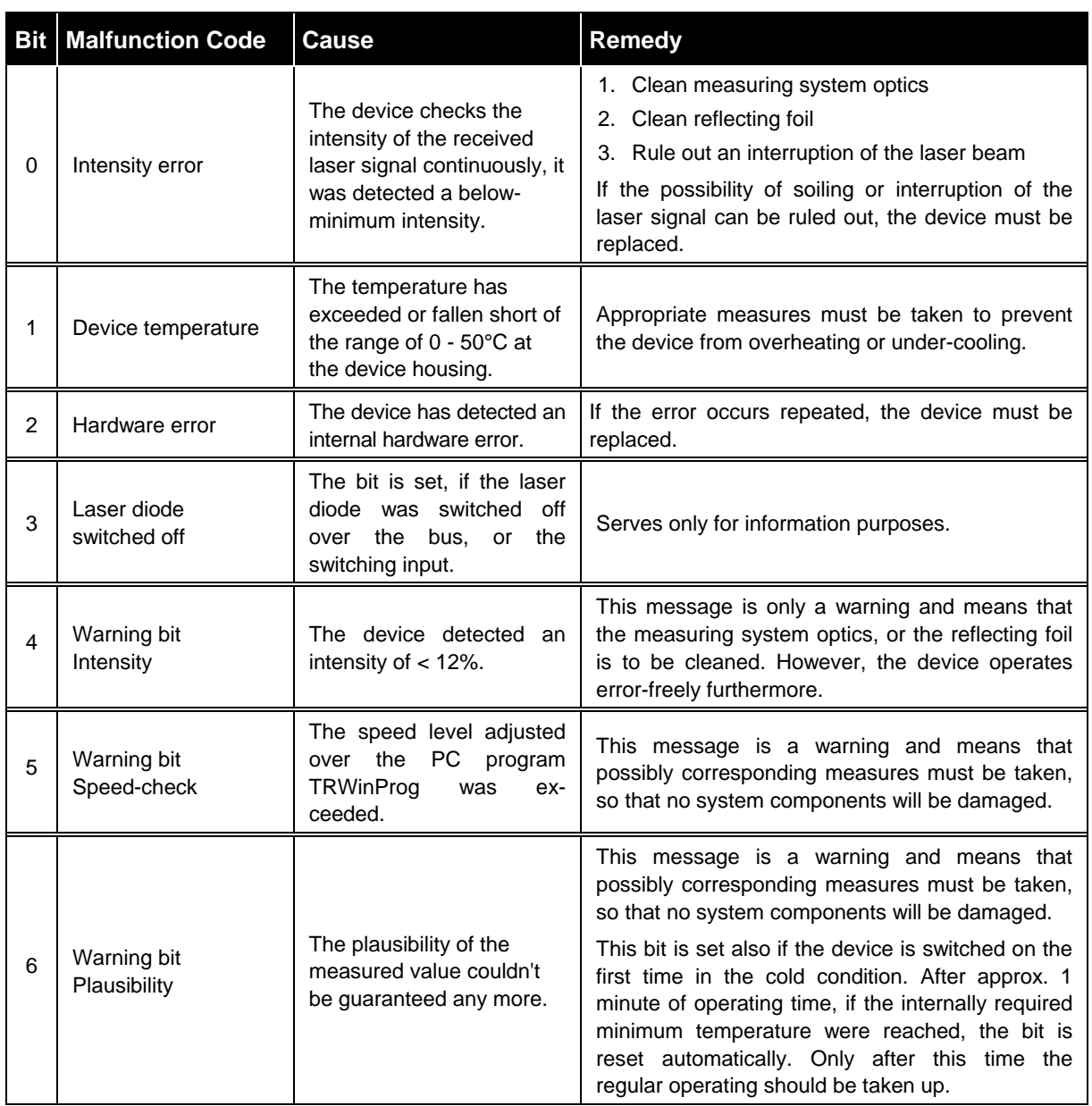

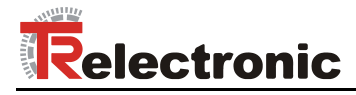

# **9 Appendix**

## **9.1 PROFINET IO - Certificate**

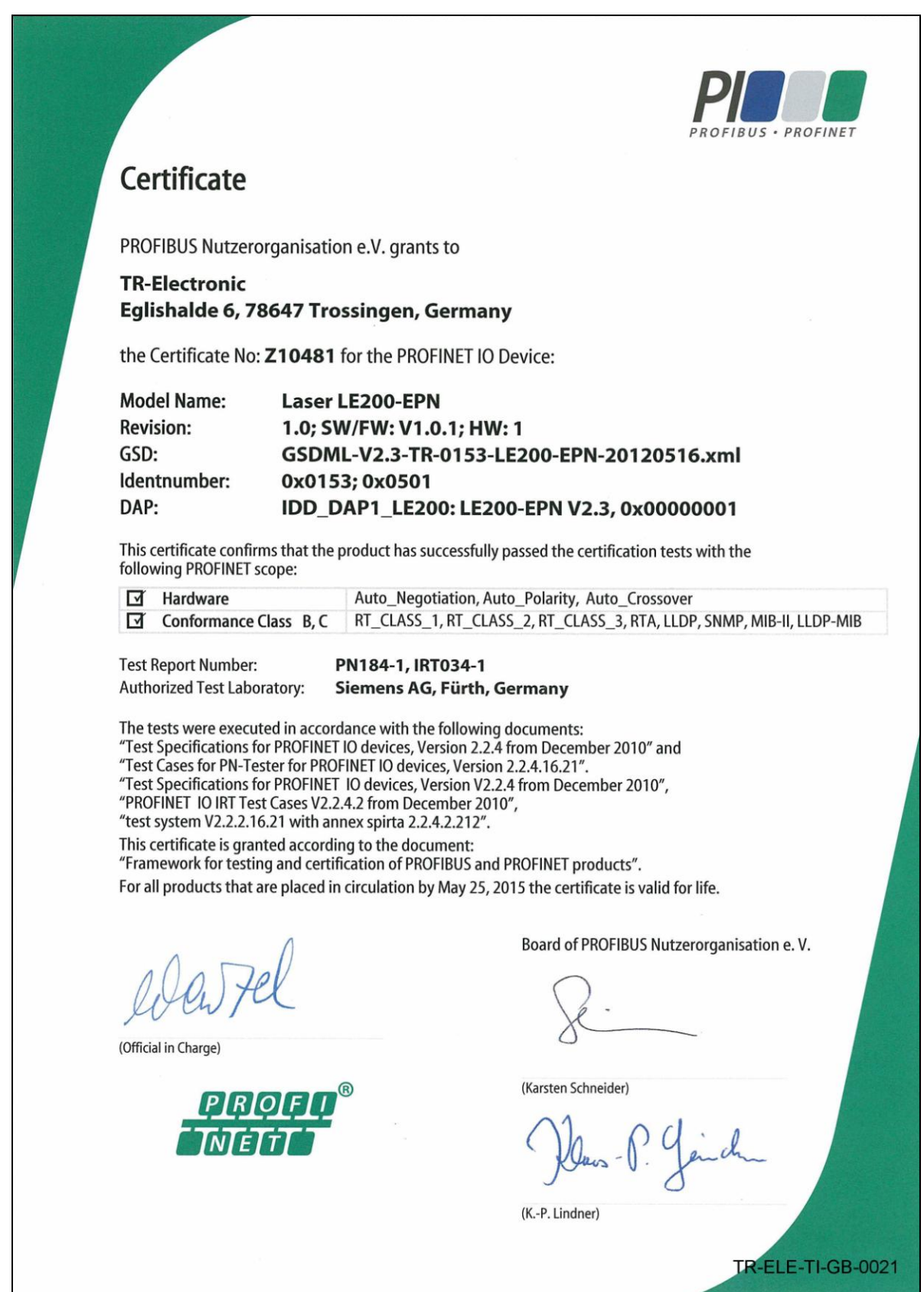

04/12/2013 TR - ELE - BA - DGB - 0023 - 01 Page 91 of 91